**FRANÇAIS**

# **JVC**

## **CAMESCOPE NUMÉRIQUE**

# **GR-DVM90**

Consultez la page d'accueil de notre site World Wide Web et répondez à notre enquête consommateur (uniquement en anglais):

### **http://www.jvc-victor.co.jp/english/index-e.html**

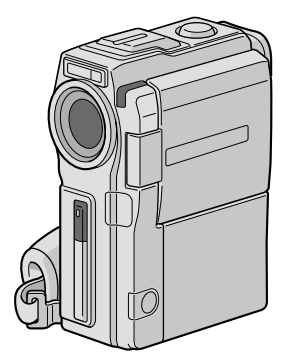

Mini DV NTSC WV

**DIGITAL** 

### **MODE D'EMPLOI**

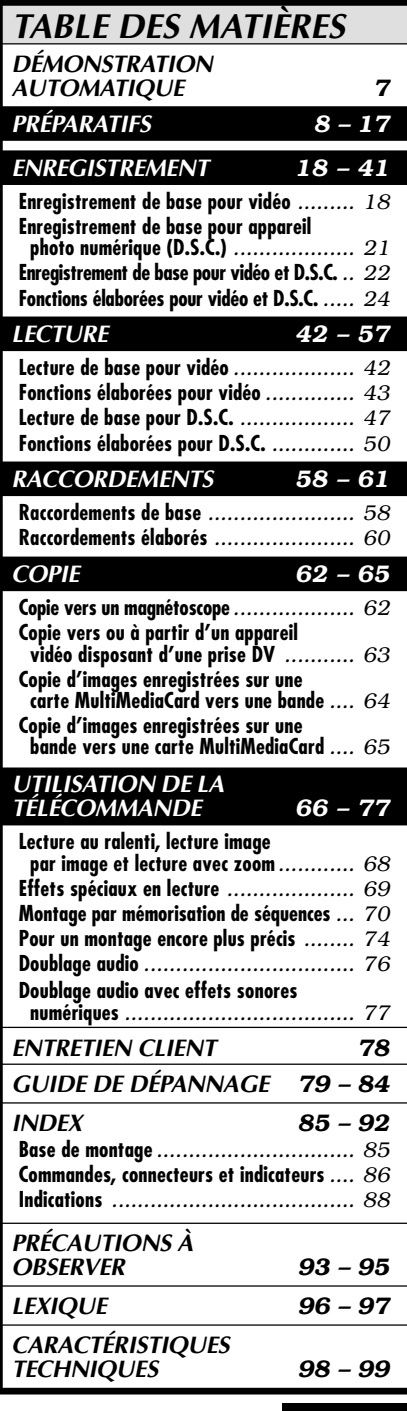

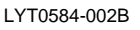

### $2n$

### **Cher client,**

Nous vous remercions pour l'achat de ce camescope numérique. Avant utilisation, veuillez lire les informations pour votre sécurité et les précautions de sécurité indiquées dans les pages suivantes pour assurer une utilisation sûre de cet appareil.

#### **Utilisation de ce manuel d'instructions**

- Toutes les sections principales et les sous-sections sont indiquées dans la table des matières de la couverture.
- Des remarques apparaissent après la plupart des sous-sections. Bien les lire également.
- Les caractéristiques/opérations de base/avancées sont séparées pour une référence plus aisée.

#### **Nous vous recommandons de . . .**

- ..... vous référer aux index  $(\mathbb{F}^2)$  p. 85 à 92) et de vous familiariser avec la disposition des touches, etc. avant utilisation.
- ..... lire complètement les instructions et les précautions de sécurité qui suivent. Elles contiennent des informations extrêmement importantes concernant l'utilisation sûre de votre nouveau camescope.

Nous vous recommandons de bien lire les précautions à observer aux pages 93 et 95 avant utilisation.

### **PRÉCAUTIONS DE SÉCURITÉ**

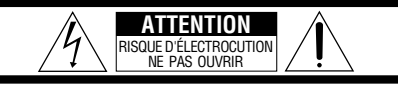

**ATTENTION**: POUR ÉVITER TOUT RISQUE D'ÉLECTROCUTION, **ATTENTION**: NE PAS OUVRIR LE BOÎTIER. AUCUNE PIÈCE INTÉRIEURE N'EST À RÉGLER PAR L'UTILISATEUR. SE RÉFÉRER À UN AGENT QUALIFIÉ EN CAS DE PROBLÈME.

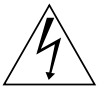

Le symbole de l'éclair à l'intérieur d'un triangle équilatéral est destiné à alerter l'utilisateur sur la présence d'une "tension dangereuse" non isolée dans le boîtier du produit. Cette tension est suffisante pour provoquer l'électrocution de personnes.

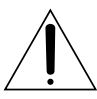

Le point d'exclamation à l'intérieur d'un triangle équilatéral est destiné à alerter l'utilisateur sur la présence d'opérations d'entretien importantes au sujet desquelles des renseignements se trouvent dans le manuel d'instructions.

L'adaptateur secteur/chargeur de batterie AA-V51U ne doit être utilisé que sur tension: CA 120  $V\sim$ , 60 Hz aux Etats-Unis et au Canada, CA 110 V – 240 V $\sim$ , 50 Hz/60 Hz dans les autres pays.

**ATTENTION (s'applique à l'AA-V51U)** POUR ÉVITER LES CHOCS ÉLECTRIQUES, INTRODUIRE LA LAME LA PLUS LARGE DE LA FICHE DANS LA BORNE CORRESPONDANTE DE LA PRISE ET POUSSER JUSQU'AU FOND.

**AVERTISSEMENT: POUR ÉVITER LES RISQUES D'INCENDIE OU D'ÉLECTROCUTION, NE PAS EXPOSER L'APPAREIL À LA PLUIE NI À L'HUMIDITÉ.**

#### **REMARQUES:**

- La plaque d'identification (numéro de série) et l'étiquette d'avertissement de sécurité se trouvent sous l'appareil et/ou au dos.
- La plaque d'identification (numéro de série) de l'adaptateur secteur/chargeur est située sous l'appareil.
- La plaque d'identification (numéro de série) de la base de montage est située sous l'appareil.

Ce camescope est conçu pour être utilisé avec les signaux de télévision couleur de type NTSC. Il ne peut pas être utilisé pour la lecture sur un téléviseur de standard différent. Cependant, l'enregistrement en direct et la lecture sur l'écran LCD/dans le viseur sont possibles n'importe où. Utiliser les batteries BN-V507U/V514U et, pour les recharger, l'adaptateur secteur/chargeur de batterie multi-tensions fourni. (Un adaptateur de conversion adéquat risque d'être nécessaire pour le branchement sur les prises secteur de formes différentes selon les pays.)

Si le matériel est installé dans un coffret ou sur une étagère, s'assurer qu'il y a un espace suffisant sur tous les côtés pour permettre la ventilation (10 cm ou plus sur les deux côtés, au dessus et à l'arrière). Ne pas boucher les orifices de ventilation. (Si les orifices de ventilation sont bouchés par un journal, un tissu, etc., la chaleur peut ne pas s'éliminer.) Aucune source à flamme nue, telle que des bougies allumées, ne doit être placée sur l'appareil. En jetant des batteries aux ordures, les problèmes d'environnement doivent être pris en considération et les réglementations locales ou la législation concernant le rebut de ces batteries doivent être strictement respectées. L'appareil ne doit pas être exposé à l'égouttage ni aux éclaboussements.

Ne pas utiliser cet appareil dans une salle de bain, ni dans des endroits avec de l'eau.

Aussi, ne pas placer de récipient rempli d'eau ou de liquides (tels des produits cosmétiques, des médicaments, des vases de fleurs, des plantes en pot, des tasses, etc.) sur le dessus de cet appareil. (Si de l'eau ou un liquide entre dans ce matériel, un incendie ou un choc électrique risque de se produire.)

### **CONSIGNES DE SÉCURITÉ IMPORTANTES**

L'énergie électrique peut effectuer de nombreuses fonctions utiles. Mais un usage incorrect peut causer une éventuelle électrocution ou des risques d'incendie. Cet appareil a été conçu et fabriqué pour garantir votre propre sécurité. Pour ne pas anéantir les sécurités incorporées, observez les règles de base suivantes pour son installation, utilisation et entretien.

### **ATTENTION:**

Suivre et respecter tous les avertissements et instructions marqués sur votre produit et dans son mode d'emploi. Pour votre sécurité, lire avant son utilisation toutes les consignes de sécurité et le mode d'emploi et conserver cette brochure pour une référence ultérieure.

### INSTALLATION

### **1. Mise à la terre et polarisation**

**(A)** Votre produit peut être équipé d'une fiche secteur polarisée (une fiche ayant une lame plus grande que l'autre). Cette fiche ne rentrera dans la prise secteur seulement que d'une seule façon. C'est un élément de sécurité.

Si vous ne pouvez pas introduire complètement la fiche dans la prise, essayez de retourner la fiche. Si la fiche ne rentre toujours pas, contacter votre électricien pour remplacer votre prise obsolète. Ne pas anéantir l'objectif de sécurité de la fiche polarisée.

**(B)** Votre produit peut être équipé d'une fiche de mise à la terre à 3 fils, une fiche ayant une troisième broche (de mise à la terre). Cette fiche rentre seulement dans une prise secteur avec terre. C'est un élément de sécurité.

Si vous ne pouvez pas introduire la fiche dans la prise, contacter votre électricien pour remplacer votre prise obsolète. Ne pas anéantir l'objectif de sécurité de la fiche avec mise à la terre.

### **2. Sources d'alimentation**

Faire fonctionner votre appareil seulement à partir du type de source d'alimentation indiqué sur la plaquette indicatrice. Si vous n'êtes pas sûr du type d'alimentation de votre intérieur, consulter votre revendeur d'appareils ou la compagnie locale d'électricité. Si votre appareil est prévu pour fonctionner sur piles, batteries ou sur d'autres sources, se reporter au manuel d'instructions.

### **3. Surcharge**

Ne pas surcharger des prises de courant murales, des cordons prolongateurs ni des prises de courant commodes. Tout ceci peut conduire à une électrocution ou à un risque d'incendie.

### **4. Protection du cordon d'alimentation**

Les cordons d'alimentation doivent être placés pour ne pas marcher dessus ni les serrer par des objets placés sur ou contre eux. Faire attention aux cordons à fiches, aux prises de courant commodes, et à l'endroit où ils sortent de l'appareil.

### **5. Ventilation**

Des fentes et des ouvertures dans le coffret sont prévues pour la ventilation. Pour garantir un fonctionnement fiable de l'appareil et le protéger contre une surchauffe, ces ouvertures ne doivent pas être bouchées ni recouvertes.

- •Ne pas boucher les ouvertures en plaçant l'appareil sur un lit, un canapé, une couverture ou sur d'autres surfaces similaires.
- •Ne pas placer l'appareil dans une installation incorporée comme dans une bibliothèque ou une baie à moins qu'une ventilation correcte soit prévue ou que ce soit conforme aux instructions du fabricant.

### **6. Montage sur un mur ou au plafond**

Le produit doit être monté sur un mur ou au plafond seulement comme le recommande le fabricant.

### INSTALLATION D'ANTENNE

### **1. Mise à la terre de l'antenne extérieure**

Si une antenne extérieure ou un système câblé est raccordé au produit, s'assurer que l'antenne ou le système câblé est mis à la terre pour offrir une protection contre des surtensions et l'accumulation de charges statiques. L'article 810 du Code Electrique National (NEC). ANSI/ NFPA 70, fournit des informations sur la mise à la terre correcte du mât et la structure support, la liaison d'un fil d'entrée d'antenne à un appareil de décharge d'antenne, la taille des conducteurs de terre, la position de l'appareil de décharge d'antenne, le raccordement aux piquets de terre et les conditions requises pour le piquet de terre.

### **2. Foudre**

Pour plus de protection pour ce produit pendant un orage, ou quand il reste inutilisé pour une longue période, le débrancher de la prise secteur et débrancher l'antenne ou le système câblé. Ceci préviendra des dommages au produit causés par la foudre ou des surtensions sur le secteur.

### **3. Lignes électriques**

Un système d'antenne extérieure ne doit pas être situé à proximité des lignes électriques aériennes ou d'autres circuits électriques ou d'éclairage électrique, ou d'où il pourrait tomber sur de tels circuits ou lignes. En installant un système d'antenne extérieure, une attention extrême doit être prise pour ne pas toucher de telles lignes électriques, un contact avec elles peut être fatal.

**EXEMPLE DE MISE À LA TERRE D'ANTENNE SELON LES** 

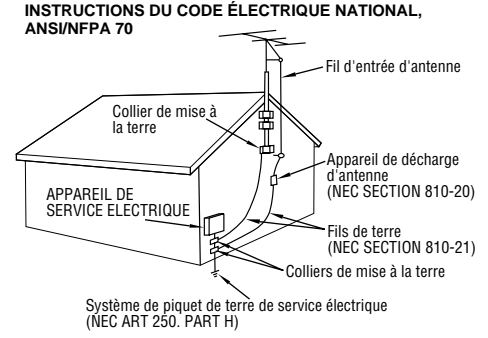

**NEC – CODE ÉLECTRIQUE NATIONAL**

### **UTILISATION**

### **1. Accessoires**

 $4F$ 

### **Pour éviter des blessures:**

- •Ne pas placer ce produit sur un chariot, un support, un trépied ou une table instables. Il pourrait tomber, causant des blessures sérieuses à un enfant ou à un adulte, en endommageant sérieusement l'appareil.
- •Utiliser seulement avec un chariot, un support, un trépied ou une table recommandés par le fabricant ou vendus avec le produit.
- •Utiliser un accessoire de montage recommandé par le fabricant et suivre les instructions du fabricant pour tout montage de l'appareil.
- •Ne pas faire rouler un chariot avec de petites roulettes dans des seuils ou sur des carpettes entassées.

### **2. Combinaison produit et chariot**

La combinaison d'un appareil et d'un chariot doit être déplacée avec précaution. Des arrêts brutaux, une force excessive, et des surfaces irrégulières peuvent faire basculer l'appareil et le chariot.

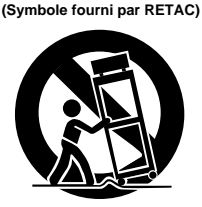

**AVERTISSEMENT SUR LES CHARIOTS PORTABLES**

### **3. Eau et humidité**

Ne pas utiliser ce produit près de l'eau—par exemple, près d'une baignoire, d'un lavabo, d'un évier de cuisine ou d'une installation de lavage, dans un endroit humide, ou près d'une piscine ou d'endroits semblables.

### **4. Entrée d'objet et de liquide**

Ne jamais pousser des objets de toute sorte dans ce produit par les ouvertures, ils pourraient toucher des points sous tension dangereux ou court-circuiter des pièces qui pourrait causer une électrocution ou un incendie. Ne jamais verser de liquide quelconque sur le produit.

### **5. Fixations**

Ne pas utiliser des fixations non recommandées par le fabricant de ce produit, elles pourraient présenter des risques.

### **6. Nettoyage**

Débrancher ce produit de la prise secteur avant le nettoyage. Ne pas utiliser de nettoyants liquides ou aérosols. Utiliser un tissu humide pour le nettoyage.

### **7. Chaleur**

Le produit doit être éloigné des sources de chaleur comme des radiateurs, bouches de chaleurs, appareils de chauffage, et d'autres produits (comprenant les amplificateurs) qui produisent de la chaleur.

### **DÉPANNAGE**

### **1. Dépannage**

Si votre produit ne fonctionne pas correctement ou montre un net changement dans ses performances et que vous ne pouvez pas revenir à un fonctionnement normal en suivant la procédure détaillée du mode d'emploi, n'essayez pas de réparer par vous-mêmes, ouvrir ou démonter les capots peut vous exposer à des tensions dangereuses ou à d'autres dangers. Confier toutes les réparations à du personnel de service qualifié.

### **2. Dommages nécessitant une réparation**

Débrancher le produit de la prise secteur et confier toutes les réparations à du personnel de service qualifié dans les conditions suivantes:

- **a.** Quand le cordon secteur ou la fiche est endommagé.
- **b.** Si un liquide a coulé, ou si des objets sont tombés dans le produit.
- **c.** Si le produit a été exposé à la pluie ou l'eau.
- **d.** Si le produit ne fonctionne pas normalement en suivant le mode d'emploi. Régler seulement que les commandes qui sont indiquées dans le mode d'emploi, un mauvais réglage des autres commandes peut causer des dommages et demandera souvent un long travail par un technicien qualifié pour remettre le produit dans son fonctionnement normal.
- **e.** Si le produit est tombé ou si le coffret a été endommagé.
- **f.** Si le produit montre un net changement dans ses performances — ceci indique le besoin d'un dépannage.

### **3. Pièces de remplacement**

Si des pièces de remplacement sont nécessaires, être sûr que le technicien de service a utilisé des pièces de remplacement spécifiées par le fabricant ou ont les mêmes caractéristiques que les pièces d'origine. Des remplacements non autorisés peuvent causer un incendie, une électrocution ou d'autres accidents.

### **4. Contrôle de sécurité**

Après tout dépannage ou réparation de ce produit, demander au technicien de service d'effectuer les tests de sécurité pour s'assurer que le produit est dans un état de fonctionnement sûr.

### **PRÉCAUTIONS DE SÉCURITÉ**

Ne dirigez pas l'objectif vers le soleil. Vous pourriez vous abîmer la vue et l'appareil pourrait être endommagé. Il y a aussi risque d'incendie ou d'électrocution.

### **ATTENTION!**

Les remarques suivantes sont destinées à protéger l'utilisateur et l'appareil contre des dommages éventuels.

Quand vous portez l'appareil, veillez à toujours attacher et utiliser correctement la bandoulière fournie. Tenez bien l'appareil dans la main, avec la sangle autour du poignet. Ne pas saisir ni porter l'appareil par le viseur et/ou par l'écran LCD, car il pourrait tomber ou être endommagé.

Veillez à ne pas vous laisser prendre les doigts dans le volet de logement de cassette, et ne laissez pas les enfants utiliser l'appareil, car ils peuvent facilement se blesser de cette façon.

Ne pas utiliser de pied photographique sur des surfaces irrégulières et inclinées. Il pourrait tomber et l'appareil pourrait être sérieusement endommagé.

### **ATTENTION!**

Fixer le camescope à la base de montage avec des câbles (Audio/Vidéo, S Vidéo, Montage, CC, etc.) raccordés et laisser l'ensemble sur le dessus du téléviseur n'est pas recommandé, car tirer sur les câbles pourrait faire tomber le camescope, causant des dommages.

# Mini DV NTSC MultiMediaCard

 $\blacksquare$  Ce camescope est conçu exclusivement pour les cassettes vidéo numériques et les cartes MultiMediaCard. Seules les cassettes marquées "Mally" et les cartes mémoires marquées " MultiMediaCard" peuvent être utilisées avec cet appareil.

### **Avant de filmer une scène importante . . .**

- .... veillez à utiliser des cassettes portant la mention  $\mathbb{M}$ .
- .... assurez-vous que vous n'utilisez que des cartes mémoires avec la marque *MultiMediaCard*.
- ....souvenez-vous que ce camescope n'est pas compatible avec les autres formats vidéo numériques.
- ....souvenez-vous que ce camescope est destiné à l'usage privé seulement. Toute utilisation commerciale sans autorisation est interdite. (Même si vous enregistrez un spectacle ou une exposition pour votre plaisir personnel, il est vivement recommandé de demander l'autorisation de filmer.)

### $\mathbf{\dot{\mathsf{\Omega}}}_{\mathsf{FR}}$

### **ACCESSOIRES FOURNIS**

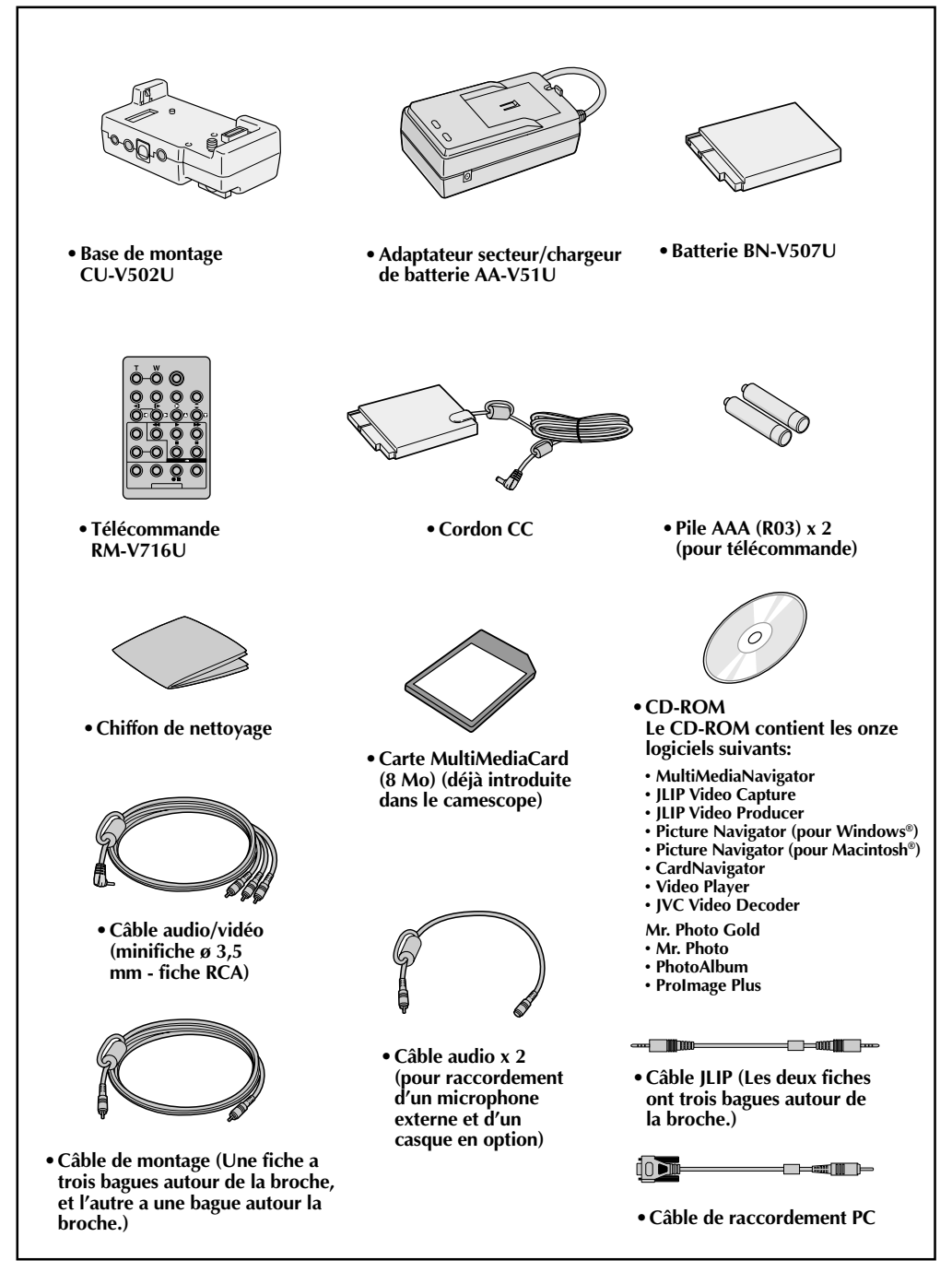

### **Comment utiliser les câbles audio**

En utilisant un microphone externe ou un casque en option, lui raccorder le câble Audio fourni (avec un filtre en ligne fixé), puis raccorder le câble audio au camescope. Le filtre en ligne réduit les interférences.

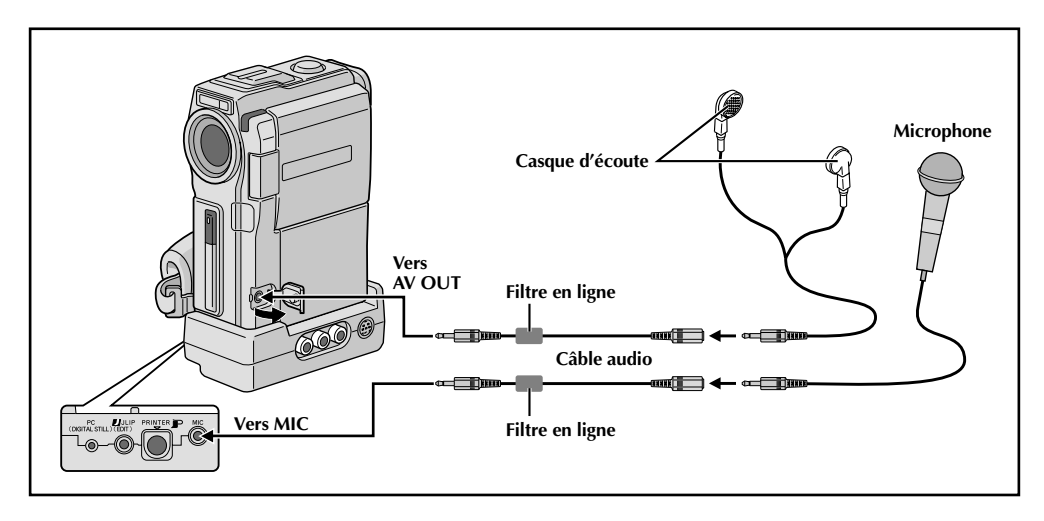

### **DÉMONSTRATION AUTOMATIQUE**

### **La démonstration automatique a lieu lorsque "DEMO. MODE" est réglé sur "ON" (réglage en usine).**

- Disponible lorsque l'interrupteur **POWER** est réglé sur "  $\overline{c$  AMERA]" et qu'il n'y a pas de cassette dans le camescope.
- Effectuer n'importe quelle opération pendant la démonstration l'arrête momentanément. Si aucune opération n'est effectuée pendant plus d'une minute après cela, la démonstration reprend.
- "DEMO. MODE" reste sur "ON", même si l'alimentation du camescope est coupée.
- Pour annuler la démonstration automatique, régler l'interrupteur de fonctionnement sur "<sup>m</sup> et régler l'interrupteur **POWER** sur " CAMERA" tout en appuyant sur la touche de verrouillage située sur l'interrupteur, puis appuyer deux fois sur **MENU** alors que la démonstration est en cours. Ce qui vous fait passer directement au menu de réglage du mode de démonstration (vous n'avez pas à passer par l'écran de menu). Tourner **MENU** pour sélectionner "OFF" et presser cette molette. L'écran normal apparaît.

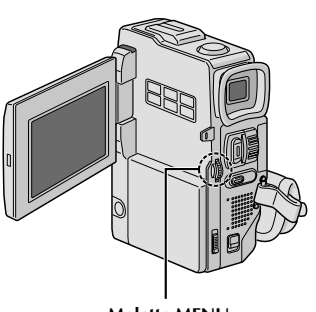

**Molette MENU**

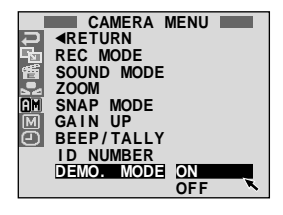

### $8F$

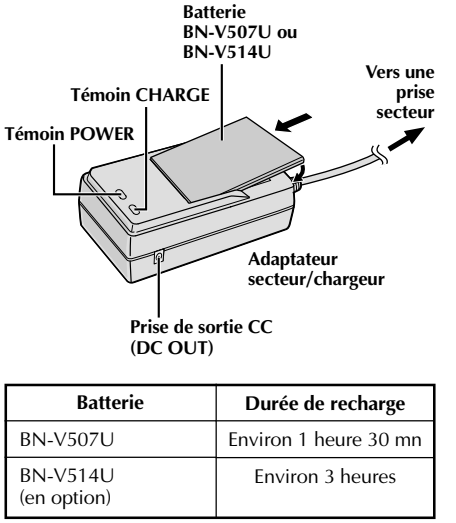

### **Alimentation**

Les 2 possibilités d'alimentation de ce camescope vous laissent le choix de la source d'alimentation la plus appropriée à vos besoins. Ne pas utiliser les sources d'alimentation fournies avec d'autres appareils.

### **RECHARGE DE LA BATTERIE**

**1** S'assurer de débrancher le cordon CC du camescope de l'adaptateur secteur/chargeur. Branchez le cordon d'alimentation de l'adaptateur secteur/chargeur sur une prise de courant. Le témoin POWER s'allume.

Monter la batterie avec les marques  $\oplus$  et  $\ominus$ alignées avec les marques correspondantes sur l'adaptateur secteur/chargeur. Le témoin CHARGE se met à clignoter pour indiquer que la recharge a commencé.

**3** Quand le témoin CHARGE cesse de clignoter mais reste allumé, la recharge est terminée. Tirer sur la batterie. N'oubliez pas de débrancher le cordon d'alimentation de l'adaptateur secteur/chargeur de la prise de courant.

### **REMARQUES:**

- Effectuer la recharge où la température ambiante se situe entre 10°C et 35°C. La gamme de température idéale est de 20˚C à 25˚C pour la recharge. Si l'endroit est trop froid, la recharge peut être incomplète.
- Les durées de recharge notées ci-dessus sont pour une batterie complètement déchargée.
- Les durées de recharge varient en fonction de la température ambiante et de l'état de la batterie.
- Pour éviter des interférences avec la réception, ne pas utiliser l'adaptateur secteur/chargeur près d'une radio.
- Si vous raccordez le cordon CC du camescope à l'adaptateur pendant la recharge d'une batterie, l'alimentation est fournie au camescope et la recharge s'arrête.
- Comme l'adaptateur secteur/chargeur génère de l'électricité, il devient chaud pendant l'utilisation. Ne l'utiliser que dans des endroits bien ventilés.
- En chargeant la batterie pour la première fois ou après une longue période de stockage, le témoin CHARGE peut ne pas s'allumer. Dans ce cas, retirer la batterie de l'adaptateur secteur/chargeur, puis essayer de nouveau de la recharger.
- Si la durée d'utilisation de la batterie devient très courte même après avoir été complètement rechargée, la batterie est usée et a besoin d'être remplacée. Veuillez en acheter une nouvelle.

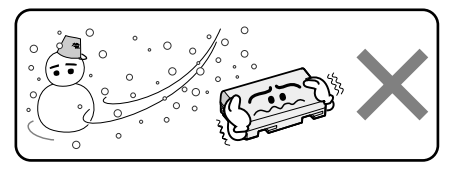

#### **Les batteries lithium-ion sont vulnérables au froid.**

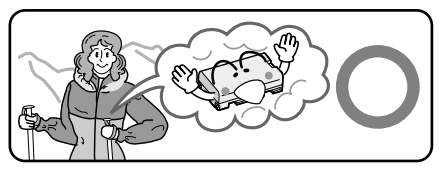

### **À propos des batteries**

**DANGER!** Ne pas démonter les batteries ni les exposer au feu ou à une chaleur excessive, ce qui pourrait causer un incendie ou une explosion.

**AVERTISSEMENT!** Ne pas laisser la batterie ou ses bornes entrer en contact avec des objets métalliques, ce qui pourrait produire un court-circuit et éventuellement déclencher un incendie.

### **Les avantages des batteries lithium-ion**

Les batteries au lithium sont petites mais ont une grande capacité. Cependant, quand une batterie est exposée à des températures basses (en dessous de 10˚C), sa durée d'utilisation devient plus courte et elle peut cesser de fonctionner. Dans ce cas, mettez la batterie dans votre poche ou dans un autre endroit chaud quelques instants, puis installez la de nouveau sur le camescope. Tant que la batterie n'est pas froide, ses performances devraient être intactes.

(Si vous utilisez un sachet chauffant, assurez-vous que la batterie n'est pas en contact direct avec lui.)

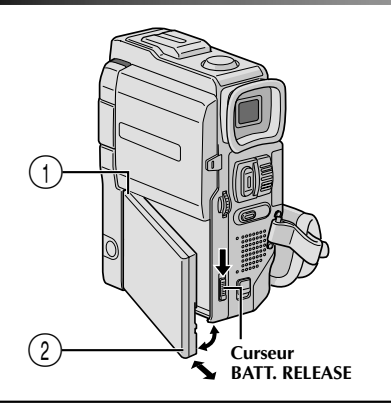

### **ATTENTION:**

Avant de détacher la source d'alimentation, s'assurer que l'alimentation du camescope est coupée. Ne pas respecter cela peut conduire à un mauvais fonctionnement du camescope.

### **INFORMATION:**

Le lot VU-V856KIT comprend la batterie BN-V856U et l'adaptateur secteur/chargeur AA-V80U. Lire les manuels qui accompagnent le lot VU-V856KIT avant utilisation. Il est impossible de recharger la batterie BN-V856U en utilisant l'adaptateur secteur/ chargeur de batterie fourni. Utiliser l'adaptateur secteur/chargeur de batterie AA-V80U en option.

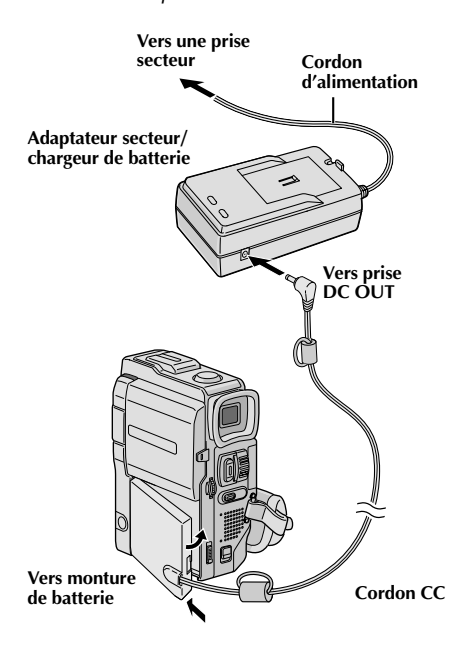

### **UTILISATION DE LA BATTERIE**

- **1** Introduire l'extrémité de la batterie portant les bornes  $(1)$  dans la monture de batterie, puis pousser fermement sur l'extrémité (2) de la batterie dans le sens de la flèche jusqu'à son verrouillage en place comme montré dans l'illustration.
	- •Si la batterie est montée dans une mauvaise position, un mauvais fonctionnement risque de se produire.

#### **Pour retirer la batterie . . .**

.... tout en faisant coulisser vers le bas **BATT. RELEASE**, la détacher.

#### **Curseur Durée d'enregistrement approximative**

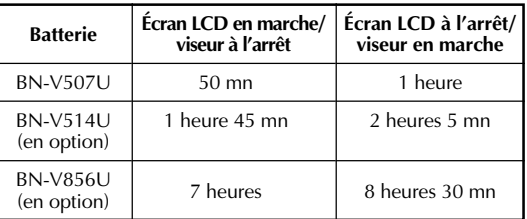

### **REMARQUES:**

- La durée d'enregistrement est réduite de façon significative sous les conditions suivantes:
	- •Le zoom ou le mode d'attente d'enregistrement est engagé de façon répétée.
	- •L'écran LCD est utilisé de façon répétée.
	- •Le mode de lecture est engagé de façon répétée.
- Avant un usage prolongé, il est recommandé de préparer suffisamment de batteries pour couvrir 3 fois la durée de prise de vues prévue.

### **UTILISATION DE L'ALIMENTATION SECTEUR**

Utiliser l'adaptateur secteur/chargeur (raccorder comme montré dans l'illustration).

- L'adaptateur secteur/chargeur de batterie fourni dispose d'une sélection automatique de la tension dans la gamme 110 V à 240 V CA.
- $\bullet$  Pour d'autres remarques,  $\Box$  p. 8.

### $10<sub>FR</sub>$

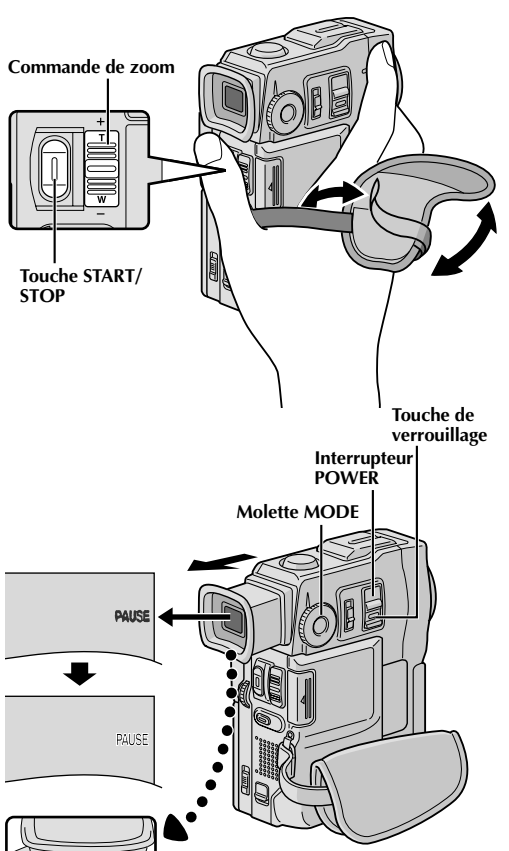

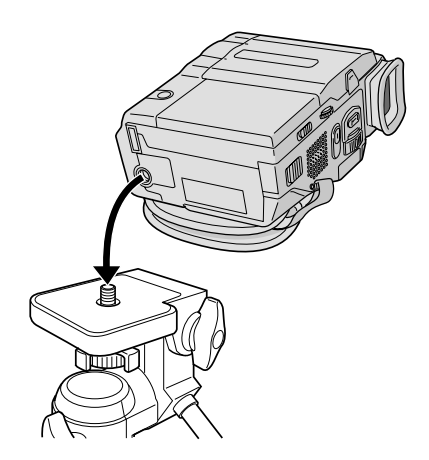

**dioptrique**

**Commande d'ajustement**

### **PRÉPARATIFS (suite)**

### **Ajustement de la courroie**

**1** Séparer la bande Velcro.

**2** Passer la main droite dans la boucle et tenir l'appareil.

3 Ajuster pour que votre pouce et vos doigts<br>puissent facilement commander la touche **START/STOP** et la commande de zoom. Refixer la bande Velcro.

### **Ajustement de la netteté du viseur**

- 1 Régler l'interrupteur **POWER** sur " **CAMERA** " tout en appuyant sur la touche de verrouillage située sur l'interrupteur et régler la molette **MODE** sur n'importe quelle position.
	- **2** Tirer complètement sur le viseur et l'ajuster à la main pour une meilleure visibilité.
	- **3** Tourner la commande d'ajustement dioptrique jusqu'à ce que les indications dans le viseur soient nettement au point.

### **Montage sur un trépied**

**1** Aligner la vis du trépied sur la prise de montage du camescope. Puis serrer la vis.

### **PRÉCAUTION:**

En utilisant un trépied, bien l'ouvrir et étendre complètement ses pieds pour stabiliser le camescope. Pour éviter des dommages à l'appareil causés par une chute, ne pas utiliser un trépied de petite taille.

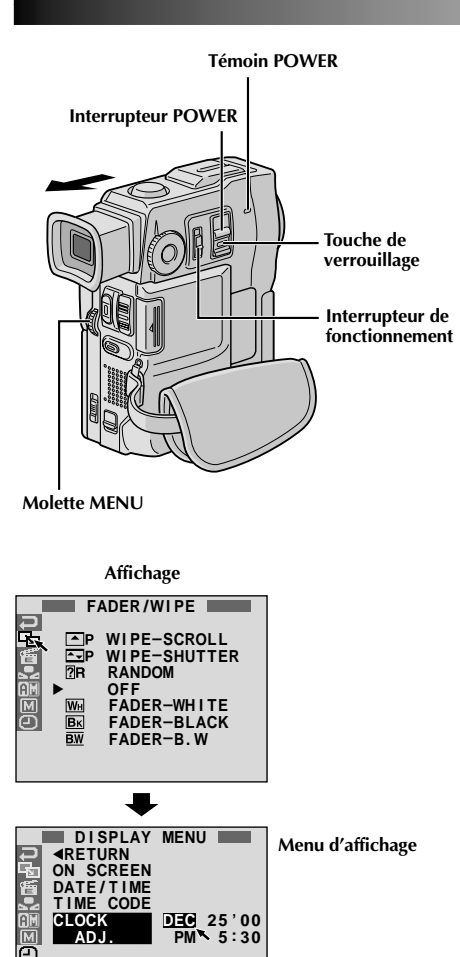

### **Réglages de la date et de l'heure**

La date et l'heure seront toujours enregistrées automatiquement sur la bande. Vous pouvez choisir de les afficher ou non pendant la lecture  $(\mathbb{F}^p p. 43)$ .

18égler l'interrpteur de fonctionnement sur " <sup>™</sup> et régler l'interrupteur **POWER** sur " **CAMERA** " tout en appuyant sur la touche de verrouillage située sur l'interrupteur, et ouvrir complètement l'écran LCD ou tirer complètement sur le viseur. Le témoin POWER s'allume et le camescope est mis en marche.

**2** Appuyer sur **MENU**. L'écran de menu apparaît.

Tourner **MENU** pour sélectionner " <sup>"</sup> T". Appuyer sur la molette et "DISPLAY MENU" apparaît.

**4** Tourner **MENU** pour sélectionner "CLOCK ADJ.". Appuyer sur la molette et le mois est illuminé. Tourner **MENU** pour entrer le mois. Appuyer sur la molette. Répéter pour entrer le jour, l'année, les heures et les minutes. Tourner **MENU** pour sélectionner "<RETURN", et la presser deux fois. L'écran de menu se ferme.

### **Batterie au lithium incorporée pour l'horloge**

Pour mémoriser la date et l'heure, une batterie au lithium est intégrée dans le camescope. Alors que le camescope est raccordé au secteur en utilisant l'adaptateur secteur/ chargeur, ou que la batterie montée sur le camescope continue à fournir l'alimentation, la batterie au lithium de l'horloge est toujours chargée. Toutefois, si le camescope n'est pas utilisé pendant 3 mois environ, la batterie au lithium de l'horloge deviendra déchargée et la date et l'heure mises en mémoire seront perdues. Quand ceci se produit, raccorder d'abord le camescope au secteur en utilisant l'adaptateur secteur/chargeur pendant plus de 24 heures pour recharger la batterie au lithium de l'horloge. Puis effectuer le réglage de la date et de l'heure avant d'utiliser le camescope.

Il est également possible d'utiliser le camescope sans régler la date et l'heure.

### **REMARQUE:**

Même si vous sélectionnez "CLOCK ADJ.", si le paramètre <sup>n</sup>'est pas illuminé l'horloge interne du camescope continue à fonctionner. Une fois que vous déplacez la barre lumineuse sur le premier paramètre de date/heure (le mois), l'horloge s'arrête. Lorsque vous avez fini le réglage des minutes et appuyez sur **MENU**, la date et l'heure commencent à fonctionner à partir de la date et de l'heure que vous venez de régler.

### $12<sub>FR</sub>$

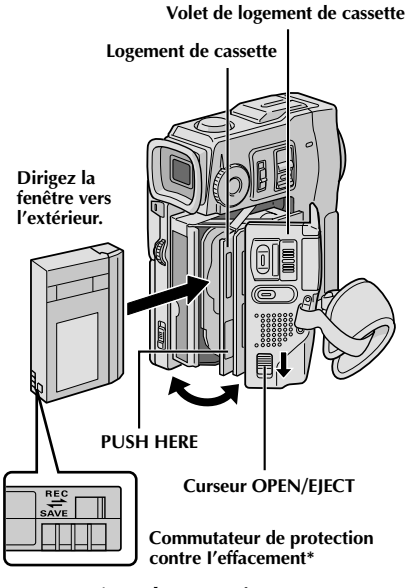

### **\* Pour protéger des enregistrements importants . . .**

.... poussez le commutateur de protection contre l'effacement au dos de la cassette dans le sens de "SAVE". Vous ne risquerez pas de réenregistrer la cassette. Pour enregistrer sur cette cassette, ramener le commutateur sur "REC" avant de l'insérer.

### **Insertion/éjection d'une cassette**

Le camescope a besoin d'être alimenté pour charger ou éjecter une cassette.

**1** Faire coulisser complètement rabattu et maintenir **OPEN/EJECT** dans le sens de la flèche puis tirer le volet ouvert jusqu'à son blocage. Le logement s'ouvre automatiquement.

•Ne touchez pas aux pièces internes.

**2** Insérez ou enlevez la cassette et appuyez sur "PUSH HERE" pour fermer le logement.

- •Quand vous fermez le logement, il s'abaisse automatiquement. Attendez qu'il soit complètement abaissé avant de fermer le volet.
- •Quand la tension de la batterie est faible, il peut être impossible de fermer le volet. Ne forcez pas, mais remplacez la batterie par une batterie complètement chargée avant de continuer.

**3** Fermer fermement le volet de logement de cassette jusqu'à son verrouillage en place.

### **Durée approximative d'enregistrement**

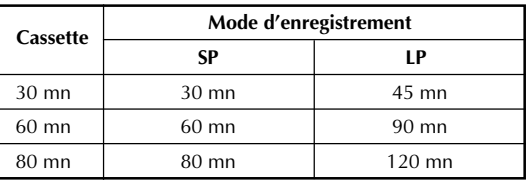

- Il faut quelques secondes pour que le logement de cassette s'ouvre. Ne l'ouvrez pas en forçant.
- Si vous attendez quelques secondes et que le logement ne s'ouvre pas, refermez le volet et essayez une nouvelle fois. Si le logement de cassette ne s'ouvre toujours pas, mettez le camescope hors tension puis de nouveau sous tension.
- Si la cassette n'est pas chargée correctement, ouvrir complètement le volet de logement de cassette et retirer la cassette. Quelques minutes plus tard, l'introduire de nouveau.
- Lorsque le camescope est transporté d'un lieu froid dans un lieu chaud, attendez quelques instants avant d'ouvrir le volet afin d'éviter une éventuelle condensation.
- Fermer le volet de logement de cassette avant que le logement de cassette sorte peut endommager le camescope.
- Même lorsque l'alimentation du camescope est coupée, une cassette peut être insérée ou enlevée. Toutefois si le logement de cassette est fermé avec le camescope non alimenté, il ne reculera pas de ce fait. Il est recommandé de mettre l'alimentation en marche avant l'insertion ou l'éjection.
- Si on reprend l'enregistrement après ouverture du volet de logement de cassette, une partie vierge est enregistrée sur la bande ou une scène enregistrée précédemment est effacée (recouverte par le nouvel enregistrement), que le logement de cassette soit sorti ou non. Voir la page 23 pour des informations à propos de l'enregistrement sur une cassette en cours.

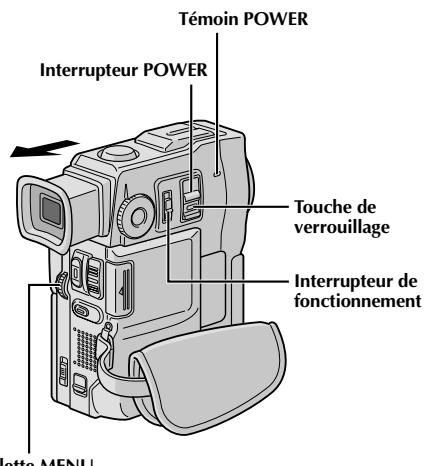

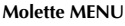

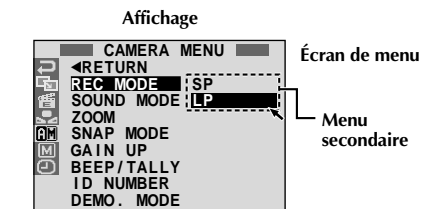

### **Réglage du mode d'enregistrement**

Réglez selon votre préférence.

**1** Régler l'interrupteur de fonctionnement sur " $\blacksquare$ " et régler l'interrupteur POWER sur "  $\blacksquare$ " tout en appuyant sur la touche de verrouillage située sur l'interrupteur, et ouvrir complètement l'écran LCD ou tirer complètement sur le viseur. Le témoin POWER s'allume et le camescope est mis en marche.

**2** Appuyer sur **MENU**. L'écran de menu apparaît.

**3** Tourner **MENU** pour sélectionner " ". Presser la molette et "CAMERA MENU" apparaît.

**4** Tourner **MENU** pour sélectionner "REC MODE" et presser la molette. Le menu secondaire apparaît. Sélectionner "SP" ou "LP" en tournant **MENU** et presser la molette. Tourner **MENU** pour sélectionner "RETURN", et appuyer deux fois sur la molette.

- L'écran de menu se ferme.
- Le doublage audio  $(\mathbb{F} \mathbb{F} p. 76)$  est impossible sur une cassette enregistrée dans le mode LP.
- •"LP" (Longue durée) est plus économique, offrant 1,5 fois la durée d'enregistrement normale.

- Si le mode d'enregistrement est commuté pendant l'enregistrement, l'image de lecture sera floue au point de commutation.
- Il est recommandé que les bandes enregistrées dans le mode LP sur ce camescope soient lues sur ce camescope.
- Pendant la lecture d'une bande enregistrée sur un autre camescope, des parasites peuvent apparaître ou il peut y avoir des pauses momentanées dans le son.

# **Volet de carte Carte MultiMediaCard Bord biseauté Étiquette**

### *14* FR **PRÉPARATIFS (suite)**

### **Insertion d'une carte MultiMediaCard**

La carte MultiMediaCard est déjà introduite dans le camescope quand vous recevez le camescope.

**1** S'assurer que l'alimentation du camescope est coupée.

**2** Ouvrir le volet de carte.

- **3** Introduire d'abord le bord biseauté de la carte MultiMediaCard.
- •Ne pas toucher la prise sur le côté opposé de l'étiquette.

**4** Pour fermer le volet de carte, le pousser jusqu'à entendre un déclic.

### **REMARQUES:**

- Bien s'assurer de n'utiliser que des cartes MultiMediaCard marquées " MultiMediaCard".
- Certaines marques de cartes MultiMediaCard ne sont pas compatibles avec ce camescope. Avant d'acheter une carte MultiMediaCard, consulter le fabricant ou le revendeur.

### **Pour retirer la carte MultiMediaCard . . .**

.... dans l'étape **3** pousser sur la carte qui sort alors automatiquement du camescope. La retirer puis fermer le volet de carte.

### **ATTENTION:**

Ne pas introduire/retirer la carte MultiMediaCard alors que l'alimentation du camescope est mise, ce qui pourrait corrompre la carte ou le camescope pourrait ne plus être capable de reconnaître si la carte est installée ou non.

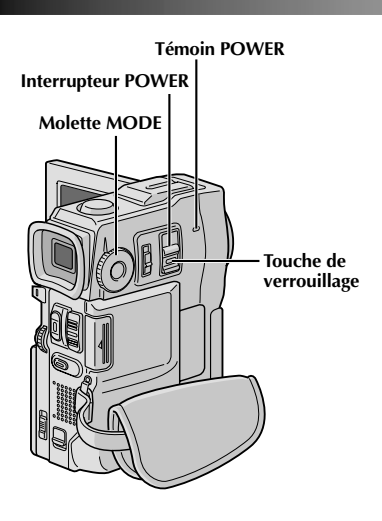

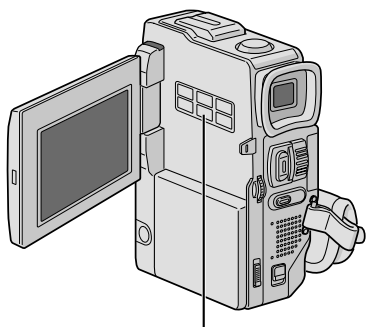

**Touche IMAGE SIZE/RES.**

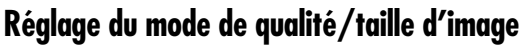

La qualité et la taille d'image peuvent être sélectionnées pour correspondre au mieux à vos besoins. Quatre modes différents sont disponibles: XGA (1024 x 768 pixels) FINE, XGA STD, VGA (640 x 480 pixels) FINE et VGA STD, dans l'ordre de la qualité.

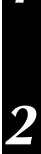

Régler l'interrupteur **POWER** sur " **CAMERA** " tout en appuyant sur la touche de verrouillage située sur l'interrupteur et régler la molette **MODE** sur " **DSC**", puis ouvrir complètement l'écran LCD. Le témoin POWER s'allume et le camescope est mis en marche.

**2** Appuyer sur **IMAGE SIZE/RES.** jusqu'à ce que le mode désiré apparaisse.

#### **Nombre approximatif d'images enregistrables**

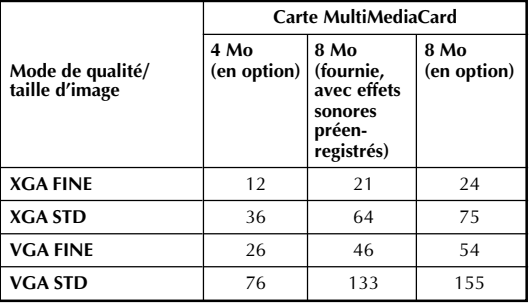

- Le nombre d'images enregistrables dépend du mode de qualité/taille d'image sélectionné ainsi que de la composition des sujets dans les images.
- Lorsque la molette **MODE** est réglée sur " **DUAL** ", uniquement la qualité d'image peut être réglée.

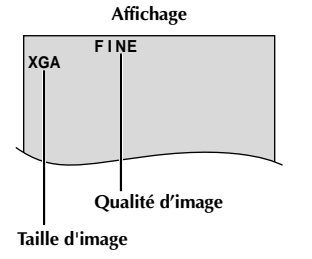

**Pour mettre le camescope en marche, régler d'abord l'interrupteur POWER sur tout mode de fonctionnement sauf "OFF" tout en maintenant pressée la touche de verrouillage située sur l'interrupteur.**

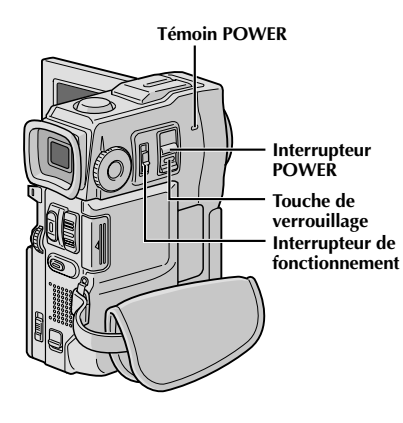

**Lorsque l'interrupteur POWER est réglé sur " MEMORY PLAY ", le type de fichier (IMAGE, E-MAIL CLIP ou SOUND) est affiché. Réglé sur " " ou " ", il n'y a pas d'indication.**

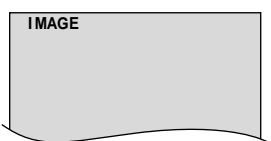

**Lorsque l'interrupteur de fonctionnement est réglé sur " ", "F. AUTO" apparaît. Réglé sur " ", il n'y a pas d'indication.**

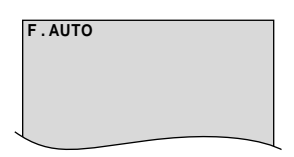

### **Mode de fonctionnement**

Choisir le mode de fonctionnement approprié en utilisant l'interrupteur **POWER**, l'interrupteur de fonctionnement et la molette **MODE**.

### **Position de l'interrupteur POWER**

#### **:**

Vous permet d'enregistrer sur une bande ou sur la carte MultiMediaCard.

#### **OFF:**

Vous permet de couper l'alimentation du camescope.

#### PLAY/PC:

Vous permet de lire un enregistrement sur la bande ou de transférer une image fixe enregistrée sur la bande ou sur la carte MultiMediaCard vers un ordinateur.

### **MEMORY PLAY :**

Vous permet d'afficher une image enregistrée sur la carte MultiMediaCard.

#### **Position de l'interrupteur de fonctionnement**

#### **Manuel:**

Vous permet de régler diverses fonctions d'enregistrement en utilisant les Menus. Si vous voulez plus de possibilités de créativité qu'en enregistrement entièrement automatique, essayez ce mode.

#### **Entièrement automatique:**

Vous permet d'enregistrer en utilisant AUCUN effet spécial ni ajustement manuel. Convient pour l'enregistrement standard.

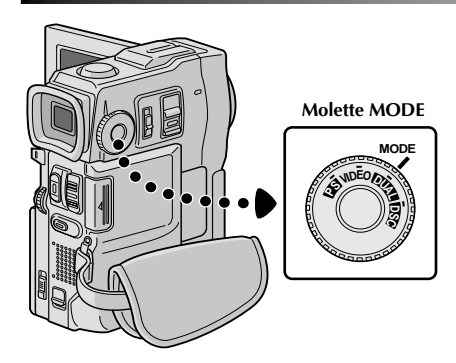

Les indications suivantes apparaissent dans le coin supérieur gauche, en fonction de la position de la molette **MODE**.

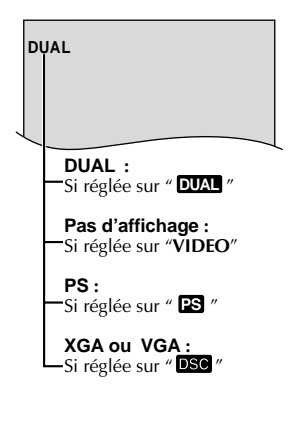

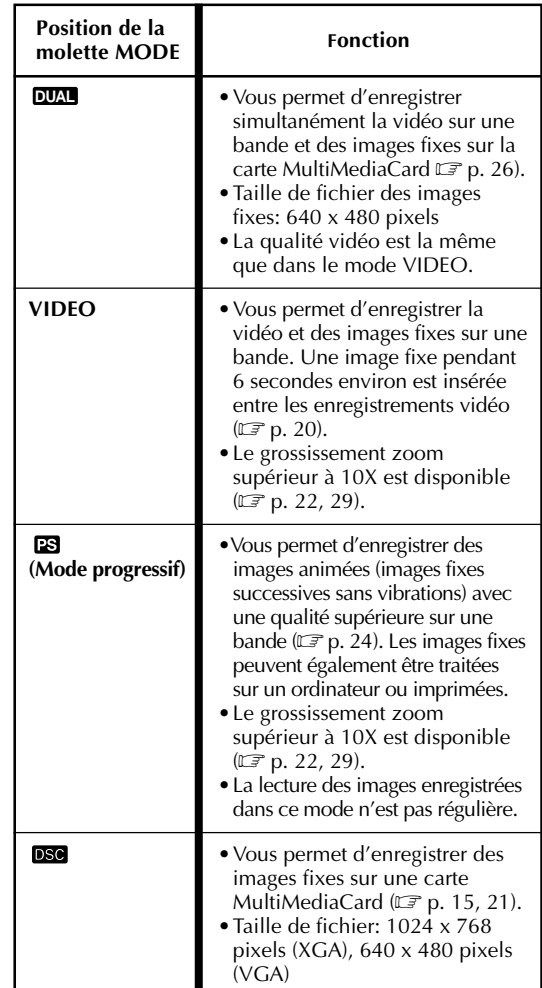

### **ENREGISTREMENT Enregistrement de base pour vidéo**

### **Touche START/STOP**

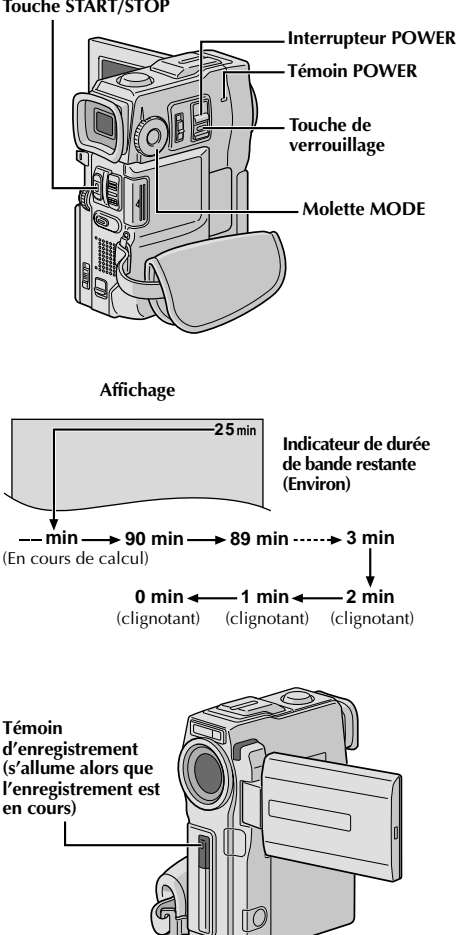

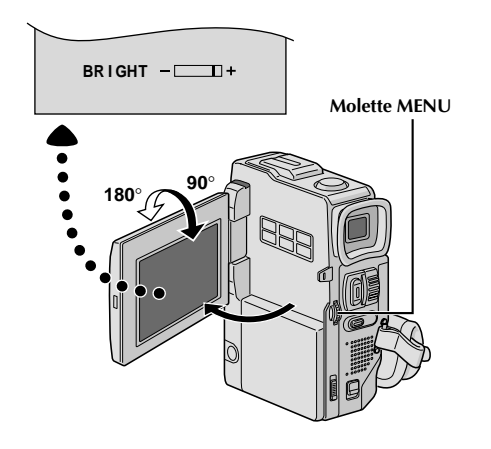

### **REMARQUE:**

Vous devez déja avoir effectué les procédures indiquées ci-dessous. Si ce n'est pas le cas, le faire avant de continuer.

- Alimentation ( $\mathbb{F}$  p. 8)
- $\bullet$  Ajustement de la courroie ( $\mathbb{F}$  p. 10)
- $\bullet$  Ajustement de la netteté du viseur ( $\circled{r}$  p. 10)
- Insertion d'une cassette ( $\mathbb{F}$  p. 12)
- Réglage du mode d'enregistrement ( $\mathbb{F}$  p. 13)

10 Régler la molette **MODE** sur "VIDEO", puis régler<br>l'interrupteur **POWER** sur " **CAMERA**)" tout en appuyant sur la touche de verrouillage située sur l'interrupteur.

**Prise de vues en regardant dans le viseur:** S'assurer que l'écran LCD est fermé et verrouillé. Tirer complètement sur le viseur.

•S'assurer de sortir le viseur jusqu'à entendre un déclic, sinon il risque de rentrer en cours d'utilisation.

Prise de vues en regardant l'écran LCD: S'assurer que le viseur est rentré. Ouvrir complètement l'écran LCD.

•Le témoin POWER s'allume et le camescope passe en mode d'attente d'enregistrement. "PAUSE" est affiché.

**2** Appuyer sur **START/STOP**. " " apparaît alors que l'enregistrement est en cours.

### **Pour arrêter l'enregistrement . . .**

.... appuyer sur **START/STOP**. Le camescope repasse en mode d'attente d'enregistrement.

### **Pour ajuster la luminosité de l'affichage**

- .... tourner **MENU** jusqu'à ce que l'indicateur de luminosité se déplace et que la luminosité appropriée soit atteinte.
- •Il est également possible de régler la luminosité du viseur.

### **REMARQUES:**

- Si vous utilisez l'écran LCD en extérieur en plein soleil, l'écran LCD peut être difficile à regarder. Si c'est le cas, utiliser le viseur.
- L'image n'apparaîtra pas simultanément sur l'écran LCD et dans le viseur.
- Le porte-cassette ne peut être ouvert que si le camescope est alimenté.
- Il peut y avoir un retard après avoir ouvert le volet de logement de cassette jusqu'à ce que le logement de cassette <sup>s</sup>'ouvre. Ne pas forcer.
- Quand vous fermez le logement, il s'abaisse automatiquement. Attendez qu'il soit complètement abaissé avant de fermer le volet.
- La durée nécessaire pour calculer et afficher la longueur de bande restante, et la précision du calcul peuvent varier en fonction du type de bande utilisée.
- "TAPE END" apparaît quand la bande est arrivée à sa fin, et l'alimentation est coupée automatiquement si le camescope est laissé dans cet état pendant 5 minutes. "TAPE END" apparaît également quand une cassette dont la bande est déjà à sa fin est chargée.
- Si le mode d'attente d'enregistrement continue pendant 5 minutes sans effectuer de zoom ou d'autres opérations, l'alimentation du camescope est coupée automatiquement. Pour remettre l'alimentation en marche, rentrer et tirer de nouveau sur le viseur ou fermer et ouvrir de nouveau l'écran LCD.
- Lorsqu'une section vierge est laissée entre des séquences enregistrées sur la bande, le time code est interrompu et des erreurs peuvent se produire en faisant du montage avec la bande. Pour éviter ceci, se référer à "Enregistrement sur une cassette en cours" ( $\mathbb{F}$  p. 23).
- Pendant l'enregistrement, le son n'est pas entendu à partir du haut-parleur. Pour entendre le son, raccorder un casque d'écoute en option à la prise de casque. Le volume sonore est au niveau qui a été réglé pendant la lecture  $(\bar{F}p. 42)$ .
- **Pour éteindre le témoin d'enregistrement pendant l'enregistrement,**  $\vec{p}$  **p. 28, 29.**
- **Pour retirer les indications de l'affichage du camescope pendant l'enregistrement, p. 28, 31.**

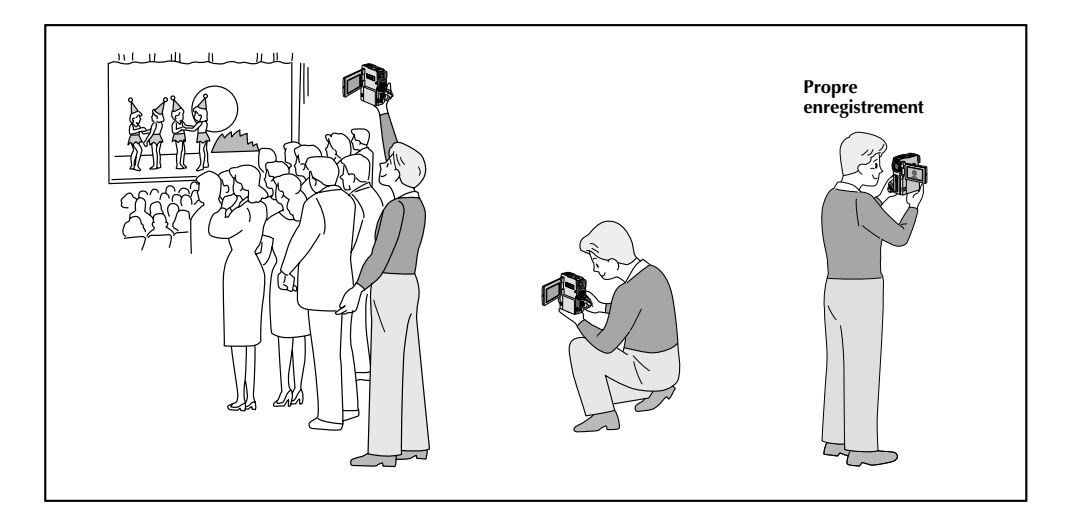

### **PRISE DE VUES JOURNALISTIQUE**

Dans certaines situations, des angles de prise de vues différents peuvent offrir des résultats plus spectaculaires. Tenir le camescope dans la position désirée et incliner l'écran LCD dans le sens le plus commode. Il peut tourner de 270˚ (90˚ vers le bas, 180˚ vers le haut).

### **PROPRE ENREGISTREMENT**

Vous pouvez vous filmer en visionnant votre propre image sur l'écran LCD. Ouvrez l'écran LCD et inclinez le vers le haut de 180 degrés pour qu'il soit tourné vers l'avant, puis pointez l'objectif sur vous et commencez l'enregistrement.

### $20$  FR **ENREGISTREMENT Enregistrement de base pour vidéo (suite)**

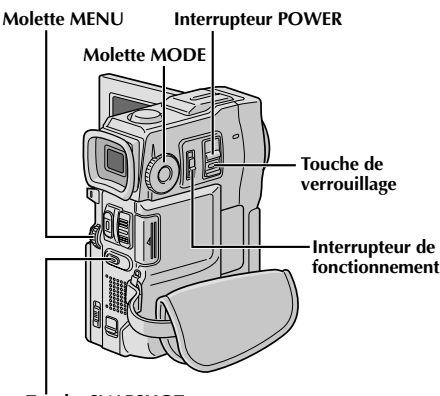

**Touche SNAPSHOT**

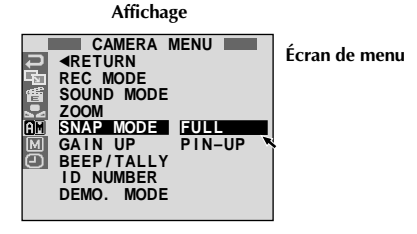

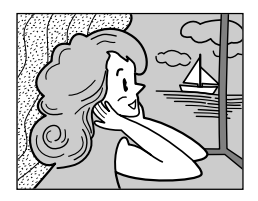

**Mode Photo sans marge (FULL)\***

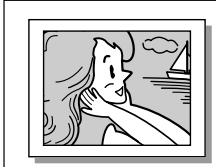

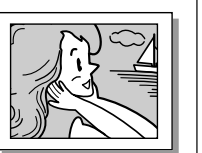

**Mode Ombre (PIN-UP)**

\* Il y a un bruit de fermeture d'obturateur.

Si la molette **MODE** est réglée sur " **ES** ", l'enregistrement Photo sera effectué avec une qualité plus élevée ( $\mathbb{F}$  p. 24).

### **Mode Photo (Pour enregistrement vidéo)**

Cette fonction vous permet d'enregistrer des images fixes qui ressemblent à des photos sur une bande.

### **SÉLECTION DU MODE PHOTO**

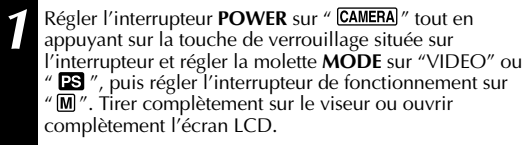

**2** Appuyer sur la molette **MENU**. L'écran de menu apparaît.

**3** Tourner la molette **MENU** pour sélectionner " ". La presser et "CAMERA MENU" apparaît.

**4** Tourner la molette **MENU** pour sélectionner "SNAP MODE", puis la presser.

**5** Tourner la molette **MENU** pour sélectionner le mode Photo désiré, puis la presser. Tourner **MENU** pour sélectionner "<RETURN" et appuyer deux fois sur la molette. L'écran de menu se ferme.

### **ENREGISTREMENT DE PHOTOS**

**1** Appuyer sur **SNAPSHOT**.

**Si vous appuyez pendant l'attente d'enregistrement . . .**

..... "PHOTO" apparaît et une image fixe sera enregistrée pendant 6 secondes environ, puis le camescope revient en mode d'attente d'enregistrement.

### **Si vous appuyez pendant l'enregistrement . . .**

- ..... "PHOTO" apparaît et une image fixe sera enregistrée pendant 6 secondes environ, puis l'enregistrement normal reprend.
- Pour utiliser le flash,  $\mathbb{F}$  p. 32.

### **Prise de vues en rafale**

Laisser le doigt sur **SNAPSHOT** offre un effet comparable à la photographie en rafale. (L'intervalle entre les images fixes est de 1 seconde environ.)

- Pour retirer le bruit d'obturateur,  $\Box \vec{r}$  "BEEP/TALLY" à la page 29.
- Si l'enregistrement de photos n'est pas possible, "PHOTO" clignote lorsque la touche **SNAPSHOT** est pressée.
- $\bullet$  Même si le Programme AE avec effets spéciaux ( $\mathbb{F}$  p. 38) est engagé, certains modes du Programme AE avec effets spéciaux sont condamnés pendant l'enregistrement de photos. Dans un tel cas, l'icône clignote.
- Si **SNAPSHOT** est pressé lorsque "DIS" est réglé sur "ON"  $(\mathbb{F} \mathbb{F} p. 30)$ , le stabilisateur sera condamné.
- Pour copier des images enregistrées sur une bande vers une carte MultiMediaCard,  $\mathbb{F}$  p. 65.
- Pour réduire l'effet des yeux rouges du sujet lorsque le flash se déclenche,  $\Box$  p. 32.
- Pendant la lecture également, tous les modes Photo sont<br>disponibles lorsque "□ ▶ COPY" est réglé sur "OFF" dans  $l$ écran de menu ( $\mathbb{F}$  p. 43).
- Lorsqu'un casque est raccordé au connecteur de casque, le bruit d'obturateur n'est pas entendu du haut-parleur, toutefois il est enregistré sur la bande.

### FR*21* **ENREGISTREMENT Enregistrement de base pour appareil photo numérique (D.S.C.)**

### **Molette MENU Interrupteur POWER**

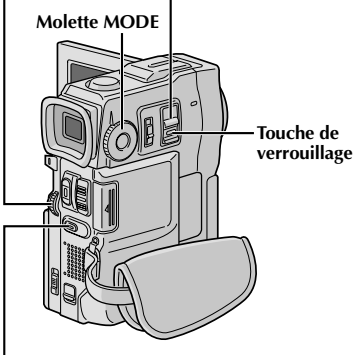

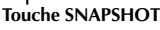

### **Nombre total de vues**

Affiche le nombre total approximatif de vues qui peuvent être enregistrées, comprenant celle déjà prises. Le nombre augmente ou diminue en fonction des vues enregistrées, du mode de qualité/taille d'image, du réglage de la molette **MODE**, etc.

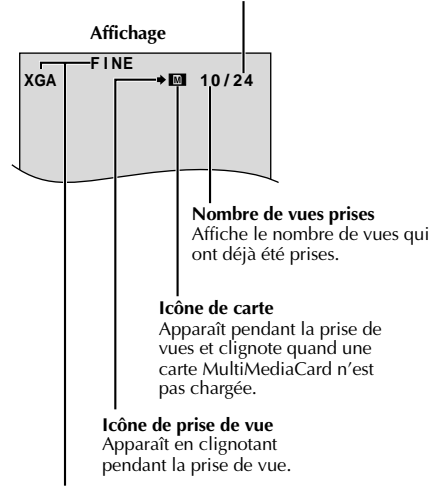

### **Mode de qualité/taille d'image**

Affiche le mode de qualité/taille d'image de la vue enregistrée. Il y a 4 modes disponibles: XGA FINE, XGA STD, VGA FINE, VGA STD (dans l'ordre de la qualité)  $(\Box \vec{r})$  p.15).

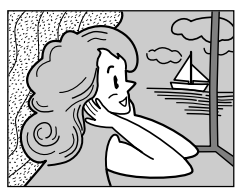

#### **Mode Photo sans marge (FULL)**

Il y a un bruit de fermeture d'obturateur.

### **Prise de vues simple (Photo)**

Vous pouvez utiliser votre camescope comme un appareil photo numérique pour prendre des photos.

### **REMARQUE:**

Vous devez déjà avoir effectué les procédures indiquées cidessous. Si ce n'est pas le cas, le faire avant de continuer.

- Alimentation (☞ p. 8)<br>● Aiustement de la courr
- Ajustement de la courroie ( $\mathbb{F}$  p. 10)
- $\bullet$  Ajustement de la netteté du viseur ( $\circledcirc p$ . 10)
- Insertion d'une carte MultiMediaCard ( $\equiv p$ . 14)
- Réglage du mode de qualité/taille d'image ( $\mathbb{F}$  p. 15)

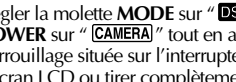

Régler la molette **MODE** sur "<sup>DSO</sup>", puis régler l'interrupteur **POWER** sur " CAMERA " tout en appuyant sur la touche de verrouillage située sur l'interrupteur. Ouvrir complètement l'écran LCD ou tirer complètement sur le viseur.

**2** Appuyer sur **SNAPSHOT** à mi-course. L'écran devient une image fixe, qui est saisie dans la mémoire du camescope. Toutefois, elle n'est pas enregistrée jusqu'à ce que **SNAPSHOT** soit pressée complètement.

•À ce moment-là, si vous relâchez **SNAPSHOT**, l'enregistrement de photo sera annulé.

- **3** Appuyer complètement sur **SNAPSHOT**. L'image est enregistrée sur la carte MultiMediaCard. •Les images fixes sont enregistrées dans le mode Photo sans marge.
	- Pour utiliser le flash,  $\mathbb{F}$  p. 32.

#### **Pour effacer des images fixes non désirées . . .**

..... si des images fixes non désirées sont enregistrées sur la carte MultiMediaCard ou si sa mémoire est pleine, se référer à "Effacement de fichiers" ( $\sqrt{p}$  p. 51) et effacer les images fixes non désirées.

#### **Pour retirer le bruit d'obturateur . . .**

..... si vous ne voulez pas entendre le bruit d'obturateur, régler BEEP/TALLY sur "OFF" dans l'écran de menu ( $\sqrt{2}$  p. 28, 29). Le son n'est plus entendu du haut-parleur.

- Même si "DIS" est réglé sur "ON" ( $\mathbb{F}$  p. 30), le stabilisateur sera condamné.
- Si l'enregistrement de photos n'est pas possible, "PHOTO" clignote lorsque la touche **SNAPSHOT** est pressée.
- Même si le Programme AE avec effets spéciaux  $(\Box \triangledown p. 38)$  est engagé, certains modes du Programme AE avec effets spéciaux sont condamnés pendant
- l'enregistrement de photos. Dans un tel cas, l'icône clignote. ● Si la prise de vue n'est pas effectuée dans les 5 minutes environ lorsque l'interrupteur **POWER** est réglé sur " CAMERA " et que l'alimentation est fournie par la batterie, le camescope se coupe automatiquement pour économiser l'énergie de la batterie. Pour effectuer de nouveau une prise de vue, fermer l'écran LCD et l'ouvrir de nouveau. En utilisant le viseur, le rentrer et le tirer de nouveau.
- $\bullet$  La prise de vues en rafale ( $\mathbb{F}$  p. 20) est condamnée lorsque la molette **MODE** est réglée sur "<sup>DSC</sup>".
- Pour réduire l'effet des yeux rouges du sujet lorsque le flash se déclenche,  $\mathbb{F}$  p. 32.
- Lorsqu'un casque est raccordé au connecteur de casque, le bruit d'obturateur n'est pas entendu du haut-parleur.
- Les images fixes prises sont conformes au système DCF (Design rules for Camera File). Elles ne sont pas compatibles avec des appareils qui ne sont pas conformes au système DCF.
- En mode XGA, des images prises en utilisant un CCD à analyse progressive de 680.000 pixels (zone effective: 630.000 pixels, 962 x 654 pixels) sont converties et mémorisées dans la taille des fichiers en mode XGA (1024 x 768 pixels).

### $22$ <sub>FR</sub> **ENREGISTREMENT Enregistrement de base pour vidéo et D.S.C.**

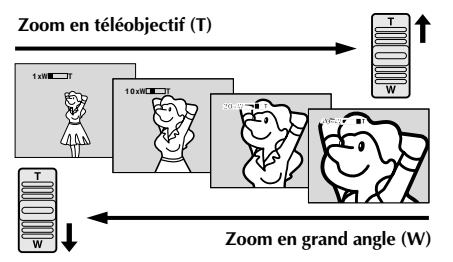

**Affichage du zoom**

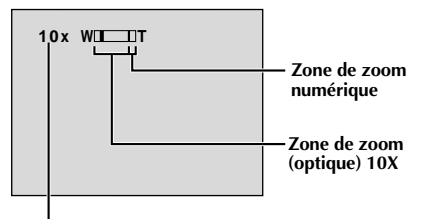

**Rapport de zoom approximatif**

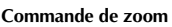

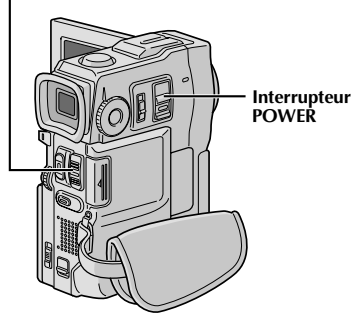

### **CARACTÉRISTIQUE: Zoom**

### **OBJECTIF:**

Produire un effet zoom, ou un changement immédiat dans le grossissement de l'image.

### **OPÉRATION:**

### **Zoom avant**

Glisser la commande de zoom vers "T".

### **Zoom arrière**

- Glisser la commande de zoom vers "W".
- Plus vous glissez la commande de zoom, plus le zoom répond rapidement.

- La mise au point peut devenir instable pendant l'opération de zoom. Dans ce cas, régler le zoom en mode d'attente d'enregistrement, mémoriser la mise au point en utilisant la mise au point manuelle  $(\Box \vec{r})$ , puis faire des zooms avant ou arrières en mode d'enregistrement.
- Le zoom est possible jusqu'à un maximum de 200X, ou il peut être commuté sur un grossissement 10X en utilisant le zoom optique  $(\Box \vec{r})$  p. 29).
- L'agrandissement zoom au delà de 10X est effectué par traitement d'image numérique, et il est par conséquent appelé zoom numérique.
- Pendant le zoom numérique, la qualité d'image peut être dégradée.
- Le zoom numérique ne peut pas être utilisé dans les cas suivants:
	- •Lorsqu'un traitement d'image numérique, tel qu'un volet/fondu enchaîné d'images ( $\mathbb{F}$  p. 36,  $37$ ) ou l'écho vidéo ( $\mathbb{F}$  p. 38), est activé.
	- •Lorsque la molette **MODE** est réglée sur " **DUAL** " ou  $"$ **DSC** $"$ .
- La prise de vue macro (à 5 cm du sujet) est possible lorsque la commande de zoom est réglée complètement sur "W". Voir également "TELE MACRO" dans l'écran de menu à la page 30.

### **REMARQUE: Enregistrement sur une cassette en cours**

### **Time Code**

Pendant l'enregistrement, un time code est enregistré sur la bande. Ce code est utilisé pour confirmer la place de la séquence enregistrée sur la bande pendant la lecture.

Si l'enregistrement commence à partir d'une section vierge, le time code commence à compter à partir de "00:00:00" (minutes: secondes: image). Si l'enregistrement commence à partir de la fin d'une séquence enregistrée précédemment, le time code continue à partir de la valeur du dernier time code.

Pour effectuer le montage par mémorisation de séquences ( $\mathbb{F}$  p. 70 à 75), le time code est nécessaire. Si pendant l'enregistrement, une partie vierge est laissée sur la bande, le time code est interrompu. Quand l'enregistrement est repris, le time code recommence à compter à partir de "00:00:00". Ce qui signifie que le camescope peut enregistrer les mêmes time codes que ceux existant dans une séquence enregistrée précédemment. Pour éviter ceci, effectuer la procédure "Enregistrement sur une cassette en cours" ci-dessous dans les cas suivants;

- •Après lecture de la bande enregistrée, quand vous refaites une prise de vues.
- •Si l'alimentation est coupée pendant la prise de vues.
- •Si la cassette est retirée puis remise pendant la prise de vues.
- •En filmant en utilisant une bande partiellement enregistrée.
- •En filmant sur une partie vierge située au milieu de la bande.
- •En filmant de nouveau après avoir déjà fait une prise de vues et ouvert/fermé le volet de logement de cassette.

#### **TC 12 : 34 : 24 Affichage Images (30 images = 1 seconde) Secondes Minutes Les numéros d'image ne sont pas affichés pendant l'enregistrement.**

### **Enregistrement sur une cassette en cours**

- **1.** Lire une cassette ou utiliser la fonction de recherche de section vierge  $(\sqrt{\epsilon})$  p. 45) pour trouver le point à partir duquel vous voulez commencer l'enregistrement, puis passer en mode d'arrêt sur image ( $\vec{p}$  p. 42).
- 2. Régler l'interrupteur **POWER** sur " CAMERA " tout en appuyant sur la touche de verrouillage située sur l'interrupteur, puis commencer l'enregistrement.

### **REMARQUES:**

- Le time code ne peut pas être remis à zéro.
- Pendant l'avance rapide ou le rebobinage, l'indication de time code n'évolue pas de façon régulière.
- Le time code n'est affiché que lorsque  $\sqrt[n]{L}$ IME CODE" est réglé sur "ON" ( $\sqrt[p]{E}$  p. 31, 43).

### **Si une partie vierge est enregistrée sur la bande**

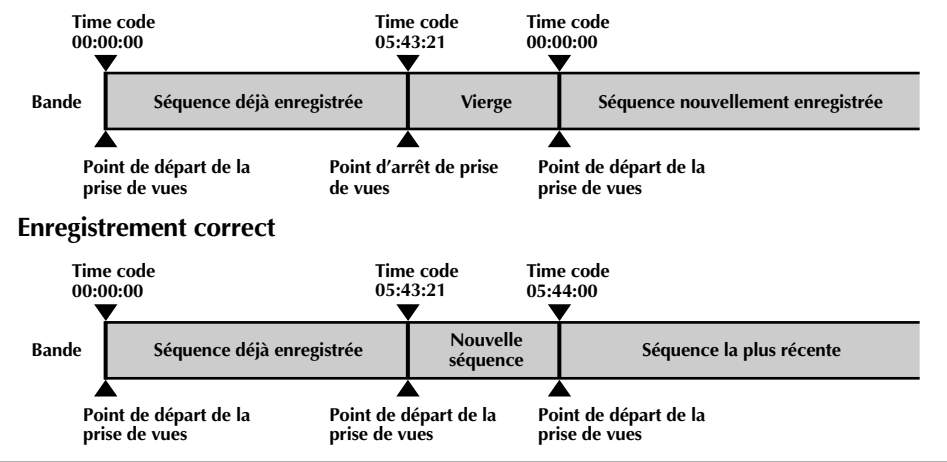

### $24$ <sub>FR</sub> **ENREGISTREMENT Fonctions élaborées pour vidéo et D.S.C.**

### **Touche START/STOP**

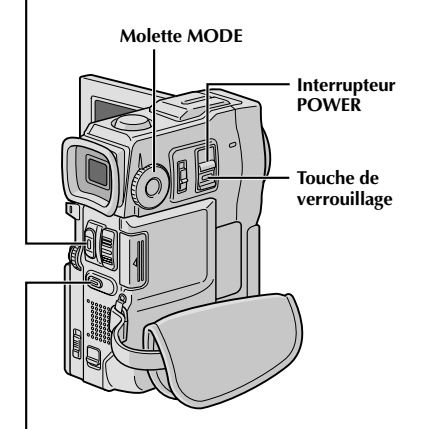

**Touche SNAPSHOT**

### **Enregistrement en mode progressif**

Ce mode vous permet d'enregistrer des images animées (images fixes successives sans vibrations) sur une bande. Les images peuvent alors être lues sans vibrations, avec une qualité supérieure. Une image fixe haute résolution peut également être traitée sur un ordinateur personnel ou peut être imprimée ( $\mathbb{F}$  p. 61).

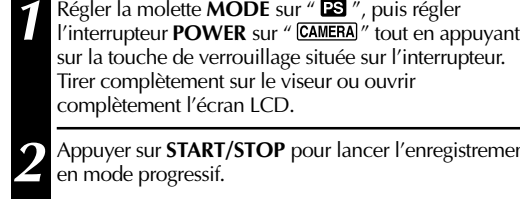

complètement l'écran LCD. **2** Appuyer sur **START/STOP** pour lancer l'enregistrement

### **Pour terminer l'enregistrement vidéo progressif . . .**

.... appuyer sur **START/STOP**. Le camescope passe en mode d'attente d'enregistrement.

- Lorsqu'une image enregistrée en utilisant le mode progressif est lue, l'image peut ne pas sembler naturelle.
- Lorsque la molette **MODE** est réglée sur " ", le fondu effacé/enchaîné ( $\mathbb{F}$  p. 36) et certains modes de Programme AE avec effets spéciaux ( $\mathbb{F}$  p. 38) ne peuvent pas être utilisés.
- Si **SNAPSHOT** est pressée en mode PS, une photo sera enregistrée avec une qualité plus élevée qu'en mode VIDEO ( $\mathbb{F}$  p. 20).

### **Description du CCD à analyse progressive**

L'analyse progressive est une méthode spéciale d'analyse d'image qui, à la différence de l'analyse entrelacée conventionnelle, peut capter toutes les lignes d'information d'image en un seul passage. Comme le CCD à analyse progressive est capable de sortir 60 images\* complètes par seconde – le double des systèmes conventionnels – il peut offrir une image de haute qualité même quand son signal de sortie est converti en un format qui peut être visionné sur un écran TV.

\*L'image d'écran TV NTSC est composée de 30 images par seconde. Une image est la composition de deux trames.

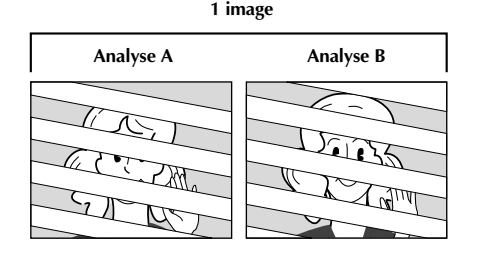

### **1. Prise de vues normale d'images animées**

Enregistre 30 trames impaires et 30 trames paires, pour un total de 60 par seconde. Comme il y a un retard entre une trame impaire et paire, quand elles sont combinées pour faire une image, la partie de l'image qui a bougé apparaît comme une vibration d'image. **Toutefois, en lecture normale, l'image animée semble coulante et naturelle.**

### **2. Prise de vues en mode progressif d'images animées (Enregistrement en mode progressif**  $\mathbb{F}$  p. 24)

L'analyse A est enregistrée, divisée en une trame impaire et paire, puis l'analyse B est sautée. Les analyses C et D sont traitées de la même façon que les analyses A et B, comme illustré ci-dessous, enregistrant par conséquent 30 images par seconde.

Comme chaque trame impaire et paire enregistrée est issue de la même analyse, il n'y a pas de retard entre elles, et ainsi quand elles sont combinées en une image et **qu'une image fixe est affichée sur l'écran d'un téléviseur ou d'un moniteur PC, l'image n'a pas d'instabilité. Toutefois, quand des images animées sont lues, l'image peut sembler peu naturelle.**

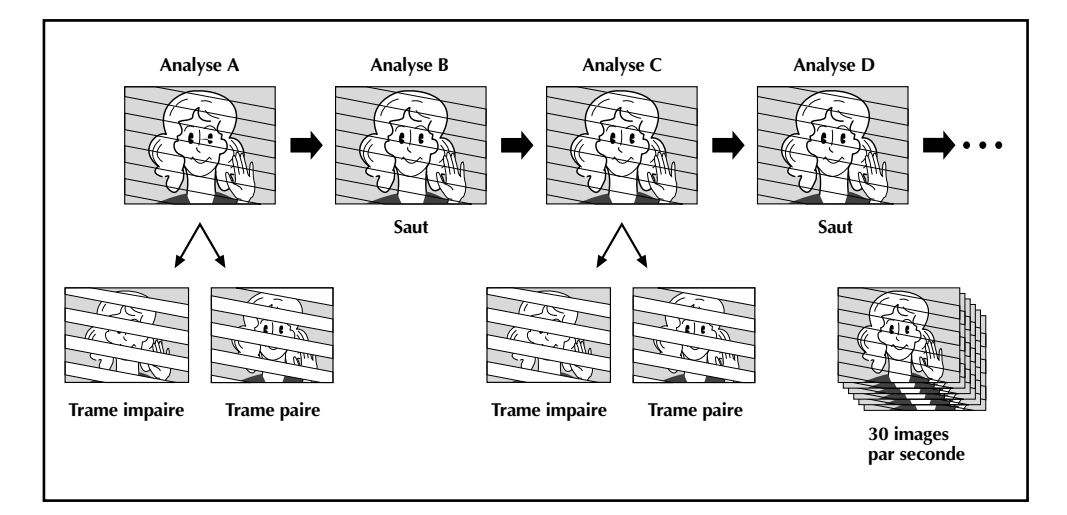

### $26$ <sub>ER</sub> FR **ENREGISTREMENT Fonctions élaborées pour vidéo et D.S.C. (suite)**

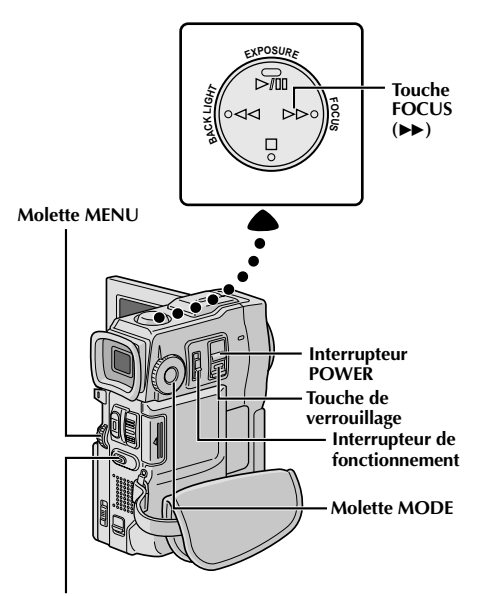

**Touche SNAPSHOT**

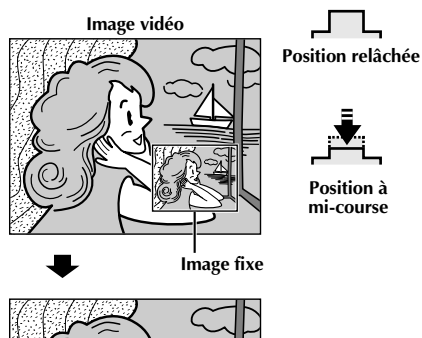

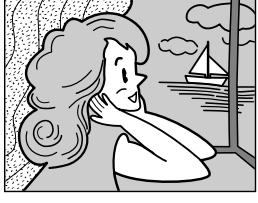

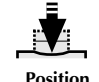

**complètement enfoncée**

### **Double prise de vues**

Vous permet d'enregistrer simultanément des images sur une bande et des images fixes sur la carte MultiMediaCard. En d'autres termes, il est possible d'enregistrer des images fixes sur la carte MultiMediaCard sans interrompre l'enregistrement de l'image sur la bande.

- Régler l'interrupteur POWER sur " CAMERA " tout en appuyant sur la touche de verrouillage située sur l'interrupteur, puis régler la molette **MODE** sur " **DUAL** ". Tirer complètement sur le viseur ou ouvrir complètement l'écran LCD.
- **2** Tout en enregistrant sur une bande, appuyer à mi-course sur **SNAPSHOT**. Une image fixe est affichée dans le coin inférieur droit de l'écran où l'image vidéo étant enregistrée est affichée.
	- •À ce moment-là, si vous relâchez **SNAPSHOT**, l'enregistrement de photo sera annulé.

**3** Appuyer complètement sur **SNAPSHOT**. L'image fixe affichée est enregistrée sur la carte MultiMediaCard.

- Si **SNAPSHOT** est pressée en mode d'attente d'enregistrement, uniquement une image fixe est enregistrée sur la carte MultiMediaCard. L'enregistrement vidéo n'a pas lieu.
- Si **SNAPSHOT** est pressé lorsque "DIS" est réglé sur "ON" ( $\equiv$  p. 30), le stabilisateur est condamné.
- Le stabilisateur est moins efficace dans le mode DUAL que dans d'autres modes.
- Le flash est condamné pendant l'enregistrement vidéo.
- Les images fixes sont enregistrées sur la carte MultiMediaCard en taille de fichier en mode VGA  $(E \nsubseteq p. 17)$ .
- Lorsque la molette **MODE** est réglée sur "DUAL", tous les effets de fondu/volet et certains modes de Programme AE avec effets spéciaux ne peuvent pas être utilisés ( $\mathbb{F}$  p. 36 à 38).

### $\mathbf{F}^{\mathbf{p}}$

**Zone de détection de la mise au point**

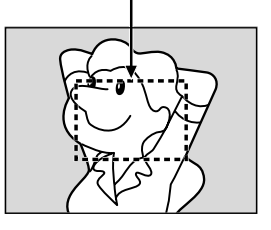

**Tout en faisant la mise au point sur un sujet plus éloigné**

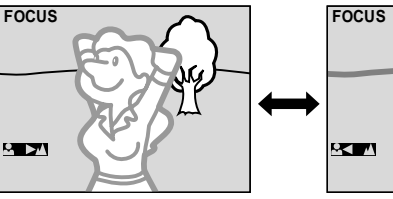

**Tout en faisant la mise au point sur un sujet plus proche**

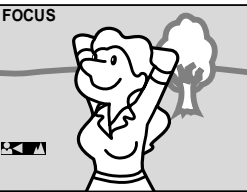

### **CARACTÉRISTIQUE: Mise au point automatique**

### **OBJECTIF:**

Le système de mise au point automatique toute distance du camescope permet de filmer en continu de gros plan (à 5 cm du sujet) à l'infini. Toutefois, la mise au point correcte peut ne pas être obtenue dans les situations citées ci-dessous (dans ces cas, utiliser la mise au point manuelle).

- •Si deux sujets à des distances différentes se recoupent dans la même scène.
- •Lorsque l'éclairage est faible.\*
- •Lorsque le sujet n'a pas de contraste (différence entre luminosité et ombre), tel un mur unicolore et plat ou un ciel bleu sans nuages.\*
- •Quand un objet sombre se voit à peine dans le viseur.\*
- •Quand la scène contient des objets minuscules ou identiques qui sont répétés avec régularité.
- •Quand la scène est affectée par des rayons de soleil ou de lumière réfléchis à la surface de l'eau.
- En prenant une scène avec un fond à contraste élevé.
- \* Les avertissements de faible contraste suivants apparaissent en clignotant:  $\blacktriangle, \blacktriangle, \blacktriangleright$  ou  $\blacktriangle$

### **REMARQUES:**

- Si l'objectif est sali ou voilé par de la condensation, une mise au point précise n'est pas possible. Maintenir l'objectif propre, en l'essuyant avec un morceau de tissu doux s'il devient sale. Si de la condensation se produit, essuyer avec un tissu doux ou attendre que l'objectif sèche naturellement.
- Pour filmer un sujet près de l'objectif, faire d'abord un zoom arrière ( $\mathbb{F}$  p. 22). En faisant un zoom avant en mode de mise au point automatique, le camescope peut faire automatiquement un zoom arrière en fonction de la distance entre le camescope et le sujet. Ceci ne se produira pas lorsque le mode "TELE MACRO" ( $\mathbb{F}$  p. 30) est activé.

### **CARACTÉRISTIQUE: Mise au point manuelle**

### **OBJECTIF:**

Obtenir une mise au point correcte.

### **OPÉRATION:**

- **1)** Si vous utiliser le viseur, vous devez déjà avoir fait les réglages nécessaires du viseur ( $\mathbb{F}$  p. 10).
- 2) Régler l'interrupteur de fonctionnement sur " $M''$  et régler l'interrupteur **POWER** sur " CAMERA]" tout en appuyant sur la touche de verrouillage située sur l'interrupteur, puis appuyer sur **FOCUS** (3). L'indicateur de mise au point manuelle apparaît.
- **3)** Pour faire la mise au point sur un sujet plus éloigné, tourner **MENU** vers "**+**". " " apparaît et clignote. Pour faire la mise au point sur un sujet plus proche, tourner **MENU** vers "**–**". " " apparaît et clignote.

**4)** Appuyer sur **MENU**. Le réglage de la mise au point est terminé.

Pour revenir à la mise au point automatique, appuyer deux fois sur **FOCUS** ( $\blacktriangleright$ ) ou régler l'interrupteur de fonctionnement sur " $\mathbf{B}$ ".

Si vous n'appuyez qu'une fois sur **FOCUS** ( $\blacktriangleright$ ), le camescope passe de nouveau en mode de réglage de la mise au point.

- Bien faire la mise au point en position téléobjectif maximale quand vous utilisez le mode de mise au point manuelle. Si vous faites la mise au point sur un sujet en position grand angle, des images bien nettes ne peuvent pas être obtenues en faisant un zoom avant car la profondeur de champ est réduite à des focales plus longues.
- Si le réglage de la mise au point n'est pas possible à une distance plus éloignée ou plus rapprochée,  $\triangle$  " ou " $\triangle$  " clignote.

### *28* FR **ENREGISTREMENT Fonctions élaborées pour vidéo et D.S.C. (suite)**

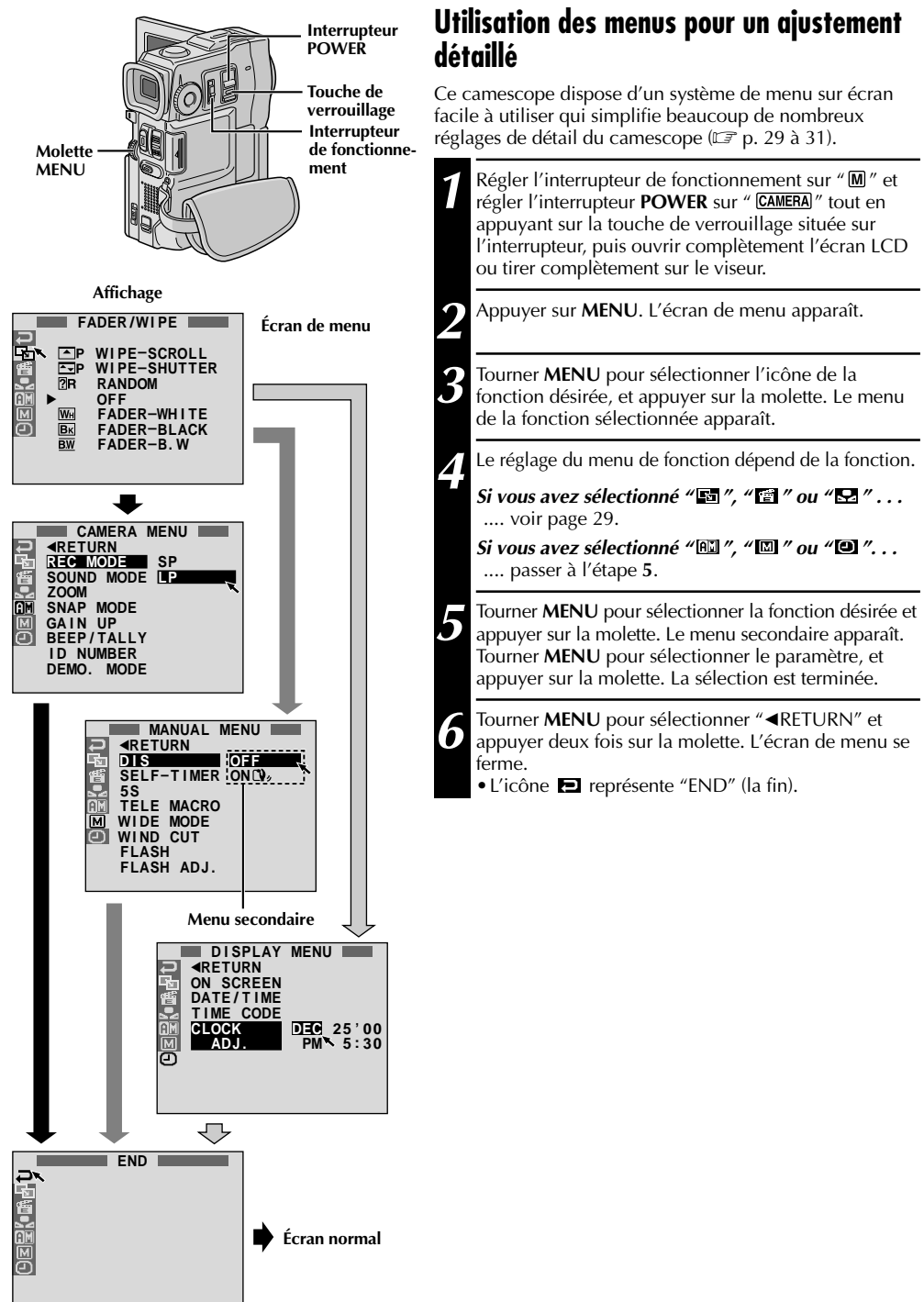

### **Explications d'écran de menu**

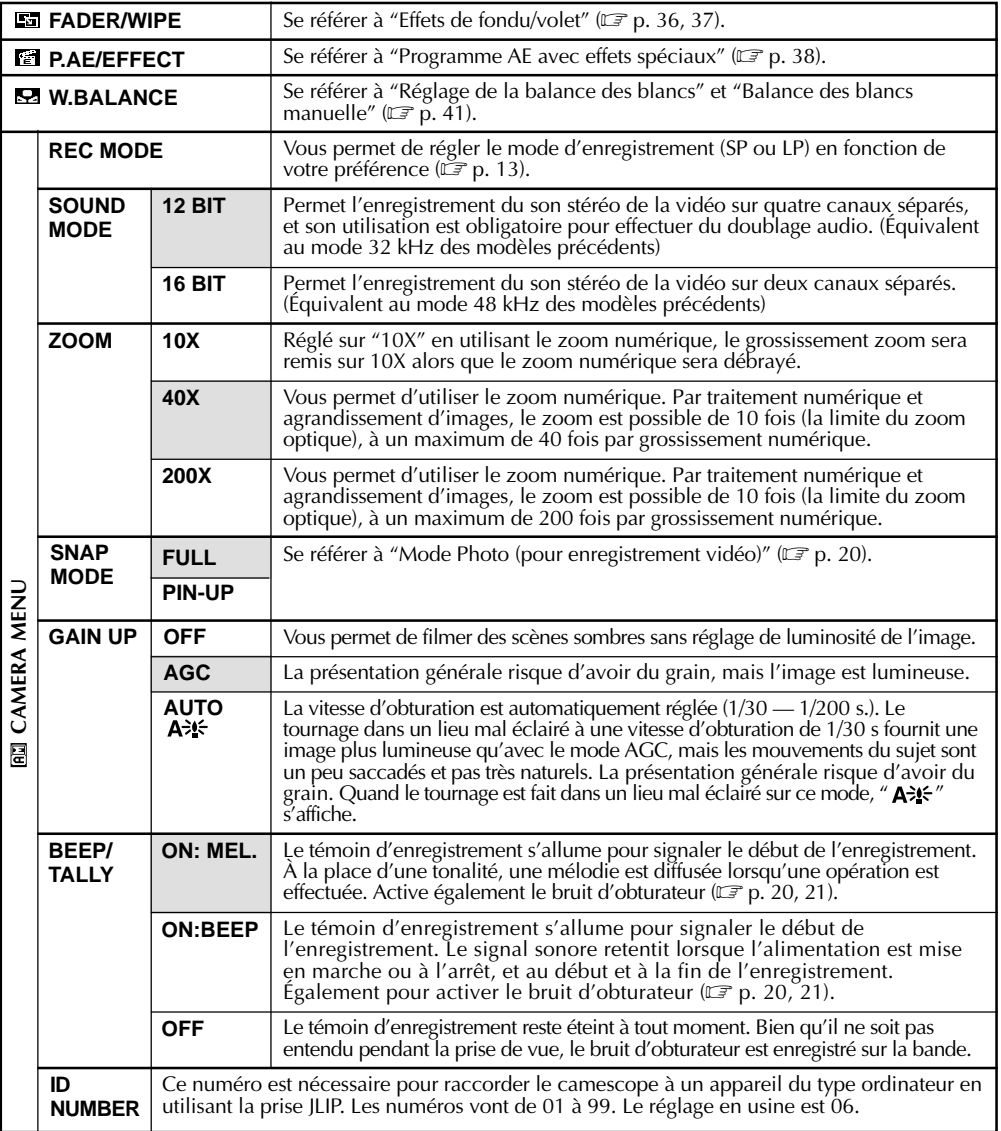

**: Préréglage en usine**

### **REMARQUE:**

Г

Les réglages " $\Box$  CAMERA MENU" sont effectifs quand l'interrupteur de fonctionnement est réglé sur " $\Box$ " ou " $\Box$ ".

### **Explications d'écran de menu (suite)**

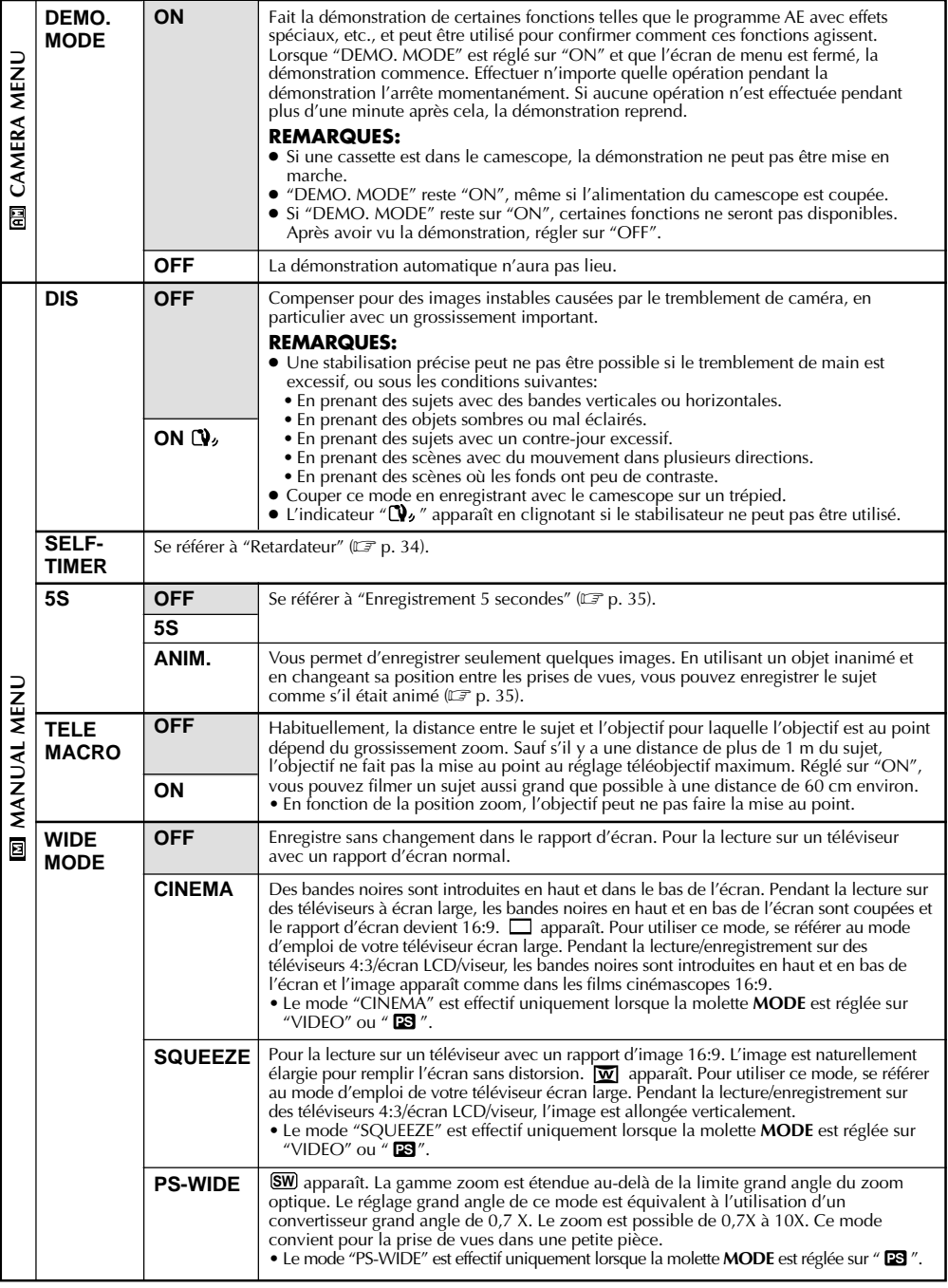

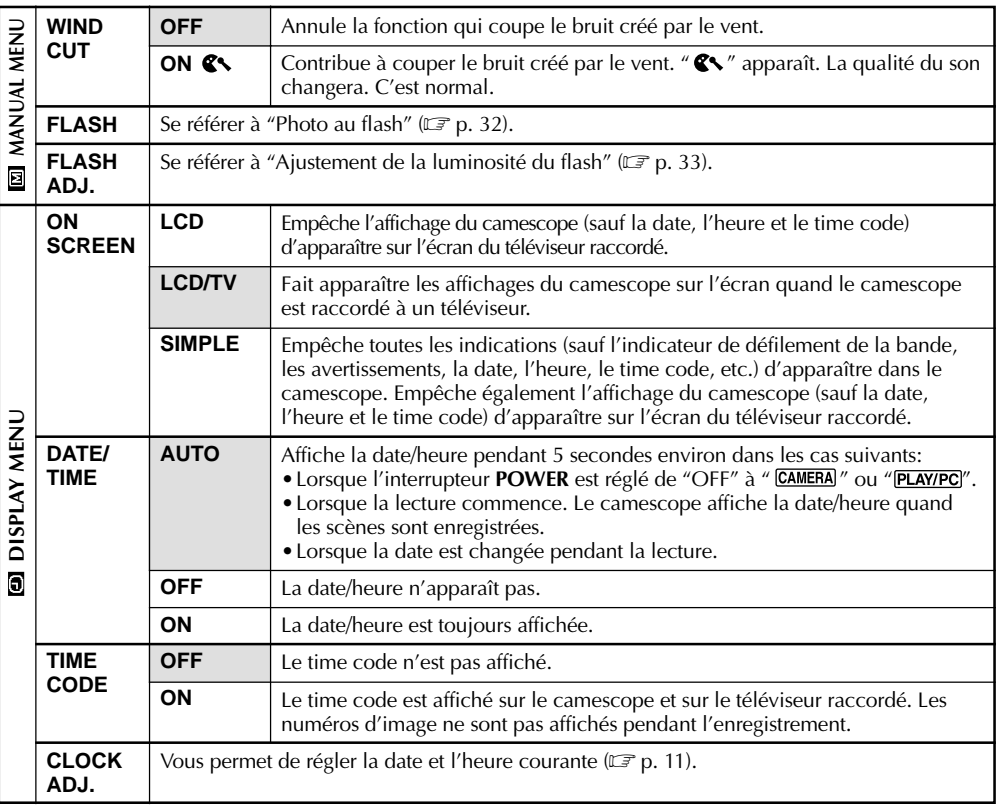

**: Préréglage en usine**

- Les réglages "MANUAL MENU" sont effectifs uniquement lorsque l'interrupteur de fonctionnement est réglé sur " $\mathbf{M}$ ".
- Les fonctions "DISPLAY MENU" qui sont réglées lorsque l'interrupteur **POWER** est réglé sur " " sont également appliquées lorsque l'interrupteur POWER est réglé sur "PLAYIPC]" ( $\mathbb{F}$  p. 43). "CLOCK ADJ." seulement apparaît quand l'interrupteur POWER est réglé sur " CAMERA ".
- Les réglages "DISPLAY MENU" sont effectifs même lorsque l'interrupteur de fonctionnement est réglé sur "Д".
- Le réglage "ON SCREEN" peut également être changé en appuyant sur la touche **DISPLAY** de la télécommande (fournie) ( $\equiv$  p. 59, 62, 71).

### $32$  FR **ENREGISTREMENT Fonctions élaborées pour vidéo et D.S.C. (suite)**

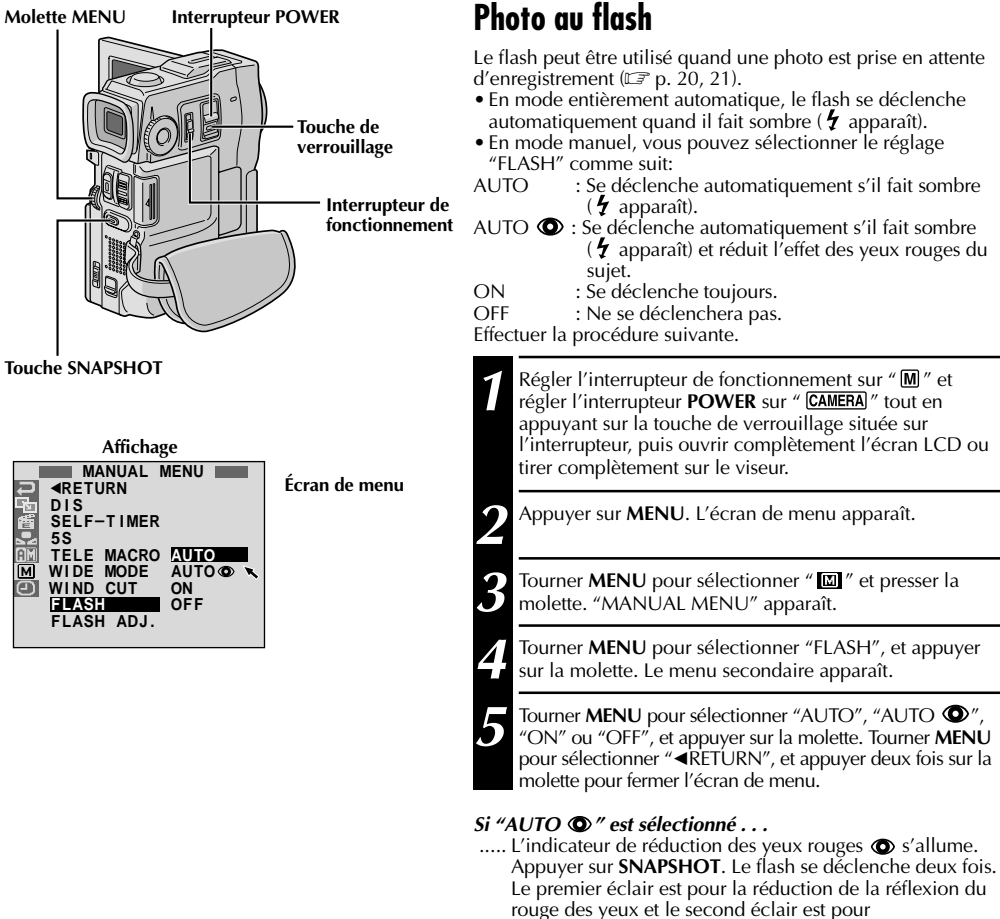

#### **REMARQUES:**

- Ne pas déclencher le flash sur une personne à courte distance.
- Le flash ne se déclenche pas quand il est réglé sur "OFF" dans l'écran de menu ou si l'énergie restante dans la batterie est faible. De plus, le flash ne se déclenche pas quand il est réglé sur "AUTO" dans l'écran de menu avec GAIN UP réglé sur "OFF" ( $\equiv p. 29$ ) ou avec le programme AE avec effets spéciaux réglé sur "TWILIGHT" ( $\equiv p. 38$ ).

l'enregistrement réel.

- En prenant plusieurs photos sucessives (mode en rafale), le flash ne s'allume seulement que pendant la première.
- Bien que les images prises avec un flash ont tendance à être plus blanches qu'elles le sont en réalité, pour compenser ce camescope assombrit automatiquement l'image en utilisant le flash. En prenant un sujet à une distance en dehors de la portée du flash (plus de 2 m), rabattre le flash pour éviter que l'image devienne trop sombre ou trop teintée.
- La teinte des couleurs change en fonction des conditions d'éclairage de l'arrière-plan, tel sous des lampes fluorescentes ou halogènes.
- Si vous voulez changer la luminosité du flash,  $\mathbb{F}$  "Ajustement de la luminosité du flash" ( $\mathbb{F}$  p. 33).
- Pendant la recharge du flash,  $\ddot{\theta}$  clignote et le flash ne se déclenche pas. Bien que des parasites puissent apparaître, ce n'est pas un mauvais fonctionnement. Ce n'est pas enregistré. Il peut falloir jusqu'à dix secondes pour recharger le flash.

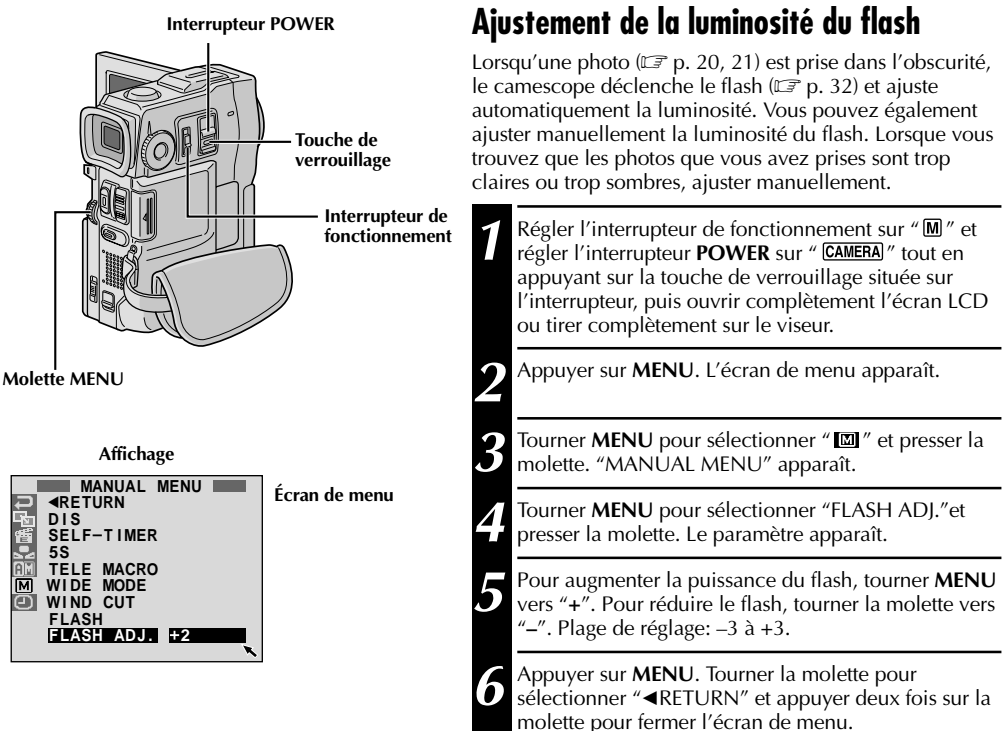

### **REMARQUE:**

Lorsque vous changez de sujet ou de lieu de prise de vues, remettre l'ajustement sur ±0 comme décrit dans l'étape **<sup>5</sup>** et prendre une photo pour vérifier la luminosité du flash. Après avoir fait ceci, ajuster pour la luminosité désirée.

### $34$  FR **ENREGISTREMENT Fonctions élaborées pour vidéo et D.S.C. (suite)**

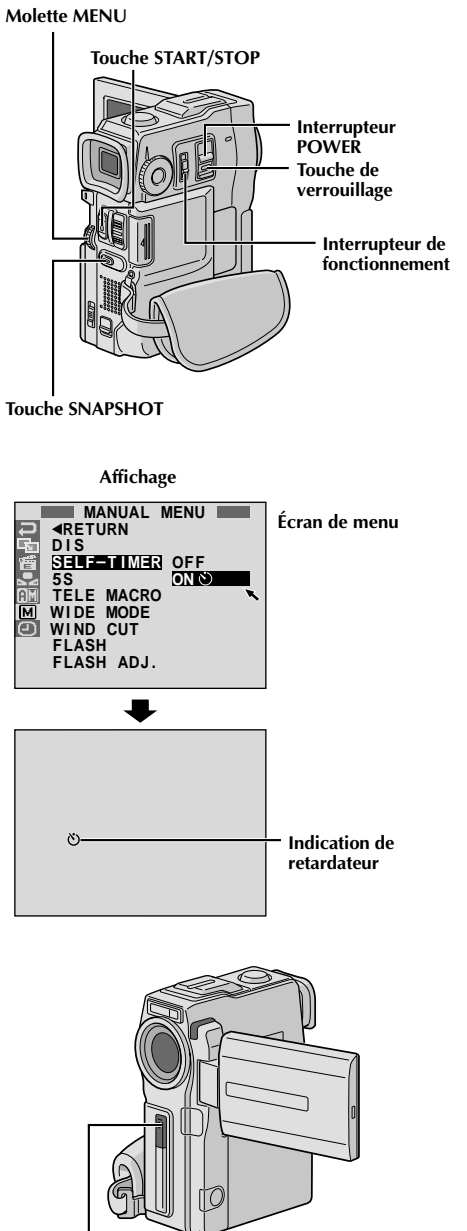

**Lorsque START/STOP ou SNAPSHOT est pressée, le témoin d'enregistrement change comme montré:**

### **Retardateur**

Une fois que le camescope est réglé, la personne qui utilise le camescope peut prendre part à la scène d'une façon plus naturelle, ajoutant la touche finale à une image mémorable.

- **1** Régler l'interrupteur de fonctionnement sur " $\blacksquare$ " et régler l'interrupteur POWER sur "  $\blacksquare$ " tout en appuyant sur la touche de verrouillage située sur l'interrupteur, puis ouvrir complètement l'écran LCD ou tirer complètement sur le viseur. •Vous pouvez incliner l'écran LCD vers le haut de 180 degrés pour qu'il soit tourné vers l'avant et vous visionner tout en vous enregistrant avec le viseur rentré. **2** Appuyer sur **MENU**. L'écran de menu apparaît. Tourner **MENU** pour sélectionner "  $\blacksquare$ " et presser la molette. **4** Tourner **MENU** pour sélectionner "SELF-TIMER", et appuyer sur la molette. Le menu secondaire apparaît. Tourner **MENU** pour sélectionner "ON", et appuyer sur la molette. La sélection est terminée. Tourner **MENU** pour sélectionner "◀RETURN", et appuyer deux fois sur la molette pour fermer l'écran de menu. **5** Pour engager le retardateur pour l'enregistrement vidéo,<br>**5** appuyer sur **START/STOP**. Au bout de 15 secondes, une tonalité retentit et l'enregistrement vidéo commence. Pour arrêter l'enregistrement par minuterie, appuyer de nouveau sur **START/STOP**. Le camescope revient en mode d'attente d'enregistrement. **OU** Appuyer sur **SNAPSHOT**. Au bout de 15 secondes, une tonalité retentit et l'enregistrement photo commence. Après cela, le camescope revient en mode d'attente d'enregistrement. **6** Pour terminer l'enregistrement par minuterie,<br>**6** sélectionner "OFF" à l'étape **4** ou régler l'interrupteur **POWER** sur "OFF" ou régler l'interrupteur de fonctionnement sur " $\blacksquare$ " **REMARQUE:** Si "BEEP/TALLY" est réglé sur "OFF"  $(\equiv p. 29)$ , la tonalité ne retentit pas et le témoin d'enregistrement ne s'allume pas. **S'éteint (L'enregistrement de** 4
- Commence à → Clignote rapidement <del>→</del> **(La prise de vues par retardateur va bientôt commencer) commence) clignoter (Le retardateur commence) S'arrête de clignoter et reste allumé (L'enregistrement vidéo par retardateur commence)**

**Au bout de 15 secondes environ.** 4

**photo par retardateur**

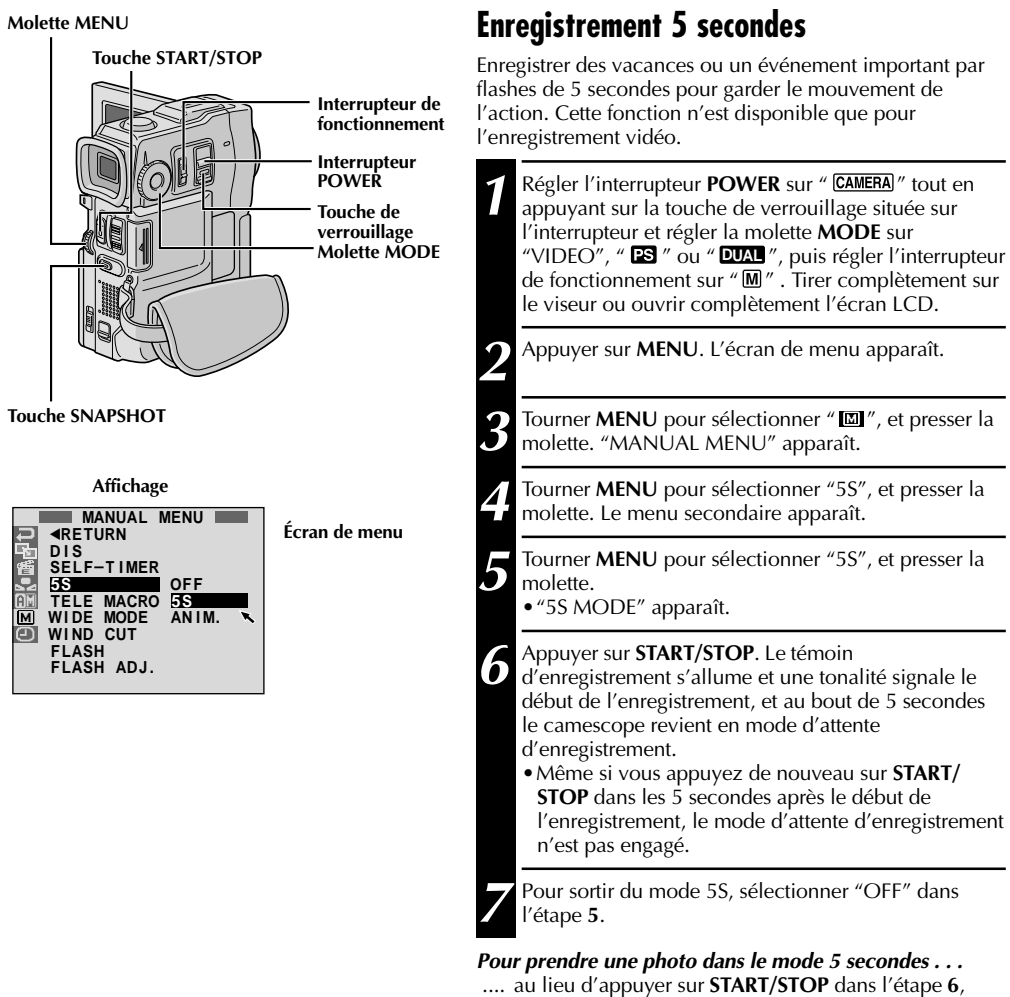

sélectionner le mode Photo désiré dans l'écran de menu, puis appuyer sur **SNAPSHOT**. Le camescope enregistre pendant 5 secondes une image fixe ( $\mathbb{F}$  p. 20). Lorsque "5S" est réglé sur "ANIM."  $(\mathbb{F} \mathbb{F} p. 30)$  cette fonction n'est pas disponible.

### **REMARQUE:**

Lorsque "5S" est réglé sur "ANIM." dans l'écran de menu, le mode d'enregistrement 5 secondes n'est pas disponible. L'enregistrement d'animation de seulement quelques images est effectué à la place  $(\Box \, p. 30)$ .

### $36<sub>FB</sub>$ **ENREGISTREMENT Fonctions élaborées pour vidéo et D.S.C. (suite)**

### **Effets de fondu/volet**

Ces effets vous permettent de faire des transitions de scènes de style pro. Utilisez les pour relever et faire varier les transitions d'une scène à l'autre.

### **IMPORTANT:**

**Touche START/STOP**

Quelques effets de fondu/volet ne peuvent pas être utilisés avec certains modes du programme AE avec effets spéciaux ( $\mathbb{F}$  p. 38). Si un effet de fondu/volet inutilisable est sélectionné, son indicateur clignote ou s'éteint.

### **Molette MODE Touche de verrouillage Molette MENU Interrupteur POWER Interrupteur de fonctionnement**

### **Pour désactiver le mode sélectionné . . .**

.... sélectionner "OFF" à l'étape **4**.

### **REMARQUES:**

- Vous pouvez prolonger un fondu ou un volet en appuyant sur **START/STOP** et en la maintenant pressée.
- Si l'alimentation est coupée après avoir terminé l'enregistrement d'une scène, le point mémorisé est effacé et le volet/fondu enchaîné d'images <sup>n</sup>'est plus possible. Dans ce cas, l'indicateur de fondu effacé/enchaîné d'images clignote. Veuillez également noter que l'alimentation se coupe automatiquement si 5 minutes se sont écoulées dans le mode d'attente d'enregistrement.
- Le volet/fondu enchaîné d'images ne peut pas être utilisé lorsque la molette **MODE** est réglée sur " $\mathbf{B}$  "
- Aucun des effets de fondu/volet ne peut être utilisé lorsque la molette **MODE** est réglée sur " **DUAL** ".
- Le son à la fin de la dernière scène enregistrée <sup>n</sup>'est pas mémorisé.

### **SÉLECTION DE FONDU/VOLET (** $M$ **,**  $B$ **<sub>K</sub>)**, <u>郦, 囗, 囗, 冏, 囜, </u>Ξ et 2R)

Le fondu ou le volet fonctionne quand l'enregistrement vidéo commence ou en arrêtant l'enregistrement.

- **1** Régler l'interrupteur **POWER** sur " **CAMERA**) " tout en appuyant sur la touche de verrouillage située sur l'interrupteur, puis régler la molette **MODE** sur "VIDEO" ou "  $\mathbf{E}$  ", puis régler l'interrupteur de fonctionnement sur " M ". Tirer complètement sur le viseur ou ouvrir complètement l'écran LCD.
	- **2** Appuyer sur **MENU**. L'écran de menu apparaît.

**3** Tourner **MENU** pour sélectionner " " et presser la molette.

**4** Tourner **MENU** pour sélectionner la fonction désirée,<br>puis appuyer sur la molette. La sélection est terminée. •Le menu FADER/WIPE disparaît et l'effet est réservé. L'indicateur représentant l'effet sélectionné apparaît.

**5** Appuyer sur **START/STOP** pour activer l'ouverture/ fermeture en fondu ou en volet.

### **SÉLECTION DE VOLET D'IMAGE OU DE FONDU ENCHAÎNÉ** ( $\mathbf{E}$ P,  $\mathbf{E}$ P,  $\mathbf{E}$ P,  $\mathbf{E}$ P,  $\overline{MP}$ ,  $\overline{AP}$  et  $\overline{EP}$ )

Le volet d'image ou le fondu enchaîné fonctionne quand l'enregistrement vidéo commence.

**1** Effectuer les étapes **<sup>1</sup>** <sup>à</sup> **<sup>4</sup>** ci-dessus.

**2** Passer en mode d'attente d'enregistrement.

**Si vous sélectionnez le volet d'image/fondu enchaîné pendant l'enregistrement . . .**

..... appuyer sur **START/STOP** pour terminer une séquence. La scène au point où la séquence se termine est mise en mémoire.

**Si vous sélectionnez le volet d'image/fondu enchaîné pendant le mode d'attente d'enregistrement . . .**

..... appuyer sur **START/STOP** pour commencer l'enregistrement et appuyer de nouveau pour terminer la séquence. La scène au point où la séquence se termine est mise en mémoire.

**Si vous sélectionnez le volet d'image/fondu enchaîné pendant le mode d'attente d'enregistrement après avoir effectué un volet d'image/fondu enchaîné . . .**

..... la scène au point où la séquence se termine est déjà en mémoire.

**3** Si vous reprenez l'enregistrement en l'espace de 5 minutes à la fin de l'enregistrement de la scène précédente (sans avoir mis le camescope hors tension), la scène précédente disparaît progressivement de l'écran en dévoilant la nouvelle scène.
## **Menu de fondu et volet**

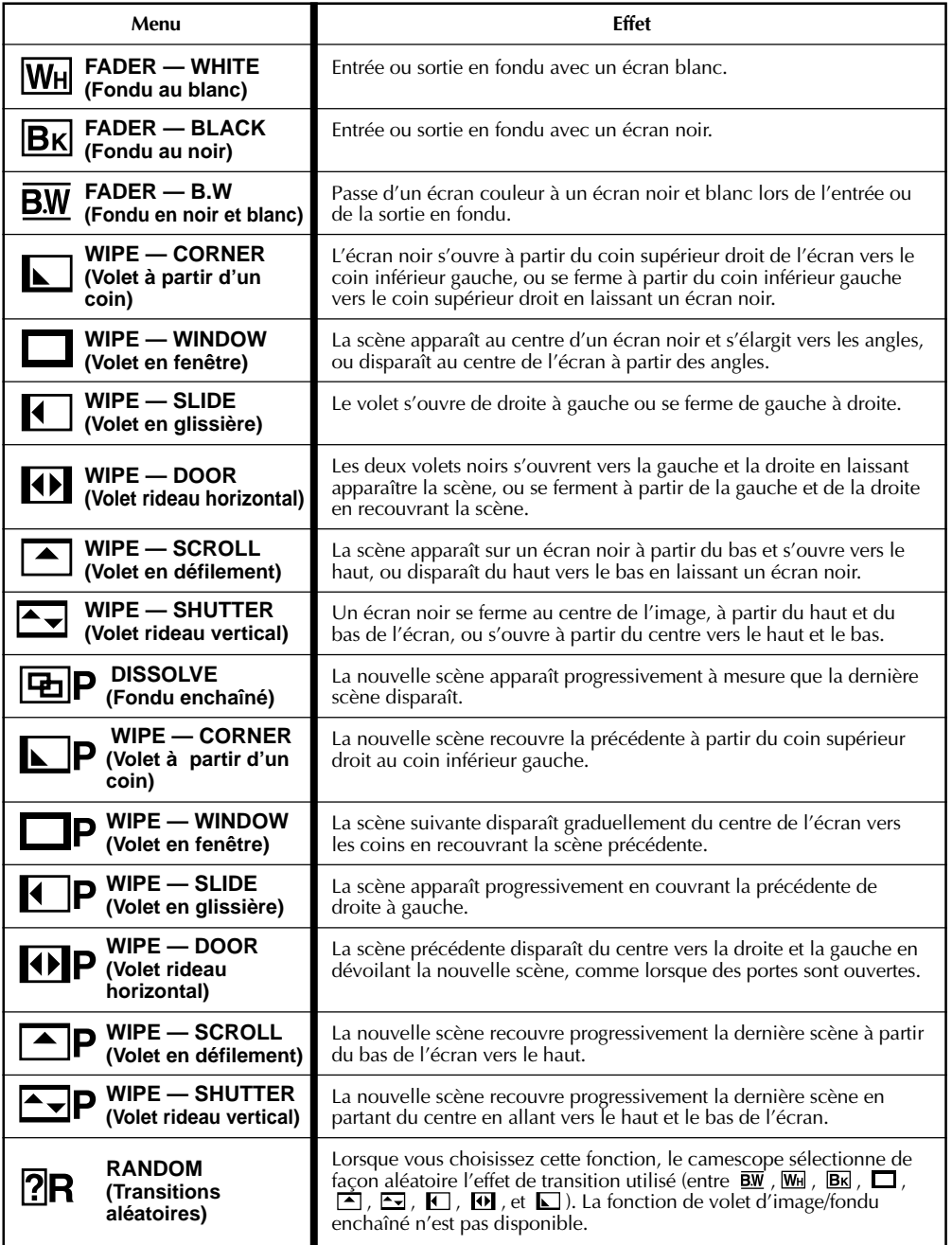

## *38* FR **ENREGISTREMENT Fonctions élaborées pour vidéo et D.S.C. (suite)**

## **IMPORTANT:**

Quelques modes du programme AE avec effets spéciaux ne peuvent pas être utilisés avec certains effets de fondu/volet  $(\mathbb{F} p. 37)$ . Si un mode inutilisable est sélectionné, son indicateur clignote ou s'éteint.

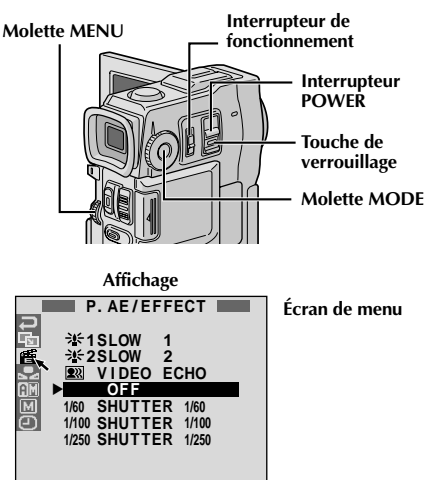

## **TWILIGHT (Mode crépuscule)**

Rend les couchers de soleil plus naturels.

La balance des blancs ( $\sqrt{p}$  p. 41) est d'abord réglée sur , mais elle peut être changée pour le réglage voulu. Lorsque le mode crépuscule est choisi, le camescope règle automatiquement la mise au point sur environ 10 m à l'infini. Pour une distance inférieure à 10 m, régler manuellement la mise au point. Le flash ne se déclenche pas dans ce mode.

## **SEPIA (Sépia)\*1**

Les scènes enregistrées ont une teinte un peu brune, comme les anciennes photographies. Associez cet effet au mode Cinéma pour donner une tonalité ancienne à votre film.

### **B/W** MONOTONE (noir et blanc)\*1

Comme dans les films anciens, le film est tourné en noir et blanc. (Utilisé avec le mode cinéma, il relève l'effet "Cinéma classique".)

## **CLASSIC FILM (Cinéma classique)\*2**

Les scènes sont enregistrées avec un effet stroboscopique.

#### **STROBE** (Stroboscope)\*2

L'enregistrement semble être fait d'une série d'images consécutives.

### **VIDEO ECHO (Écho vidéo)\*3**

Effet de rémanence de l'image (image fantôme du sujet), ce qui crée une ambiance fantastique. L'agrandissement zoom au delà de 10x n'est pas disponible.

## **Programme AE avec effets spéciaux**

**1** Régler l'interrupteur de fonctionnement sur "  $M$ " et régler l'interrupteur **POWER** sur "  $\overline{CAMERA}$ " tout en appuyant sur la touche de verrouillage située sur l'interrupteur, puis ouvrir complètement l'écran LCD ou tirer complètement sur le viseur.

**2** Appuyer sur **MENU**. L'écran de menu apparaît.

**3** Tourner **MENU** pour sélectionner " " et presser la molette.

**4** Tourner **MENU** pour sélectionner le mode désiré,<br>puis appuyer sur la molette. La sélection est terminée. •Le menu P.AE/EFFECT disparaît et le mode sélectionné est activé. L'indicateur du mode sélectionné apparaît.

**Pour désactiver le mode sélectionné . . .**

.... sélectionner "OFF" à l'étape **4**.

## **REMARQUE:**

Le programme AE avec effets spéciaux peut être changé pendant l'enregistrement ou pendant l'attente d'enregistrement.

### **SLOW (Obturateur lent)\*4**

Vous pouvez éclairer des sujets ou des zones sombres même plus lumineux qu'ils ne le sont en réalité. Utiliser "SLOW" uniquement dans des endroits sombres.

### $\frac{3651}{150001}$

L'obturation lente augmente la sensibilité à la lumière pour permettre la prise de vues dans des environnements sombres.

## $\frac{36}{2}$  slow 2

L'obturation lente augmente davantage la sensibilité à la lumière pour permettre la prise de vues dans des environnements encore plus sombres.

#### **REMARQUES:**

- Quand vous utilisez l'obturation lente (SLOW), un léger effet stroboscopique est perceptible.
- Si l'indicateur de mise au point manuelle clignote lorsque "SLOW" est utilisé, ajuster manuellement la mise au point et utiliser un trépied.

#### **SHUTTER (Vitesse d'obturation variable)**

**1/60**–La vitesse d'obturation est fixée à 1/60 de seconde. Les bandes noires qui apparaissent habituellement en filmant un écran TV deviennent plus étroites.

**1/100**–La vitesse d'obturation est fixée à 1/100 de seconde. Le scintillement qui se produit en filmant sous un éclairage fluorescent ou une lampe à vapeur de mercure, est réduit.

**1/250**–Ce réglage permet de filmer des scènes rapides, image par image, et donne des enregistrements vivants, stables à la lecture au ralenti. Plus la vitesse d'obturation est rapide, plus le fichier s'assombrit. Utilisez la fonction SHUTTER dans les endroits bien éclairés.

- 
- 
- \*1 Pas disponible lorsque la molette MODE est réglée sur " <u>DUAL</u> ".<br>\*2 Disponible uniquement lorsque la molette MODE est réglée sur "VIDEO" ou " <mark>ESI</mark> ".<br>\*3 Disponible uniquement lorsque la molette MODE est réglée sur "VI
- Disponible uniquement lorsque la molette MODE est réglée sur "VIDEO", " **ES** " ou " DSC

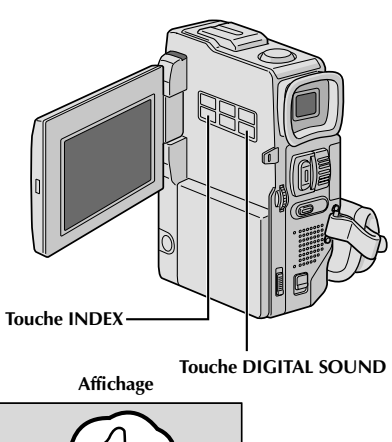

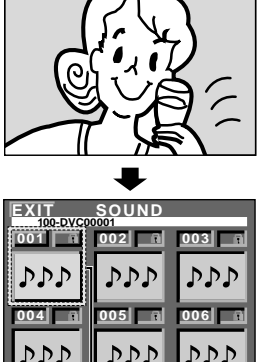

**Sélectionné (encadré en vert)**

Vous pouvez télécharger des données sonores disponibles sur notre site Web (voir ci-dessous pour l'URL) et les transférer de votre PC sur la carte MultiMediaCard pour créer davantage d'effets sonores.

#### **http://www.jvc-victor.co.jp/english/ download/d-sound/index.html**

- Utiliser l'adaptateur de carte PC CU-V50U ou l'adaptateur de disquette CU-VFM40U pour transférer des données sonores d'un PC vers la carte MultiMediaCard.
- Les données sonores doivent être copiées dans le dossier DCSD¥100JVCGR de la carte MultiMediaCard.
- Les noms de fichier doivent être dans l'ordre numérique commençant par DVC00001.mp3. Si vous utilisez la carte MultiMediaCard fournie, les noms de fichier doivent être à partir de DVC00013.mp3 car 12 effets sonores sont préenregistrés de DVC00001.mp3 jusqu'à DVC00012.mp3.

## **Effets sonores numériques**

Douze effets sonores (EXPLOSION, SIREN, LAUGHTER, RACE CAR, DOOR BELL, BUZZER, FANFARE, APPLAUSE, CHEERS, BOING, SCREAM et JEERS) préenregistrés sur la carte MultiMediaCard fournie peuvent être doublés sur une bande.

## **SÉLECTION DE MODE D'EFFETS SONORES**

Charger la carte MultiMediaCard fournie ( $\mathbb{F}$  p. 14) et une cassette  $(\mathbb{F} \mathbb{F} p. 12)$ .

2 Régler l'interrupteur **POWER** sur " **CAMERA** " tout en appuyant sur la touche de verrouillage située sur l'interrupteur et régler la molette **MODE** sur " **ES** ", "VIDEO" ou " **DUAL** ". Ouvrir complètement l'écran LCD ou tirer complètement sur le viseur.

**3** Appuyer sur **INDEX**. L'écran Index SOUND apparaît.

**4** Tourner la molette **MENU** pour sélectionner l'effet sonore désiré.

•Une pression sur **DIGITAL SOUND** lance la lecture de l'effet sonore actuellement sélectionné, ainsi vous pouvez le contrôler sans l'enregistrer sur la bande. Appuyer de nouveau sur **DIGITAL SOUND** pour arrêter la lecture de l'effet sonore.

**5** Appuyer sur la molette **MENU**. La sélection est terminée.

## **ENREGISTREMENT D'EFFETS SONORES**

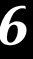

**6** Appuyer sur **DIGITAL SOUND** pendant<br>
l'enregistrement. L'indication de l'effet sonore sélectionné avec une marque " $\mathcal{V}$ " apparaît en clignotant et l'effet sonore est enregistré sur la bande.

•L'effet sonore ne peut pas être entendu du hautparleur pendant l'enregistrement. Utiliser un casque d'écoute pour entendre l'effet sonore.

#### **Pour annuler l'enregistrement de l'effet sonore en cours . . .**

.... appuyer de nouveau sur **DIGITAL SOUND**. Le camescope arrête l'enregistrement de l'effet sonore et l'indication de l'effet sonore disparaît.

- Vous pouvez également utiliser des effets sonores pendant le doublage audio  $(\Box \, p. 77)$ .
- Des effets sonores créés sur un PC peuvent être transférés vers une carte MultiMediaCard en les copiant dans le dossier son de la carte MultiMediaCard avec le nom de fichier spécifié. Pour des détails, se référer au mode d'emploi du logiciel fourni.

## $40<sub>FR</sub>$ **ENREGISTREMENT Fonctions élaborées pour vidéo et D.S.C. (suite)**

## **Commande d'exposition**

Le réglage manuel de l'exposition est conseillé dans les situations suivantes:

- Lorsque vous filmez sous un éclairage indirect ou lorsque l'arrière-plan est trop lumineux.
- Quand vous filmez un fond reflétant naturellement la lumière (sable ou neige).
- Quand le fond est sombre dans l'ensemble ou que le sujet est clair.
- **1** Régler l'interrupteur de fonctionnement sur "  $\overline{\mathbf{M}}$  "<br>et régler l'interrupteur POWER sur "  $\overline{\text{CAMERA}}$  " tout en appuyant sur la touche de verrouillage située sur l'interrupteur, puis ouvrir complètement l'écran LCD ou tirer complètement sur le viseur.

**2** Appuyer sur **EXPOSURE**. "EXP." et l'indicateur de commande d'exposition apparaissent.

**3** Tourner la molette **MENU** vers "+" pour rendre l'image plus lumineuse, ou vers "–" pour la rendre plus sombre. (maximum ±6)

**4** Appuyer sur **MENU**. Le réglage de l'exposition est terminé. L'indication "EXP." disparaît.

### **Pour revenir à la commande d'exposition automatique . . .**

 .... appuyer sur **EXPOSURE** ou régler l'interrupteur de fonctionnement sur " $\mathbf{N}$ ".

## **Pour rendre rapidement le sujet plus lumineux . . .**

- .... appuyer sur **BACKLIGHT**. **E** est affiché et le sujet est plus lumineux. Appuyer de nouveau fait disparaître  $\overline{\mathscr{D}}$  et la luminosité revient au niveau précédent.
- •L'exposition +3 a le même effet que la touche **BACKLIGHT**.
- •Utiliser **BACKLIGHT** peut faire que la lumière autour du sujet devienne trop lumineuse et que le sujet devienne blanc.
- •La compensation de contre-jour est également disponible lorsque l'interrupteur de fonctionnement est réglé sur "  $\blacksquare$ ".

## **Verrouillage de l'iris**

Utiliser cette fonction dans les situations suivantes:

- Lorsque vous filmez un sujet en mouvement.
- Lorsque la distance entre le sujet et le camescope change (ainsi sa taille sur l'écran LCD ou dans le viseur change), comme quand le sujet s'éloigne.
- Lorsque vous filmez un fond réfléchissant naturellement la lumière, comme à la plage ou sur les pistes de ski.
- Lorsque vous filmez un sujet éclairé par un projecteur.
- Lorsque vous faites un zooming.

Quand le sujet est rapproché, laissez l'iris verrouillé. Même si le sujet s'éloigne de vous, l'image ne sera pas assombrie ni éclaircie.

#### **Avant les étapes suivantes, effectuer les étapes 1 et 2 de "Commande d'exposition".**

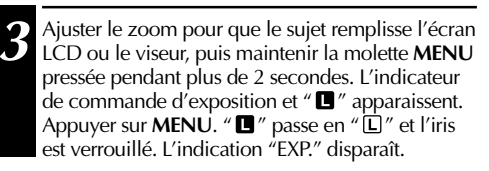

### **Touche BACKLIGHT (**2**)**

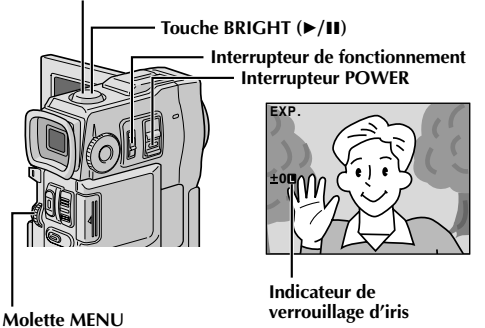

**Pour revenir à la commande automatique de l'iris . . .**

.... appuyer sur **EXPOSURE** pour que l'indicateur de commande d'exposition et " $\blacksquare$ " disparaissent. Ou régler l'interrupteur de fonctionnement sur  $^{\prime\prime}$  M  $^{\prime\prime}$  .

## **Pour verrouiller la commande d'exposition et l'iris . . .**

.... après l'étape **2**, ajuster l'exposition en tournant **MENU**. Puis verrouiller l'iris dans l'étape **3**. Pour un verrouillage automatique, appuyer de nouveau sur **EXPOSURE** dans l'étape **2**. L'iris devient automatique au bout de 2 secondes.

### **Iris**

Comme la pupille de l'oeil humain, il se contracte dans un milieu bien éclairé pour ne pas laisser passer trop de lumière, et se dilate quand l'éclairage est faible pour laisser passer plus de lumière.

## **Réglage de la balance des blancs**

Un terme qui renvoie à l'exactitude de la reproduction des couleurs sous différents éclairages. Si la balance des blancs est correcte, toutes les autres couleurs seront bien reproduites.

En principe, la balance des blancs est réglée automatiquement. Toutefois, des utilisateurs de camescope expérimentés commandent cette fonction manuellement pour obtenir une reproduction de couleur/teinte plus professionnelle.

**1** Régler l'interrupteur de fonctionnement sur "  $\overline{\mathbf{M}}$  "<br>et régler l'interrupteur POWER sur "  $\overline{\text{CAMERA}}$  " tout en appuyant sur la touche de verrouillage située sur l'interrupteur, puis ouvrir complètement l'écran LCD ou tirer complètement sur le viseur.

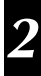

**2** Appuyer sur **MENU**. L'écran de menu apparaît.

**Tourner MENU** pour sélectionner " **De**", puis presser la molette. Le menu "W.BALANCE" apparaît.

**4** Tourner **MENU** pour sélectionner "MANUAL", et presser la molette. L'écran de menu disparaît alors que "W.BAL" et le mode actuellement sélectionné sont affichés. Tourner la molette pour sélectionner le mode désiré.

- **MAN."** La balance des blancs est réglée manuellement.
- " $\mathcal{N}$ " À l'extérieur un jour de beau temps.
- "  $\rightarrow \bullet$ " À l'extérieur un jour couvert.
- $\hat{\mathbf{R}}$ " Quand vous utilisez une torche vidéo ou un éclairage similaire.

**5** Appuyer sur **MENU**. La sélection est terminée.

### **Pour revenir à la balance des blancs automatique . . .**

.... sélectionner "AUTO" dans l'étape **4**. Ou régler l'interrupteur de fonctionnement sur " $\mathbf{\Omega}$ ".

## **REMARQUE:**

La balance des blancs ne peut pas être utilisée lorsque Sépia ou Monotone ( $\mathbb{F}$  p. 38) est activé.

## **Balance des blancs manuelle**

Effectuer le réglage manuel de la balance des blancs en filmant sous différents types d'éclairage.

**1** Suivre les étapes **<sup>1</sup>** <sup>à</sup> **<sup>4</sup>** du réglage de la balance des blancs, sélectionner " LA MAN.".

**2** Tenir une feuille de papier blanc devant le sujet. Ajuster le zoom ou se déplacer pour que la feuille blanche remplisse l'écran.

**3** Appuyer sur **MENU** jusqu'à ce que commence à clignoter. Lorsque le réglage est terminé,  $\mathbb Z$  s'arrête de clignoter.

**4** Appuyer sur **MENU**. Uniquement l'indicateur de balance des blancs manuelle  $\Sigma$  est affiché.

#### **Interrupteur de fonctionnement**

**Interrupteur POWER**

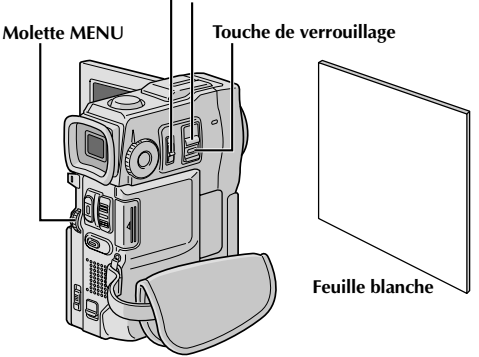

## **Pour changer la teinte de l'enregistrement . . .**

.... à l'étape **2**, remplacez la feuille blanche par une feuille de couleur. La balance des blancs se règle en fonction de la couleur et la teinte générale de le fichier change. Du papier rouge donne une teinte verte sombre, du papier bleu, une teinte orangée et du papier jaune, un violet sombre.

- Dans l'étape **<sup>2</sup>**, il peut être difficile de faire la mise au point sur la feuille blanche. Dans un tel cas, ajuster manuellement la mise au point ( $\mathbb{F}$  p. 27).
- Ún sujet peut être filmé sous différents types d'éclairage en intérieur (lumière naturelle, lumière fluorescente, bougies, etc.). La température de couleur étant différente selon le type de lumière, la teinte du sujet varie en fonction des réglages de la balance des blancs. Utilisez cette fonction pour obtenir une image plus naturelle.
- Le réglage de la balance des blancs effectué manuellement reste mémorisé même après la mise hors tension de l'appareil ou le retrait de la batterie.

## $42<sub>FR</sub>$

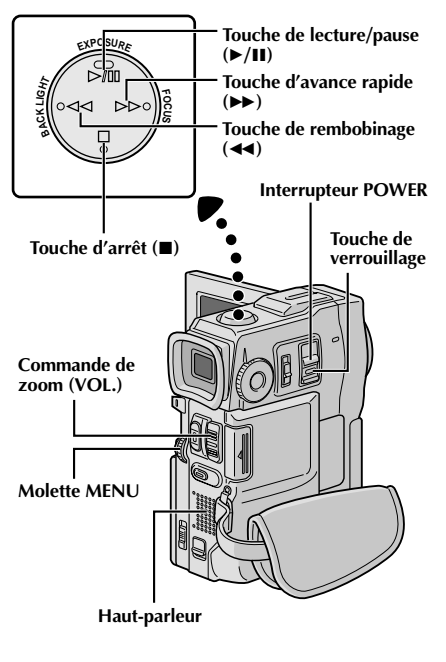

## **LECTURE Lecture de base pour vidéo**

**Insérer une cassette (** $\mathbb{F}$  **p. 12).** 

2 Régler l'interrupteur POWER sur " <sup>[PLAY] pout en appuyant sur la touche de verrouillage située sur</sup> l'interrupteur. Pour commencer la lecture, appuyer sur <sup>4</sup>/6.

- Pour arrêter la lecture, appuyer sur  $\blacksquare$ .
- En mode d'arrêt, appuyer sur << pour le rebobinage ou sur ▶▶ pour l'avance rapide.

#### **Pour commander le volume du haut-parleur . . .**

..... pousser la commande de zoom (**VOL.**) vers "**+**" pour relever le volume ou vers "**–**" pour baisser le volume.

#### **REMARQUES:**

- Si le mode d'arrêt dure pendant 5 minutes lorsque l'énergie est fournie par une batterie, l'alimentation du camescope est coupée automatiquement. Pour remettre l'alimentation, régler l'interrupteur **POWER** sur "OFF", puis sur "**PLAY/PC**]".
- L'image de lecture peut être visionnée sur l'écran LCD, dans le viseur ou sur un téléviseur raccordé ( $\mathbb{F}$  p. 58).
- Vous pouvez également voir l'image de lecture sur l'écran LCD lorsqu'il est retourné et poussé contre le corps de la caméra.
- Indications de l'écran LCD/du viseur:
	- •Lorsque l'énergie est fournie par une batterie: l'indicateur d'énergie restante dans la batterie "
	ightarie "
	st affiché. Lorsque l'énergie est fournie à travers le cordon CC: " $\Box$ " n'apparaît pas.
	- •Dans le mode d'arrêt, aucune de ces indications n'est affichée.
- Lorsqu'un câble est raccordé au connecteur AV OUT, le bruit n'est pas entendu du haut-parleur.

#### **Pause sur image:** Faire une pause pendant la lecture.

**1)** Appuyer sur ►/II pendant la lecture.

- **2)** Pour revenir en lecture normale, appuyer de nouveau sur  $\blacktriangleright$ /II.
- Si l'arrêt sur image dure pendant plus de 3 minutes, le mode d'arrêt du camescope est engagé automatiquement. Au bout de 5 minutes dans le mode d'arrêt, l'alimentation du camescope est coupée automatiquement.
- Quand  $\triangleright$  (II est pressée, *l'image peut ne pas s'arrêter immédiatement alors que le camescope stabilise* l'image fixe.

#### **Recherche accélérée:** Offrir une recherche à grande vitesse dans un sens ou l'autre.

**1)** Appuyer sur  $\rightarrow$  pour le sens avant ou sur  $\rightarrow$  pour le sens inverse pendant la lecture.

- **2)** Pour revenir en lecture normale, appuyer sur  $\blacktriangleright$ /II.
- Pendant la lecture, presser et maintenir < ou ▶▶. La recherche continue tant que vous maintenez la touche. Une fois relâchée, la lecture normale reprend.
- Un léger effet de mosaïque apparaît sur l'écran pendant la recherche accélérée. Ce n'est pas un mauvais fonctionnement.

Lecture image par image: Permet la recherche image par image.

**1)** Passer en pause sur image.

- **2)** Tourner **MENU** vers "**+**" pour la lecture image par image avant, ou vers "**–**" pour la lecture image par image inverse pendant l'arrêt sur image.
- Pour revenir en lecture normale, appuyer sur  $\blacktriangleright$ /II.
- Vous pouvez également utiliser la télécommande fournie pour la lecture image par image  $(\bar{z})$  p. 68).

### **Lecture au ralenti, Lecture avec zoom et Effets spéciaux en lecture**

Disponible uniquement avec la télécommande (fournie) ( $\mathbb{F}$  p. 68, 69).

## **LECTURE Fonctions élaborées pour vidéo**

## **E**TURN <u>SOUND MODE STEREO.</u><br>12BIT MODE SOUND L **S Y N C H R O V I D E O M EN U SOUND** R **Affichage Interrupteur POWER Molette MENU Écran de menu Touche de verrouillage Touche START/STOP**

\* Chaque réglage est lié avec "DISPLAY MENU", qui apparaît lorsque l'interrupteur de fonctionnement est réglé sur " $M''$  ( $\equiv$  p. 31). Les paramètres sont les mêmes que dans la description de la page 31.

### **REMARQUES:**

**REC MO**<br>BLANK

1**R E T U R N O N S C R E E N D A T E / T I M E T I M E C O D E**

**C D S O E R P C Y H**

**D I S P L A Y ME N U**

**O F F O N**

- Il est également possible de changer les réglages ON SCREEN en appuyant sur **DISPLAY** de la télécommande (fournie).
- "REC MODE" peut être réglé lorsque l'interrupteur de fonctionnement est réglé sur  $\sqrt[m]{m}$  ( $\mathbb{F}$  p. 13, 29).
- Si "ON SCREEN" est réglé sur "SIMPLE", il empêche l'affichage du camescope (sauf la date, l'heure et le time code) d'apparaître sur l'écran du téléviseur raccordé. Il fait également disparaître le mode de son de lecture et la vitesse de la bande sur le camescope.

## FR*43* **Utilisation des menus pour un ajustement détaillé**

La procédure suivante s'applique à toutes les fonctions sauf Synchro Comp  $(\sqsubseteq p. 74, 75)$ .

Régler l'interrupteur **POWER** sur "**PLAY/PC**" tout en appuyant sur la touche de verrouillage située sur l'interrupteur.

**2** Appuyer sur **MENU**. L'écran de menu apparaît.

**3** Tourner **MENU** pour sélectionner l'icône de la fonction désirée, et appuyer sur la molette. Le menu de la fonction sélectionnée apparaît.

**4** Tourner **MENU** pour sélectionner la fonction désirée et appuyer sur la molette pour afficher le menu secondaire.

**5** Tourner **MENU** pour sélectionner le paramètre désiré, et appuyer sur la molette. La sélection est terminée.

**6** Tourner **MENU** pour sélectionner "**-**RETURN" et appuyer<br>deux fois sur la molette pour fermer l'écran de menu.

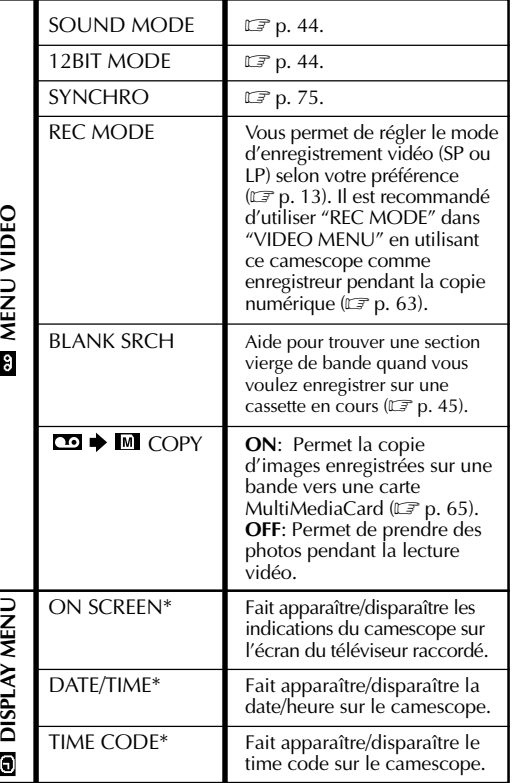

## **SUITE À LA PAGE SUIVANTE**

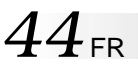

## **Son de lecture**

Pendant la lecture, le camescope détecte le mode dans lequel le son a été enregistré et le reproduit dans le même mode. Sélectionnez le type de son qui doit accompagné l'image de lecture. Selon l'explication d'accès au menu de la page 43, sélectionner "SOUND MODE" ou "12 BIT MODE" de l'écran de menu et le régler sur le paramètre désiré.

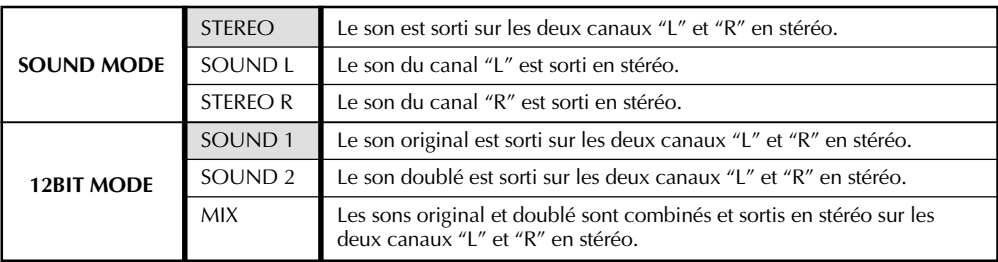

**: Préréglage en usine**

#### **REMARQUES:**

- Le réglage "SOUND MODE" est disponible pour les sons 12 bit et 16 bit. (Dans les fonctions des modèles précédents, "12 bit" était appelé "32 kHz" et "16 bit", "48 kHz".)
- Le camescope ne peut pas détecter le mode dans lequel le son a été enregistré pendant l'avance ou le rebobinage rapide. Pendant la lecture, le mode de son est affiché dans le coin supérieur gauche.

## **Affichage**

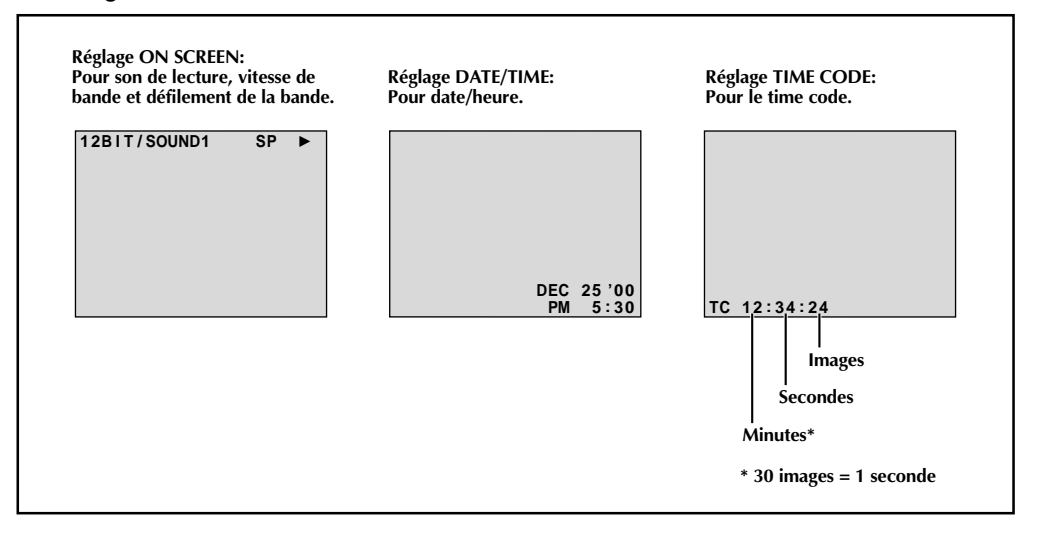

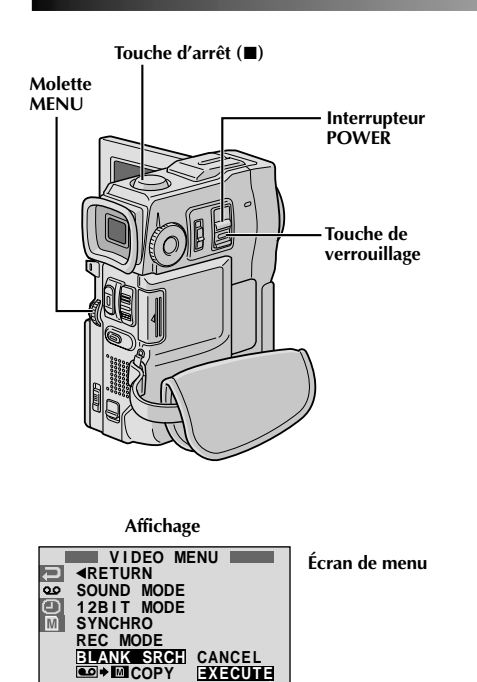

**E X E C U T E**

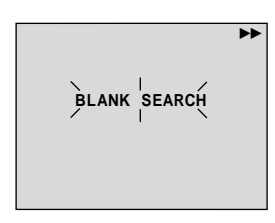

## **Recherche de section vierge**

Vous aide à trouver où vous devez commencer l'enregistrement sur une cassette en cours pour éviter une interruption de time code  $(\Box \vec{r})$  p. 23).

Charger une cassette ( $\mathbb{F}$  p. 12) et régler l'interrupteur **POWER** sur "**PLAY/PC**]" tout en appuyant sur la touche de verrouillage située sur l'interrupteur.

**2**[ Appuyer sur la molette **MENU**. L'écran de menu apparaît.

**3** Tourner la molette **MENU** pour sélectionner " ", puis la presser. "VIDEO MENU" apparaît.

**4** Tourner la molette **MENU** pour sélectionner "BLANK SRCH", puis la presser. Le menu secondaire apparaît.

**5** Tourner la molette **MENU** pour sélectionner "EXECUTE", puis la presser. La recherche de section vierge commence.

•"BLANK SEARCH" apparaît en clignotant et le camescope commence automatiquement la recherche accélérée inverse ou avant, puis s'arrête au point qui est à trois secondes de bande environ avant le début de la section vierge détectée.

**Pour annuler la recherche de section vierge en cours . . .**  $\ldots$  appuyer sur  $\blacksquare$ .

- À l'étape 5, si la position courante est sur une section vierge le camescope cherche en sens inverse, et si la position courante est sur une section enregistrée le camescope cherche en sens avant.
- La recherche de section vierge ne fonctionne pas si le message "HEAD CLEANING REQUIRED. USE CLEAN-ING CASSETTE" est apparu avec la bande.
- Le camescope s'arrête automatiquement si le début ou la fin de la bande est atteint pendant la recherche de section vierge.
- Une section vierge qui est plus courte que 5 secondes ne peut pas être détectée.
- La section vierge détectée risque d'être située entre des scènes enregistrées. Avant de commencer l'enregistrement, assurez-vous qu'il n'y a pas de scène enregistrée après la section vierge.

## $46<sub>FR</sub>$

## **LECTURE Fonctions élaborées pour vidéo (suite)**

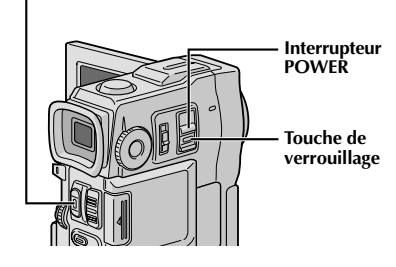

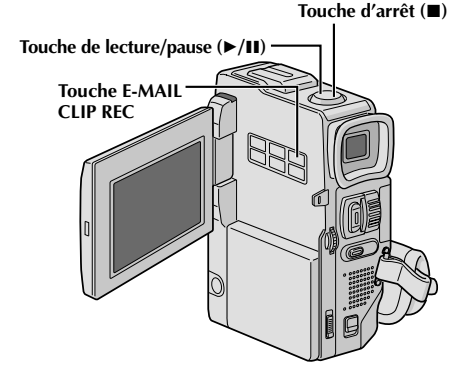

**Affichage**

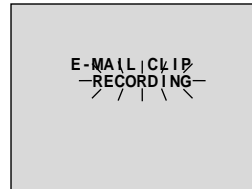

Au bout de 20 secondes environ ou quand **START/STOP** est pressé

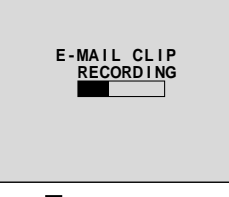

Le rangement est terminé

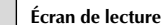

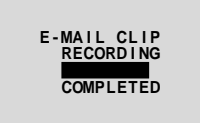

## **Touche START/STOP Enregistrement de clips e-mail**

Vous pouvez faire des clips vidéo à partir d'un film vidéo enregistré et les mémoriser sur une carte MultiMediaCard comme fichiers qui peuvent être envoyés commodément via e-mail.

- Charger une carte MultiMediaCard ( $\mathbb{F}$  p. 14) et une cassette ( $\equiv$  p. 12). Régler l'interrupteur **POWER** sur " PLAY/PC" tout en appuyant sur la touche de verrouillage située sur l'interrupteur.
- Appuyer sur ▶/II pour commencer la lecture vidéo.

**3** Appuyer sur **E-MAIL CLIP REC**. "E-MAIL CLIP STAND-BY" apparaît et le camescope passe en mode d'attente d'enregistrement de clip e-mail.

**4** Appuyer sur **START/STOP**. "E-MAIL CLIP RECORD-ING" apparaît.

•Le camescope arrête automatiquement l'enregistrement de clip e-mail au bout de 20 secondes environ, puis commence le rangement des données vidéo enregistrées sur la carte MultiMediaCard qui prend 100 secondes environ. "COMPLETED" apparaît quand le rangement est terminé.

### **Pour annuler l'enregistrement de clip e-mail . . .**

.... après l'étape **3**, appuyer de nouveau sur **E-MAIL CLIP REC** ou appuyer sur ■ pour arrêter la lecture vidéo.

#### **Pour visionner des clips vidéo mémorisés sur une carte MultiMediaCard . . .**

.... le clip vidéo sélectionné dans l'écran index E-CLIP  $(\Box \, \Box \, p. 49)$ , Lecture indexée) peut être visionné sur l'écran LCD ou dans le viseur; les clips vidéo ne peuvent pas être affichés sur un téléviseur raccordé.

- La lecture ne peut pas être effectuée pendant l'enregistrement de clip e-mail.
- Si vous appuyez sur **START/STOP** alors que l'enregistrement de clip e-mail est en cours, uniquement la partie qui est enregistrée avant la pression sur **START/ STOP** sera mémorisée sur la carte MultiMediaCard.
- Aussi, si la fin de la bande est atteinte pendant l'enregistrement de clip e-mail, cette partie sera mémorisée automatiquement sur la carte MultiMediaCard.
- Si la fin de la bande est atteinte à l'étape **<sup>3</sup>**, le mode d'attente d'enregistrement de clip e-mail sera annulé automatiquement.
- Se référer au mode d'emploi du logiciel fourni, CardNavigator, Video Player et JVC Video Decoder.
- Des parasites vidéo peuvent apparaître en visionnant des clips vidéo sur l'écran LCD ou dans le viseur. Toutefois, ces parasites ne sont présents dans les clips vidéo réels mémorisés sur la carte MultiMediaCard.

## **LECTURE Lecture de base pour D.S.C.**

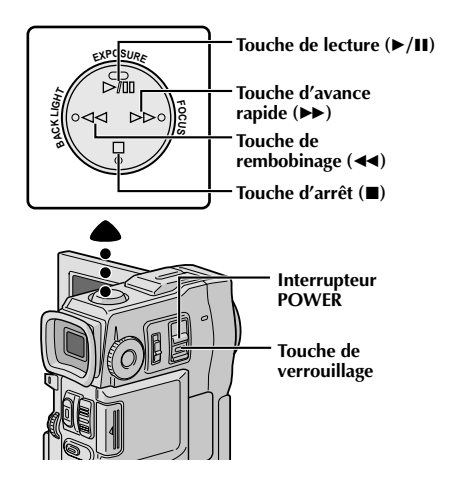

**[Pour lecture automatique]**

**[Pour lecture normale] Pour afficher la vue suivante**

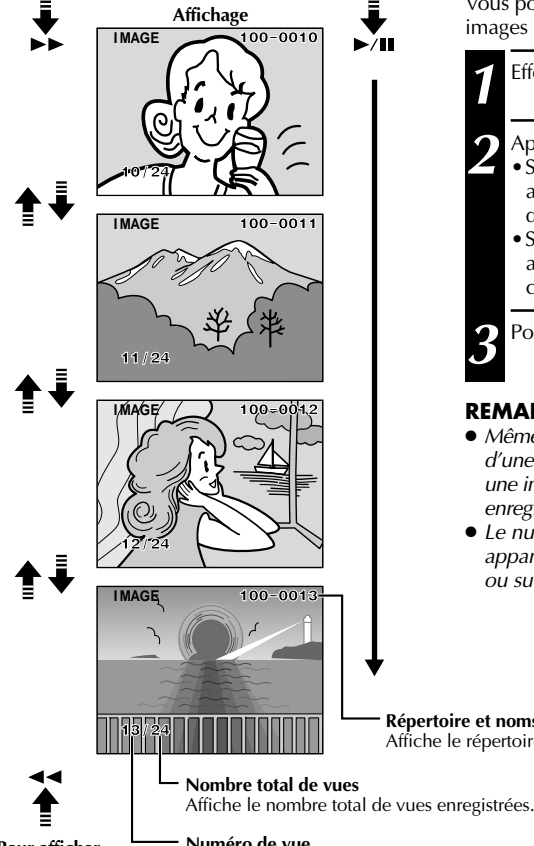

## **Lecture normale**

Les photos prises avec le camescope sont numérotées automatiquement, puis rangées dans l'ordre numérique sur la carte MultiMediaCard. Vous pouvez visionner les images enregistrées, une par une, comme en feuilletant un album photo.

- Charger une carte MultiMediaCard (**Fermal**).
- **2** Régler l'interrupteur **POWER** sur " **MEMORY PLAY** " tout en appuyant sur la touche de verrouillage située sur l'interrupteur. Ouvrir complètement le moniteur LCD ou tirer complètement sur le viseur. •Une image enregistrée est affichée.
- **3** Appuyer sur  $\rightarrow$  pour afficher la vue suivante.<br>Appuyer sur << pour afficher la vue précédente.

## **Lecture automatique**

Vous pouvez faire défiler automatiquement toutes les images enregistrées dans la mémoire.

**1** Effectuer les étapes **1** et **2** ci-dessus.

**Appuyer sur ►/II.** 

- Si vous appuyez sur <<</a> pendant la lecture automatique, les images sont affichées dans l'ordre décroissant.
- Si vous appuyez sur  $\rightarrow$  pendant la lecture automatique, les images sont affichées dans l'ordre croissant.

Pour arrêter la lecture automatique, appuyer sur **■**.

## **REMARQUES:**

- Même si vous prenez une nouvelle photo après lecture d'une autre de numéro faible, il n'y aura pas d'écriture sur une image existante, car les nouvelles images sont enregistrées automatiquement après la dernière enregistrée.
- Le numéro de vue, le répertoire et les noms de fichier apparaissent si "ON SCREEN" est réglé soit sur "LCD" ou sur "LCD/TV" dans l'écran de menu  $(\square \Rightarrow p. 31)$ .

**Répertoire et noms de fichier** Affiche le répertoire et les noms de fichier ( $\mathbb{F}$  p. 48, 49).

## **Pour afficher la vue**

**précédente**

**Numéro de vue** Affiche le numéro d'index du fichier image  $(\mathbb{F} \mathbb{F}$  p. 48, 49).

 $F_{F}A$ <sup>7</sup>

## **LECTURE Lecture de base pour D.S.C. (suite)**

**Type de fichier**

**Répertoire et noms de fichier**

**Mode de qualité/taille d'image: Apparaît uniquement lorsqu'une image fixe est affichée**

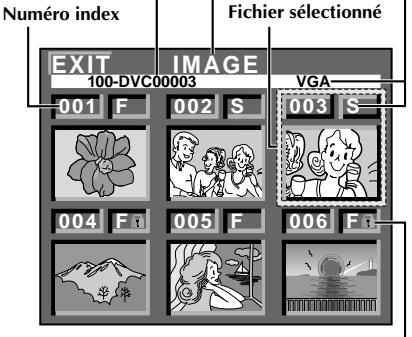

**Icône de protection**

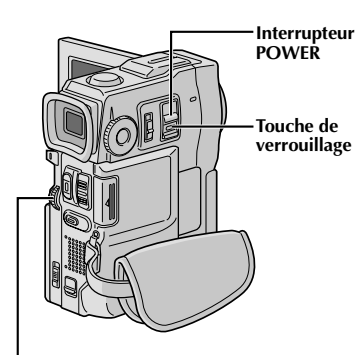

**Molette MENU**

## **Écran index**

Les fichiers que vous mémorisez peuvent être affichés ensemble avec leur information index. Commode pour vérifier les fichiers memorisés antérieurement, l'écran index montre également le mode de qualité/taille d'image, le répertoire et les noms de fichier aussi bien que des fichiers qui sont protégés contre un effacement accidentel.

### **100-DVC00003: Répertoire et noms de fichier**

Montre que le fichier sélectionné est dans un répertoire appelé "100" et que son nom de fichier est "DVC00003". À chaque prise de vue, un nom de fichier est constitué en utilisant un numéro qui est plus grand d'une unité que le numéro le plus grand des numéros de fichier qui sont utilisés. Si le nom de fichier atteint DVC09999, un nouveau répertoire est créé et le nom de fichier commencera de nouveau à partir de DVC00001.

Sur l'écran de lecture ( $\mathbb{F}$  p. 47), le répertoire et uniquement les quatre derniers chiffres du nom de fichier sont affichés.

#### **001: Numéro index**

Les numéros index sont marqués à partir de 001. Par exemple, lorsque 10 fichiers sont enregistrés (numéro index: 001 à 010), si trois fichiers avec les numéros index 002, 004 et 006 sont effacés de la mémoire, les fichiers restants sont automatiquement déplacés pour remplir les trous dans l'ordre numérique.

Par conséquent, le nombre de fichiers restants est 7, et les nouveaux numéros index iront de 001 à 007.

## **F/S/XGA/VGA: Mode de qualité/taille d'image**

Affiche le mode de qualité et la taille de l'image enregistrée. Il y a 4 modes disponibles: XGA FINE, XGA STD, VGA FINE et VGA STD (dans l'ordre de la qualité)  $(\mathbb{F} \mathbb{F} \mathsf{p}, 15).$ 

### **: Protection**

Lorsqu'un fichier est protégé contre son effacement accidentel, une marque de cadenas apparaît à côté du numéro index, et ce fichier ne peut pas être effacé.

#### **Fichier sélectionné**

Un fichier est encadré quand il est sélectionné. Tourner **MENU** pour déplacer le cadre vert sur le ficher désiré.

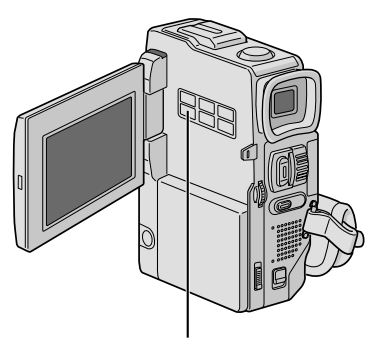

**Touche INDEX**

#### **Affichage**

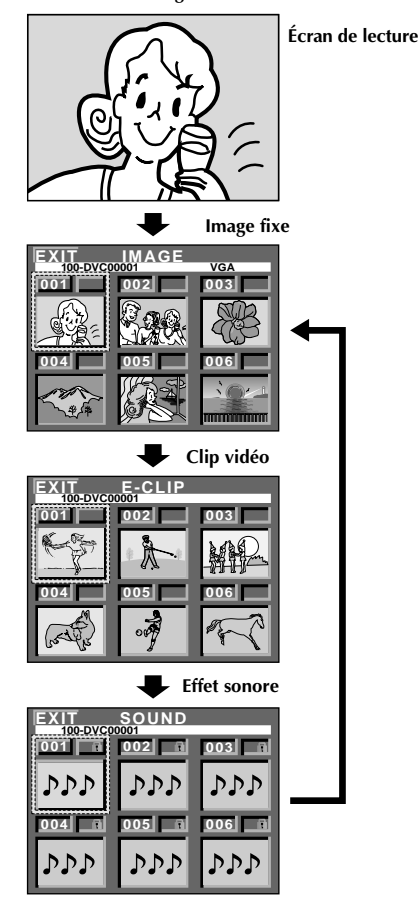

## **Lecture indexée**

Vous pouvez visionner ou écouter les fichiers (images fixes, clips vidéo, ou effets sonores) enregistrés en mémoire à la fois. Utiliser ce mode pour chercher un fichier que vous voulez visionner ou écouter.

**1** Effectuer les étapes **1** et **2** de "Lecture normale" à la page 47.

**2** Pour avoir accès à l'écran index, appuyer une fois sur **INDEX**.

**Si vous appuyez deux fois sur INDEX . . .**

l'écran index pour l'enregistrement de clip e-mail  $(\mathbb{F} \times \mathbb{F})$  apparaît, si un clip vidéo a été enregistré. (S'il n'y a pas de clip vidéo, ceci sera sauté.)

**Si vous appuyez trois fois sur INDEX . . .**

l'écran index pour les effets sonores numériques ( $\mathbb{F}$  p. 39) apparaît. (S'il n'y a pas d'effet sonore, l'affichage reviendra à l'écran index d'images fixes.)

**3** Tourner **MENU** pour déplacer le cadre sur le fichier<br>désiré et appuyer sur la molette. Le fichier sélectionné dans l'écran index est affiché ou est lu.

# $50<sub>FR</sub>$

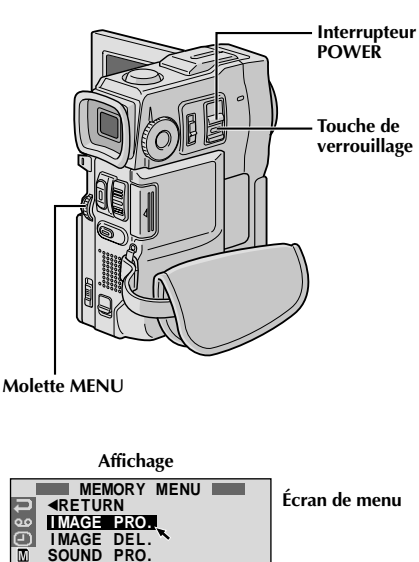

#### **I I S M M O A A U G G N E E D P D P R E R O L O . . .** Œ īπ **SOUND DEL . O L . . E E – – C C L L I I P P P D R E F R A M E D E L . D P O F F O R M A T EXIT PROTECT Écran index 001 F 002 S 003 S PROTECT 004 F 005 F 006 F Marque de cadenas Lecture Si la protection est retirée normale EXIT PROTECT 001 F 002 S 003 S 004 F 005 F 006 F Lecture normale**

## **LECTURE Fonctions élaborées pour D.S.C.**

## **Protection de fichiers**

Le mode de protection contribue à éviter l'effacement accidentel de fichiers. Lorsqu'une marque de cadenas est affichée à côté du numéro index, ce fichier ne peut pas être effacé.

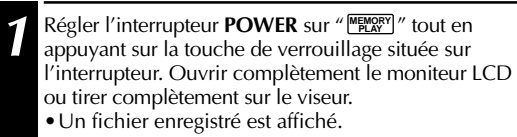

2 Appuyer sur MENU. L'écran de menu apparaît.<br>2 Tourner la molette pour sélectionner " **M** " et appuyer sur la molette. "MEMORY MENU" apparaît.

- 
- **3** En tournant la molette **MENU** ...<br>3 ... sélectionner "IMAGE PRO." pour avoir accès à l'écran index PROTECT.
	- … sélectionner "E-CLIP PRO." pour avoir accès à l'écran index PROTECT d'enregistrement de clip e-mail.
	- … sélectionner "SOUND PRO." pour avoir accès à l'écran index PROTECT d'effet sonore. Puis appuyer sur la molette **MENU**.

## **POUR PROTÉGER UN FICHIER**

Avant de faire la suite, effectuer les étapes **1** à **3** ci-dessus.

**4** Tourner **MENU** pour déplacer le cadre sur le fichier désiré et appuyer sur la molette. Une marque de cadenas " fil " apparaît sur le fichier sélectionné. Répéter cette procédure pour tous les fichiers que vous ne voulez pas effacer par accident.

**5** Tourner **MENU** vers le haut pour sélectionner "EXIT" et appuyer sur la molette. L'écran de lecture normale apparaît.

## **REMARQUE:**

Lorsque la mémoire est initialisée ou corrompue, même les fichiers protégés sont effacées. Si vous ne voulez pas perdre des fichiers importants, nous vous recommandons de les transférer vers un PC et de les sauvegarder.

## **POUR RETIRER LA PROTECTION**

Avant de faire la suite, effectuer les étapes **1** à **3** ci-dessus.

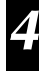

**4** Tourner **MENU** pour déplacer le cadre sur le fichier désiré et appuyer sur la molette. Une marque de cadenas " f " située au dessus du fichier disparaît et le fichier n'est plus protégé.

Répéter cette procédure pour tous les fichiers pour lesquels vous voulez retirer la protection.

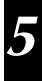

**5** Tourner **MENU** vers le haut pour sélectionner "EXIT" et appuyer sur la molette. L'écran de lecture normale apparaît.

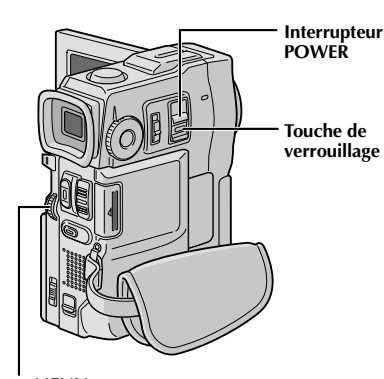

**Molette MENU**

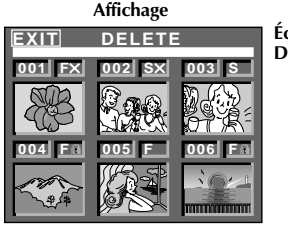

**MEMORY MENU** 

**Écran index DELETE**

**Écran de confirmation d'effacement**

## **ATTENTION:**

**E**<br>EXECUTE

.<br>ಎಂ Œ 丽

> Ne pas retirer la carte MultiMediaCard ni effectuer d'autres opérations (tel que couper l'alimentation du camescope) pendant l'effacement. S'assurer également d'utiliser l'adaptateur secteur/chargeur fourni, car la carte MultiMediaCard pourrait être corrompue si l'énergie de la batterie devient épuisée en cours d'opération. Si la carte MultiMediaCard devient corrompue, l'initialiser ( $\mathbb{F}$  p. 52).

## **REMARQUES:**

- $\bullet$  Les fichiers protégés ( $\mathbb{F}$  p. 50) ne peuvent pas être effacés avec l'opération ci-dessus. Pour les effacer, retirer d'abord la protection.
- Une fois que les fichiers sont effacés, ils ne peuvent pas être récupérés. Bien vérifier les fichiers avant leur effacement.

## **Effacement de fichiers**

Des fichiers enregistrés précédemment peuvent être effacés une à une ou toutes en même temps.

**1** Régler l'interrupteur **POWER** sur " **FRANCY** " tout en<br>appuyant sur la touche de verrouillage située sur l'interrupteur. Ouvrir complètement le moniteur LCD ou tirer complètement sur le viseur. • Un fichier enregistré est affiché.

2 Appuyer sur **MENU**. L'écran de menu apparaît.<br>Tourner la molette pour sélectionner "M" et a Tourner la molette pour sélectionner " **™** " et appuyer<br>sur la molette. "MEMORY MENU" apparaît.

- 
- **3** En tournant la molette MENU...<br>3 ... sélectionner "IMAGE DEL." pour effacer des images.
	- … sélectionner "E-CLIP DEL." pour effacer des fichiers d'enregistrement de clip e-mail.
	- … sélectionner "SOUND DEL." pour effacer des effets sonores.

Puis appuyer sur la molette **MENU**. Le menu secondaire apparaît.

## **POUR SÉLECTIONNER UN FICHIER PAR SURVOL DES FICHIERS ENREGISTRÉS EN MÉMOIRE**

Avant de faire la suite, effectuer les étapes **1** à **3** ci-dessus.

**4** Tourner **MENU** pour sélectionner "SELECT" et appuyer sur la molette. L'écran index DELETE apparaît.

**5** Tourner **MENU** pour déplacer le cadre sur le fichier désiré que vous voulez effacer et appuyer sur la molette. Un " × " apparaît au dessus du fichier sélectionné.

Répéter cette procédure pour tous les fichiers que vous voulez effacer.

Pour retirer la sélection du fichier, appuyer de nouveau sur **MENU**. La marque " $X'$ " disparaît.

**6** Tourner **MENU** vers le haut pour sélectionner "EXIT"<br>
et appuyer sur la molette. L'écran de confirmation d'effacement apparaît.

- **7** Tourner **MENU** pour sélectionner "EXECUTE" et appuyer sur la molette. Les fichiers sélectionnés sont effacés et l'écran de lecture normale apparaît.
	- •Pour annuler l'effacement, tourner **MENU** pour sélectionner "CANCEL" et appuyer sur la molette.

## **POUR EFFACER TOUS LES FICHIERS**

Avant de faire la suite, effectuer les étapes **1** à **3** ci-dessus.

**4** Tourner **MENU** pour sélectionner "ALL" et appuyer sur la molette. L'écran de confirmation d'effacement apparaît.

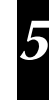

**5** Tourner **MENU** pour sélectionner "EXECUTE" et appuyer sur la molette. Tous les fichiers sont effacés.

•Pour annuler l'effacement, tourner **MENU** pour sélectionner "CANCEL" et appuyer sur la molette.

# $52.52$

## **LECTURE Fonctions élaborées pour D.S.C. (suite)**

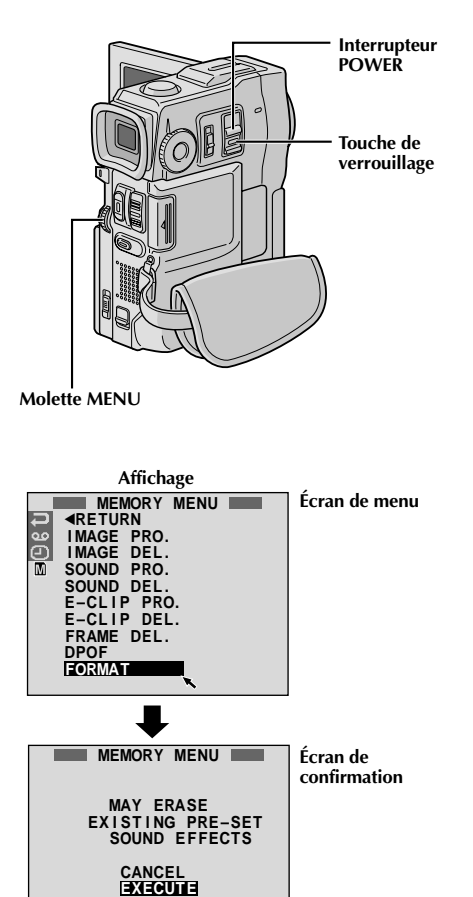

## **Initialisation d'une carte MultiMediaCard**

Vous pouvez initialiser une carte MultiMediaCard n'importe quand. **Après initialisation, toutes les images et les données enregistrées sur la carte MultiMediaCard, comprenant celles qui avaient été protégées, sont effacées.**

**1** Régler l'interrupteur **POWER** sur " **MEMORY**" tout en appuyant sur la touche de verrouillage située sur l'interrupteur. Ouvrir complètement le moniteur LCD ou tirer complètement sur le viseur. **2** Appuyer sur **MENU**. L'écran de menu apparaît. Tourner **MENU** pour sélectionner " M " et appuyer sur la molette. "MEMORY MENU" apparaît. **4** Tourner **MENU** pour sélectionner "FORMAT" et appuyer sur la molette. L'écran de confirmation apparaît. **5** Tourner **MENU** pour sélectionner "EXECUTE" et

appuyer sur la molette. La carte MultiMediaCard est initialisée. Lorsque l'initialisation est terminée, "NO STORED DATA" apparaît.

•Pour annuler l'initialisation, tourner **MENU** pour sélectionner "CANCEL" et presser la molette.

## **ATTENTION:**

Ne pas effectuer d'autres opérations (telle que couper l'alimentation du camescope) pendant l'initialisation. S'assurer également d'utiliser l'adaptateur secteur/chargeur fourni, car la carte MultiMediaCard pourrait être corrompue si l'énergie de la batterie devenait complètement épuisée pendant l'initialisation. Si la carte MultiMediaCard devient corrompue, l'initialiser.

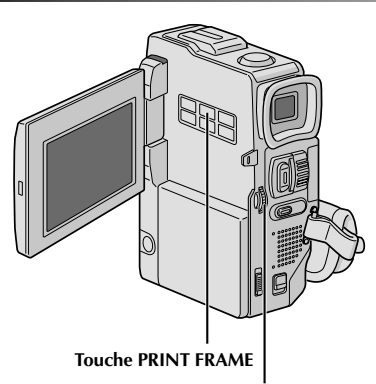

**Molette MENU**

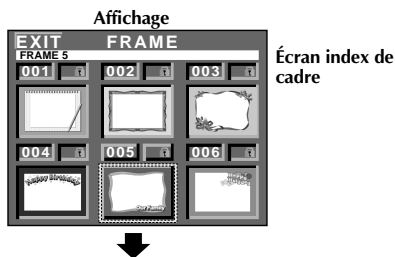

## **Incrustation d'un cadre**

Une sélection de cadres sont mémorisés dans le camescope. Un cadre peut être incrusté sur une image fixe.

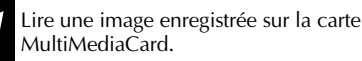

**2** Appuyer sur **PRINT FRAME**. L'écran index de cadre apparaît.

**3** Tourner **MENU** pour déplacer le cadre vert sur le cadre désiré et presser la molette. La sélection est terminée. Le cadre sélectionné est incrusté sur l'image fixe.

**Pour faire disparaître le cadre . . .**

.... appuyer sur **PRINT FRAME**.

- Un cadre créé sur un PC peut être transféré sur une carte MultiMediaCard en utilisant le logiciel fourni. Les cadres transférés sont affichés à partir du numéro index de cadre 007, et ils peuvent être utilisés ensemble avec les cadres de la mémoire du camescope. Pour des détails sur la création/le transfert des cadres, se référer aux instructions du logiciel.
- En fonction des images que vous lisez, le contour du cadre peut avoir du grain ou devenir vague.

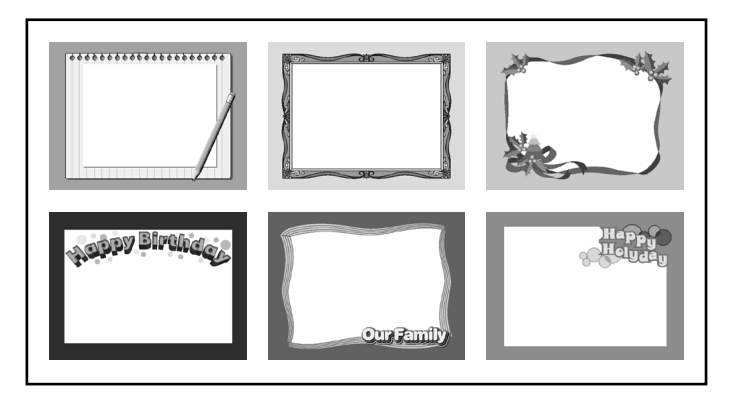

## **LECTURE Fonctions élaborées pour D.S.C. (suite)**

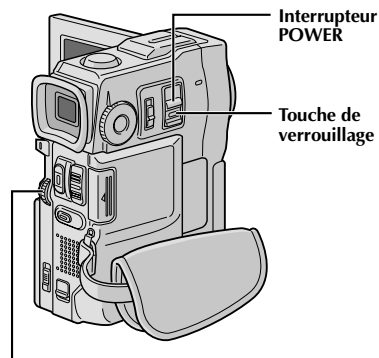

**Molette MENU**

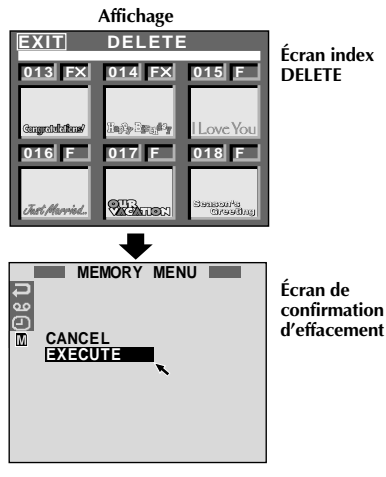

## **ATTENTION:**

Ne pas retirer la carte MultiMediaCard ni effectuer d'autres opérations (tel que couper l'alimentation du camescope) pendant l'effacement. S'assurer également d'utiliser l'adaptateur secteur/chargeur fourni, car la carte MultiMediaCard pourrait être corrompue si l'énergie de la batterie devient épuisée en cours d'opération. Si la carte MultiMediaCard devient corrompue, l'initialiser ( $\mathbb{F}$  p. 52).

## **Effacement de cadres**

Un cadre créé sur un PC peut être transféré sur une carte MultiMediaCard en utilisant le logiciel fourni. Les cadres qui ont été transférés sur une carte MultiMediaCard peuvent être effacés quand ils ne sont plus nécessaires. Il y a deux façons d'effacer des cadres créés précédemment: par survol sur les cadres individuellement ou en les effaçant tous en même temps.

## **POUR SÉLECTIONNER UN CADRE PAR SURVOL DES CADRES ENREGISTRÉS EN MÉMOIRE**

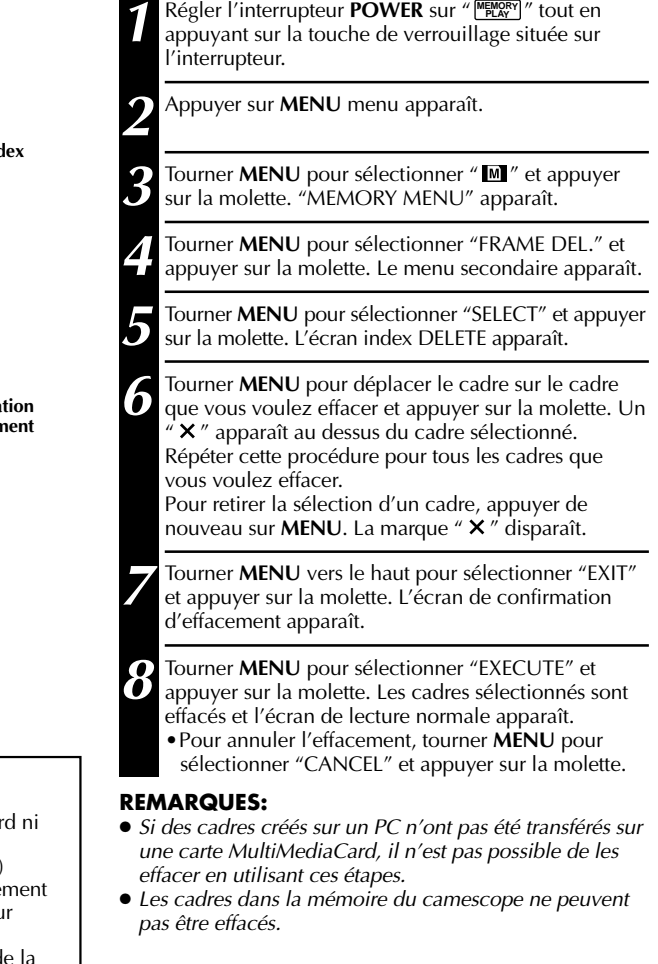

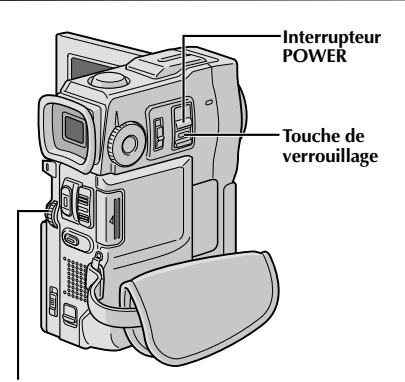

## **POUR EFFACER TOUS LES CADRES**

**1** Effectuer les étapes **<sup>1</sup>** <sup>á</sup> **<sup>4</sup>** de la page 54.

**2** Tourner **MENU** pour sélectionner "ALL" et appuyer sur la molette. L'écran de confirmation d'effacement apparaît.

**3** Tourner **MENU** pour sélectionner "EXECUTE" et appuyer sur la molette. Tous les cadres sont effacés. •Pour annuler l'effacemente, tourner **MENU** pour sélectionner "CANCEL" et appuyer sur la molette.

**Molette MENU**

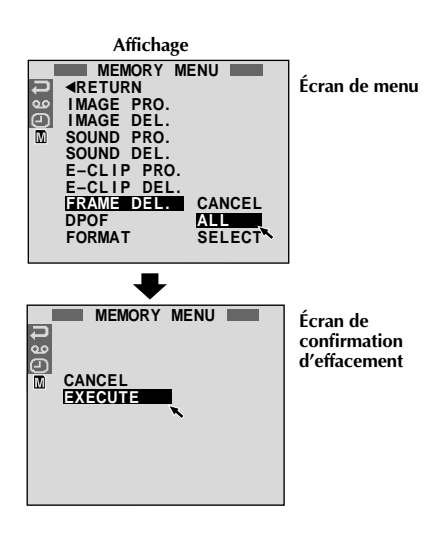

# $56$ <sub>FR</sub>

## **LECTURE Fonctions élaborées pour D.S.C. (suite)**

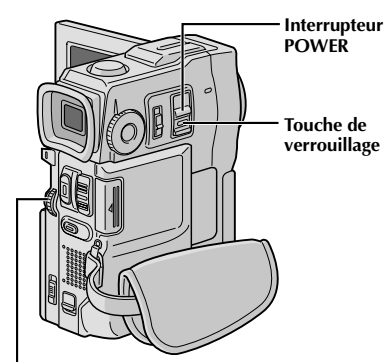

**Molette MENU**

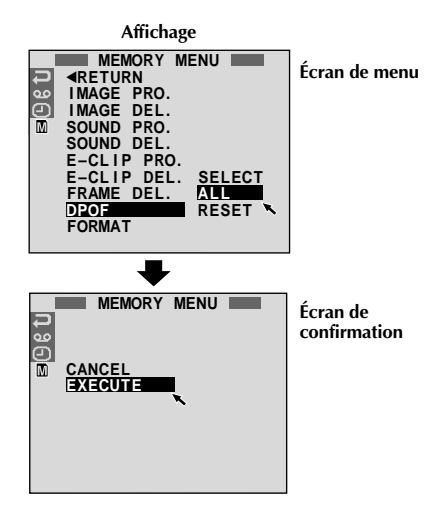

## **Réglage d'information d'impression (Réglage DPOF)**

Ce camescope est compatible avec le standard DPOF (Digital Print Order Format) pour supporter de futurs systèmes tels que l'impression automatique, qui enregistre des informations sur les images fixes que vous souhaitez imprimer (telles que le nombre de tirages à faire). Il y a deux réglages d'information d'impression disponibles: "Imprimer toutes les images fixes (un tirage pour chaque)" expliqué ci-dessous et "Imprimer en sélectionnant les images fixes et le nombre de tirages" ( $\mathbb{F}$  p. 57).

## **IMPRIMER TOUTES LES IMAGES FIXES (UN TIRAGE POUR CHAQUE)**

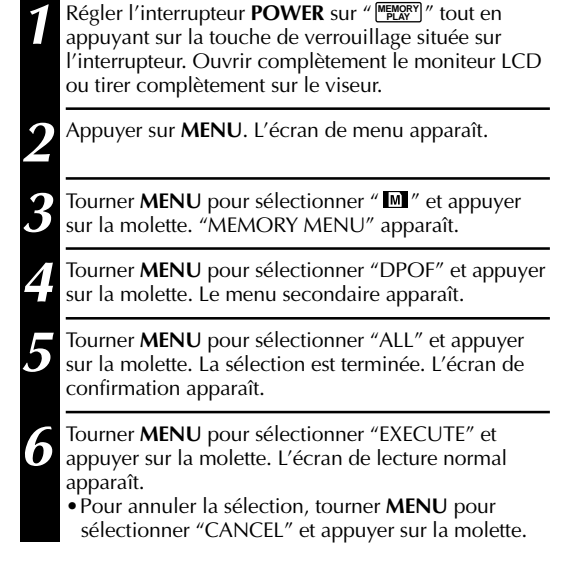

#### **Pour remettre à zéro le réglage . . .**

.... sélectionner "RESET" à l'étape **5**. Le réglage est remis à 0 pour toutes les images fixes.

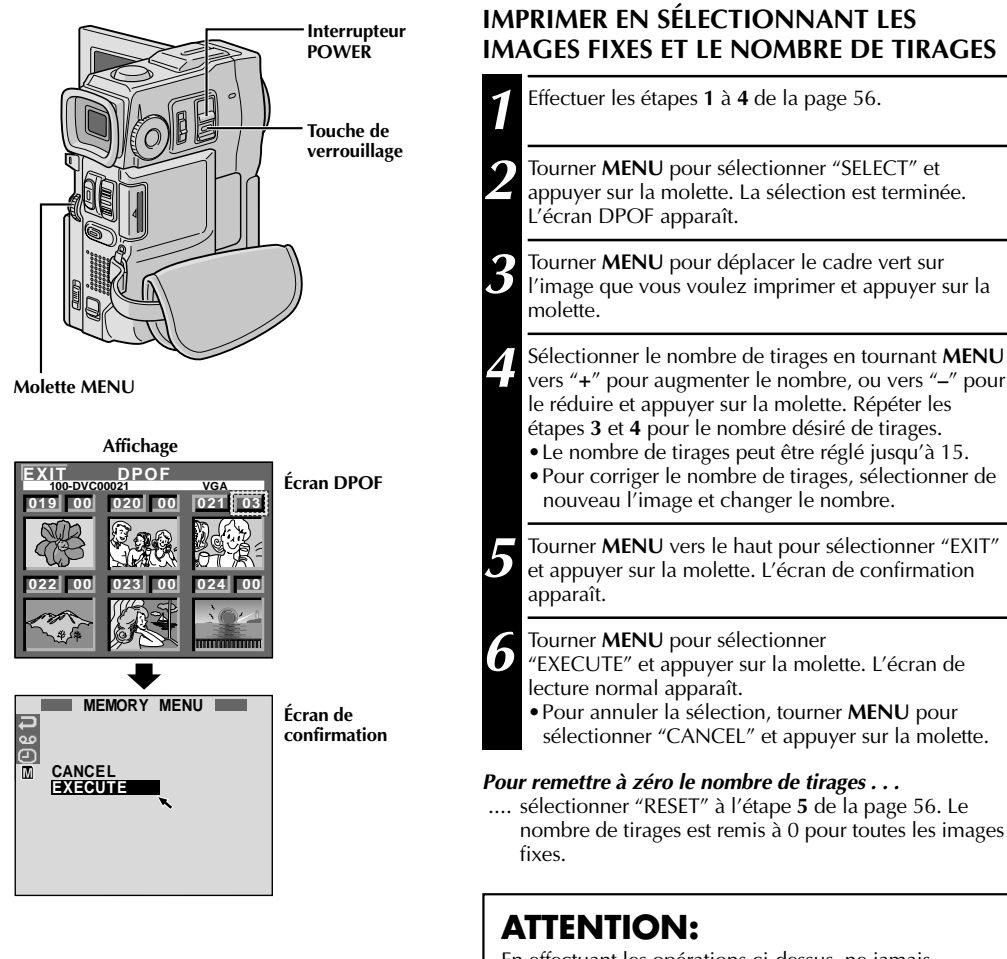

En effectuant les opérations ci-dessus, ne jamais débrancher l'alimentation, ce qui pourrait corrompre la mémoire. Pour la sécurité, toutes les touches y compris l'interrupteur **POWER** sont condamnées dans l'étape **5**.

- Si vous chargez une carte MultiMediaCard déjà réglée comme montré ci dessus dans une imprimante compatible DPOF, elle fera automatiquement des tirages des images fixes sélectionnées.
- Pour imprimer des images enregistrées sur une bande, les copier d'abord sur une carte MultiMediaCard  $(\Box \, \bar{r} p. 65).$

Ce sont quelques types de raccordements de base. En faisant les raccordements, se référer également aux modes d'emploi du magnétoscope et du téléviseur.

## A. Raccordement à un téléviseur ou à un magnétoscope disposant de **IN and A/V input connectors connecteurs S-VIDEO IN et d'entrée A/V**

Pour le raccordement à un téléviseur ou à un magnétoscope, utiliser la base de montage fournie et des câbles Audio/Vidéo et S-Vidéo en option.

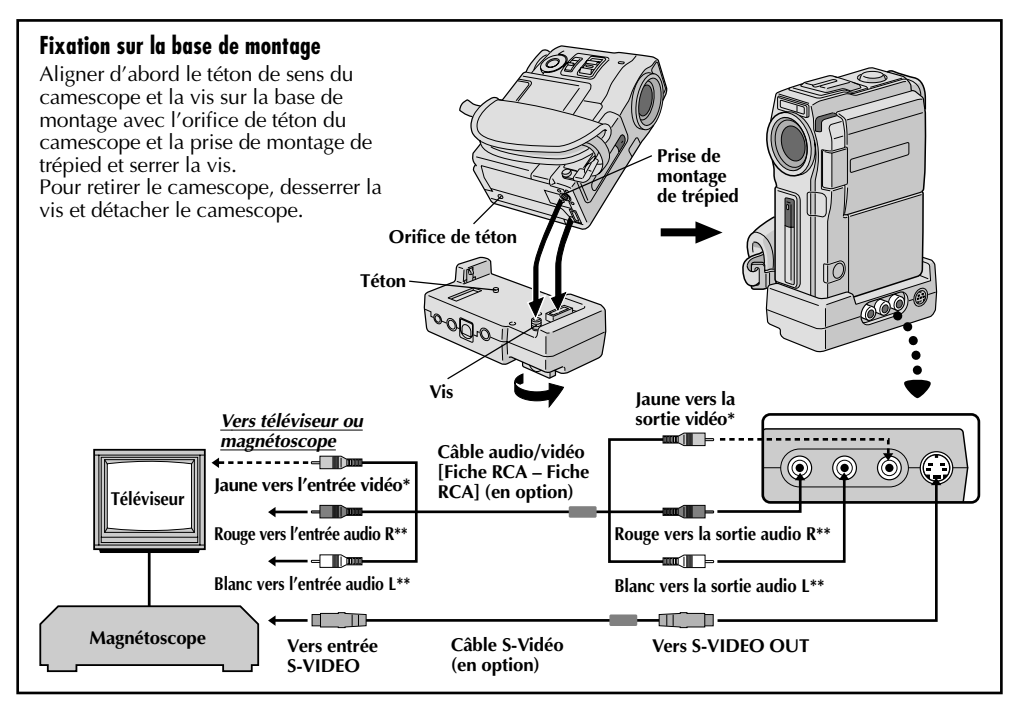

**\*** Raccorder quand un câble S-Vidéo n'est pas utilisé.

**\*\*** Le câble audio n'est pas nécessaire pour regarder des images fixes avec l'interrupteur **POWER** réglé sur " **FLAX** "...

## B. Raccordement à un téléviseur ou à un magnétoscope disposant uniquement<br>de connecteure d'entrée A /V **de connecteurs d'entrée A/V**

Utiliser le câble Audio/Vidéo fourni.

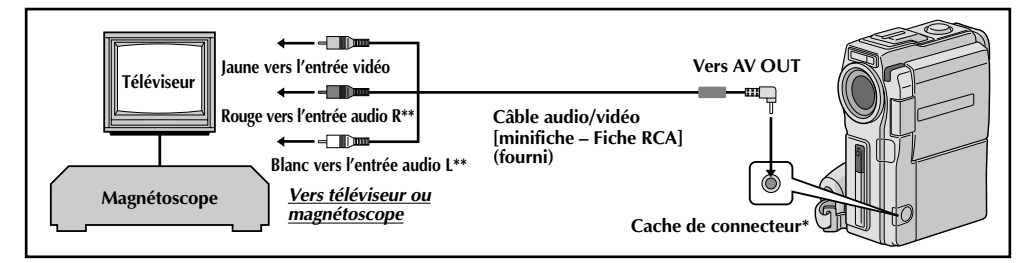

**\*** Pour raccorder le câble, ouvrir ce cache.

**\*\*** Le câble audio n'est pas nécessaire pour regarder des images fixes avec l'interrupteur POWER réglé sur "  $M_{RAT}$ 

**1** S'assurer que l'alimentation de tous les appareils est coupée.

2 Raccorder le camescope à un téléviseur ou à un<br>magnétoscope comme montré dans l'illustration  $(E \overline{\mathcal{F}}$  p. 58).

**En utilisant un magnétoscope . . . aller à l'étape 3. Sinon . . . aller à l'étape 4.**

**3** Raccorder la sortie du magnétoscope à l'entrée du téléviseur, en se référant au mode d'emploi du magnétoscope.

**4** Mettre le camescope, le magnétoscope et le téléviseur sous tension.

**5** Régler le magnétoscope dans son mode d'entrée AUX, et régler le téléviseur sur le mode VIDEO.

#### **Pour choisir l'affichage ou non des fonctions suivantes sur le téléviseur raccordé . . .**

- •Date/heure
	- .... régler "DATE/TIME" sur "AUTO", "ON" ou "OFF" dans l'écran de menu ( $\mathbb{F}$  p. 43).
- •Time code
	- .... régler "TIME CODE" sur "ON" ou "OFF" dans l'écran de menu ( $\mathbb{F}$  p. 43).
- •Affichage du mode du son de lecture, de la vitesse de bande et du défilement de la bande pour la lecture vidéo

Ou

du répertoire/noms de fichier et numéro de vue/ nombre total de vues pour la lecture D.S.C.

.... régler "ON SCREEN" dans l'écran de menu ( $\mathbb{C}$  p. 43) sur "LCD" ou "SIMPLE". Ou, appuyer sur **DISPLAY** de la télécommande.

#### **REMARQUES:**

- **Il est recommandé d'utiliser l'adaptateur secteur/ chargeur de batterie comme source d'alimentation au lieu de la batterie (** $\mathbb{F}$  **p. 9).**
- **Le câble S-Vidéo et le câble Audio/Vidéo (Fiche RCA– Fiche RCA) sont en option. Bien s'assurer d'utiliser les câbles suivants:**
	- •**Câble S-Vidéo: YTU94146A**
	- •**Câble Audio/Vidéo (Fiche RCA– Fiche RCA): YTU94147A**

**Consulter le centre de service JVC indiqué sur la feuille jointe dans le progiciel pour des détails sur leur disponibilité. S'assurer de raccorder les extrémités avec un filtre en ligne au camescope. Le filtre en ligne réduit les interférences.**

- Pour contrôler l'image et le son du camescope sans introduire de cassette ni de carte MultiMediaCard, régler l'interrupteur **POWER** sur " CAMERA ", puis régler votre téléviseur sur le mode d'entrée approprié.
- S'assurer de régler le volume du son du téléviseur sur son niveau minimum pour éviter une pointe soudaine de son quand le camescope est mis en marche.
- Si vous avez un téléviseur ou des enceintes acoustiques qui ne sont pas spécialement blindés, ne pas placer les enceintes à côté du téléviseur, sinon des interférences se produiront dans l'image de lecture du camescope.
- Lorsqu'un câble est raccordé au connecteur AV OUT, le bruit n'est pas entendu du haut-parleur.

## *60* FR **RACCORDEMENTS Raccordements élaborés**

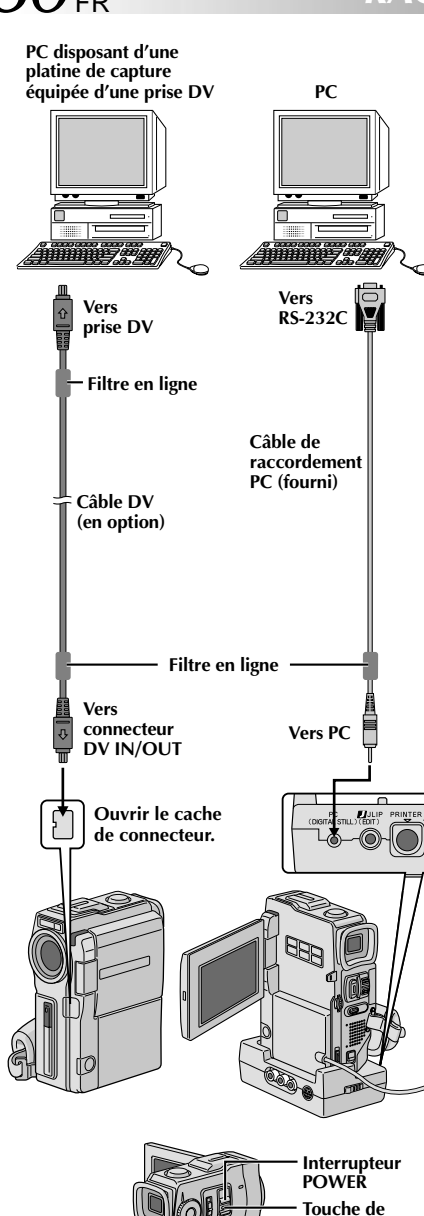

**verrouillage**

## **Raccordement à un ordinateur personnel**

Ce camescope peut transférer des images fixes vers un ordinateur personnel en utilisant le logiciel fourni en étant raccordé comme montré dans l'illustration. Il est également possible de transférer des images fixes vers un ordinateur personnel disposant d'une platine de capture équipée d'une prise DV.

**1** S'assurer que le camescope et le PC ont leur alimentation coupée.

- **2** Raccorder le camescope ou la base de montage au PC en utilisant le câble approprié comme montré dans l'illustration.
	- •Pour fixer le camescope à la base de montage, se référer à "Fixation sur la base de montage" à la page 58.

**3** Régler l'interrupteur **POWER** du camescope sur PLAY/PC<sup>"</sup> tout en appuyant sur la touche de verrouillage située sur l'interrupteur et mettre en marche le PC.

- **Il est recommandé d'utiliser l'adaptateur secteur/ chargeur de batterie comme source d'alimentation au lieu de la batterie (** $\mathbb{F}$  **p. 9).**
- **Ne jamais raccorder en même temps au camescope le câble de raccordement PC et le câble DV. Raccorder uniquement au camescope le câble que vous avez l'intention d'utiliser.**
- L'information de date/heure ne peut pas être saisie dans l'ordinateur personnel.
- Se référer aux modes d'emploi du logiciel fourni.
- Se référer également au mode d'emploi du fabricant pour la platine de capture équipée d'une prise DV.
- **En utilisant un câble DV, s'assurer qu'il a un filtre en ligne fixé. Le filtre en ligne réduit les interférences.**

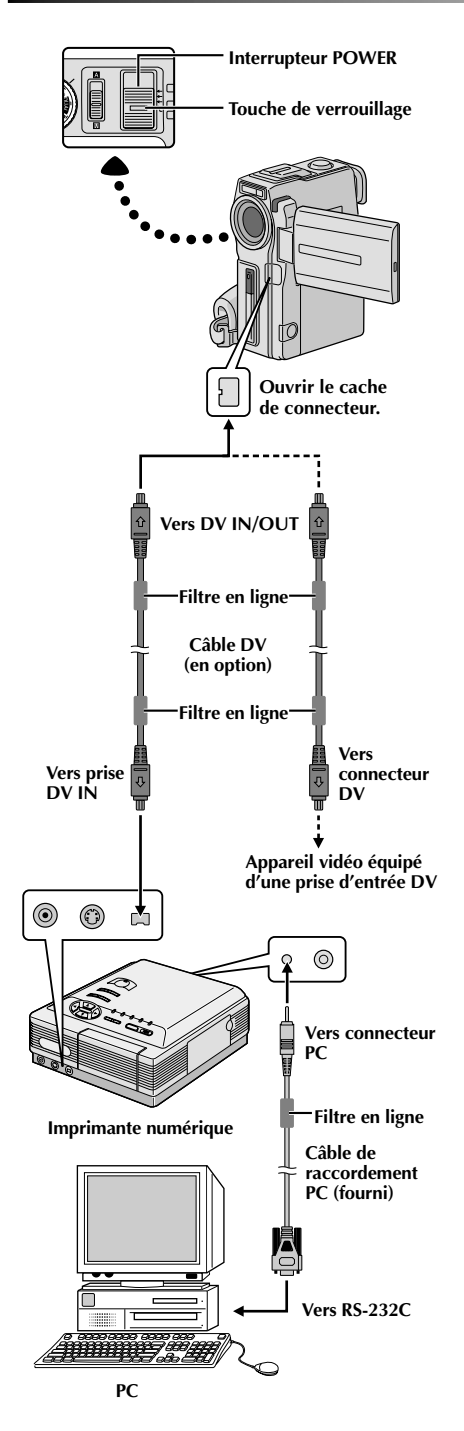

## **Raccordement à un appareil vidéo équipé d'une prise DV**

Le raccordement à l'imprimante numérique GV-DT3 (en option) vous permet d'imprimer les images ou de les transférer vers un ordinateur personnel. Il est également possible de copier des scènes enregistrées du camescope vers un autre appareil vidéo équipé d'une prise DV. Cette fonction est appelée la copie numérique ( $\mathbb{F}$  p. 63), qui offre pratiquement aucune dégradation d'image ou du son.

**1** S'assurer que tous les appareils ont leur alimentation coupée.

**2** Faire les raccordements à l'appareil que vous voulez brancher en utilisant un câble DV, comme montré dans l'illustration.

**3** Si nécessaire, raccorder un câble de raccordement PC (fourni) au connecteur PC de l'imprimante et au connecteur RS-232C du PC.

**4** Tourner l'interrupteur **POWER** du camescope sur PLAY/PC<sup>"</sup> tout en appuyant sur la touche de verrouillage située sur l'interrupteur et mettre en marche les autres appareils.

- **Il est recommandé d'utiliser l'adaptateur secteur/ chargeur de batterie comme source d'alimentation au lieu de la batterie (** $\mathbb{F}$  **p. 9).**
- Pour la copie numérique, ce camescope peut être raccordé qu'à un seul appareil à la fois. Ce camescope peut également être utilisé comme enregistreur  $(\Box \, \bar{\triangledown} \, p. 63)$ .
- Si l'arrêt sur image, la lecture au ralenti, l'avance rapide ou le rembobinage est tenté avec le camescope raccordé à un appareil vidéo via la prise DV, l'image prendra un effet similaire à une forme en mosaïque colorée ou elle deviendra noire.
- Se référer également aux modes d'emploi des appareils raccordés.
- **En utilisant un câble DV, s'assurer qu'il a un filtre en ligne fixé. Le filtre en ligne réduit les interférences.**

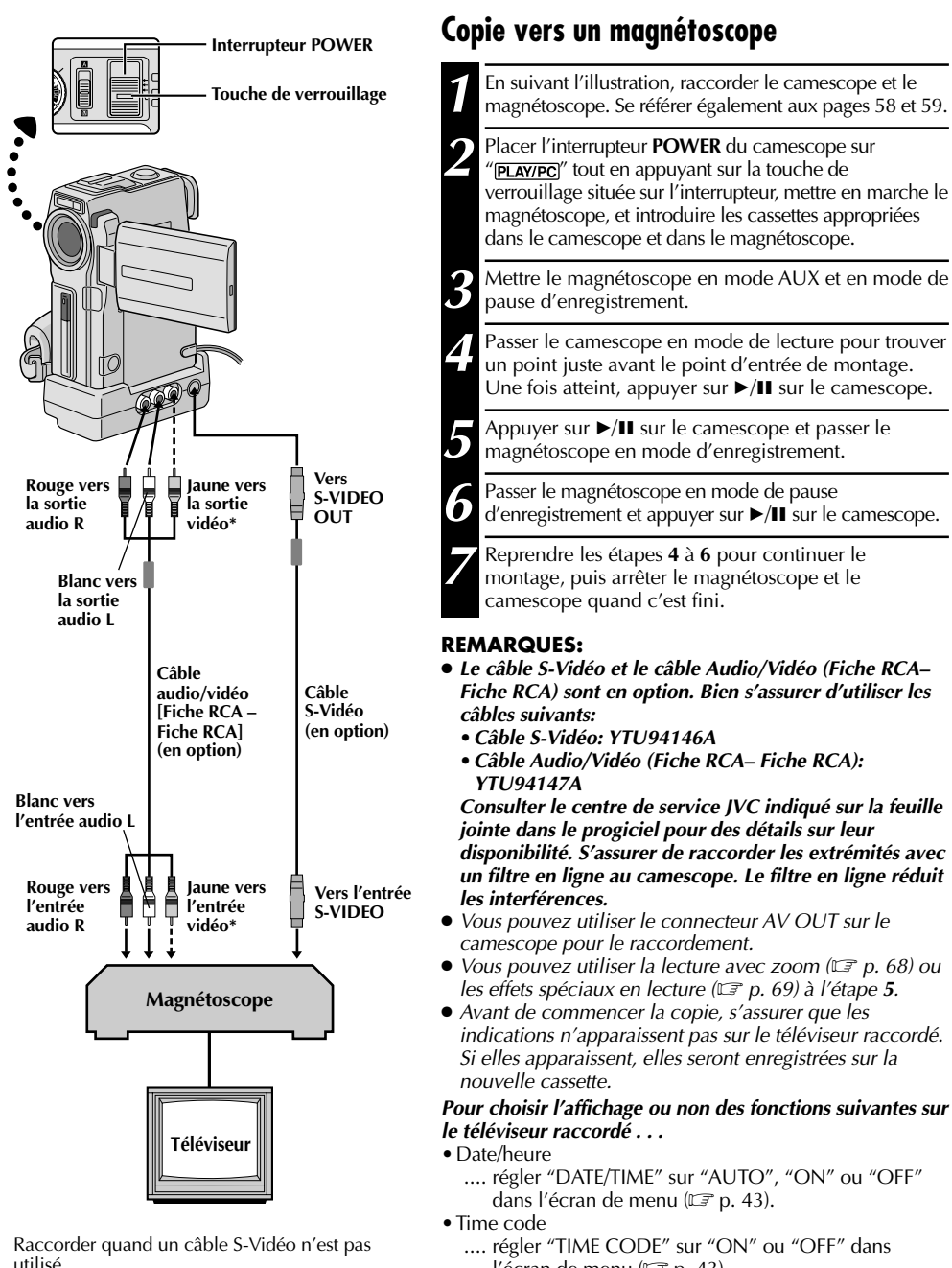

- l'écran de menu  $(\mathbb{F}^n)$  p. 43).
- •Affichage du mode du son de lecture, de la vitesse de bande et du défilement de la bande
	- .... régler "ON SCREEN" dans l'écran de menu ( $\mathbb{F}$  p. 43) sur "LCD" ou "SIMPLE". Ou, appuyer sur **DISPLAY** de la télécommande.

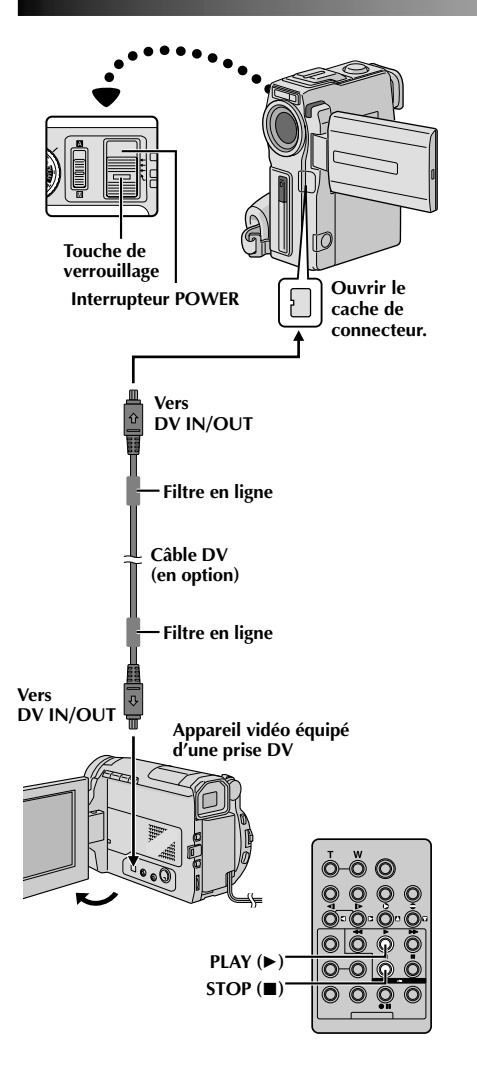

## **Copie vers ou à partir d'un appareil vidéo disposant d'une prise DV (copie numérique)**

Il est également possible de copier des scènes enregistrées du camescope sur un autre appareil vidéo équipé d'une prise DV. Comme un signal numérique est envoyé, il y a peu, voire pas de dégradation de l'image ou du son.

## **[Pour utiliser ce camescope comme lecteur]**

**1** S'assurer que l'alimentation du camescope est coupée.

2 Raccorder le camescope à votre appareil vidéo équipé<br>d'un connecteur DV en utilisant un câble DV comme montré dans l'illustration.

Appuyer sur ► pour lire la bande source.

**4** Tout en regardant la lecture sur l'écran LCD, passer en<br>**1** mode d'enregistrement sur l'appareil vidéo équipé d'une prise DV à partir du point de la bande source où vous voulez commencer à enregistrer.

#### **REMARQUES:**

- **Il est recommandé d'utiliser l'adaptateur secteur/chargeur de batterie comme source d'alimentation au lieu de la** *batterie* ( $\mathbb{F}$  p. 9).
- Si la télécommande est utilisée quand à la fois le lecteur et l'enregistreur sont des appareils JVC, les deux appareils effectueront la même opération. Pour éviter que ceci <sup>n</sup>'arrive, appuyer sur les touches des appareils.
- Pour la copie numérique, ce camescope ne peut être raccordé qu'à un seul appareil à la fois. Ce camescope peut également être utilisé comme enregistreur.
- Si une section vierge ou une image distordue est lue sur le lecteur pendant la copie, la copie peut s'arrêter pour qu'une image anormale ne soit pas copiée.
- Bien que le câble DV soit raccordé correctement, quelquefois l'image peut ne pas apparaître dans l'étape **3**. Si ceci se produit, couper l'alimentation et faire de nouveau les raccordements.
- Si la lecture avec zoom ( $\mathbb{F}$  p. 68), des effets spéciaux en lecture ( $\mathbb{F}$  p. 69) ou le mode photo sont tentés pendant la lecture, uniquement l'image de lecture originale enregistrée sur la bande est sortie du connecteur DV IN/OUT.
- **En utilisant un câble DV, s'assurer qu'il a un filtre en ligne fixé. Le filtre en ligne réduit les interférences.**

### **Pour utiliser ce camescope comme enregistreur . . .**

- 1. Régler l'interrupteur **POWER** sur "**PLAY/PC**]" tout en appuyant sur la touche de verrouillage située sur l'interrupteur.
- 2. Régler "REC MODE" sur "SP" ou "LP" dans l'écran de menu ( $\mathbb{F}$  p. 43).
- 3. Raccorder le câble DV comme montré dans l'illustration et charger une cassette pour enregistrer dessus.
- 4. Appuyer sur **START/STOP** pour passer en mode de pause d'enregistrement. "DV IN" apparaît sur l'écran.
- 
- 5. Appuyer sur **START/STOP** pour commencer l'enregistrement. "DV IN" passe en " **DV IN** ". 6. Appuyer de nouveau sur **START/STOP** pour passer en mode de pause d'enregistrement. " **DV IN** " revient en "DV IN".

- La copie numérique est effectuée dans le mode son enregistré sur la bande originale, quel que soit le réglage courant "SOUND MODE" ( $\mathbb{F}$  p. 29).
- Pendant la copie numérique, aucun signal n'est sorti du connecteur AV OUT.

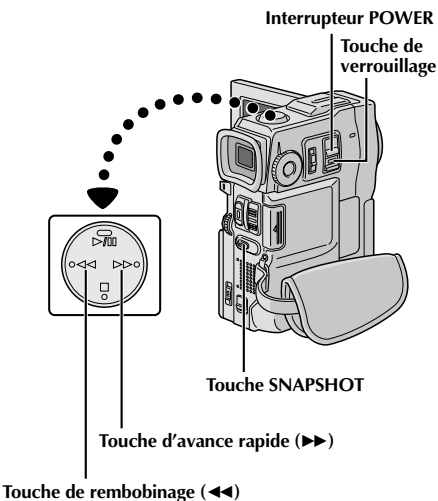

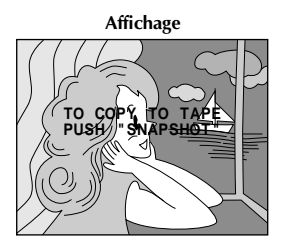

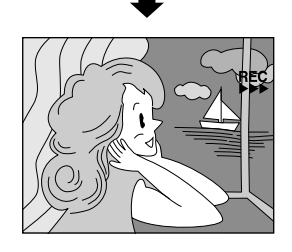

## **Copie d'images enregistrées sur une carte MultiMediaCard vers une bande**

Des images peuvent être copiées d'une carte MultiMediaCard vers une bande.

**14** Charger une carte MultiMediaCard ( $\mathbb{F}$  p. 14) et une cassette  $(\Box \vec{r})$  p. 12).

Régler l'interrupteur POWER sur " PLAY/PC l" tout en appuyant sur la touche de verrouillage située sur l'interrupteur. Ouvrir complètement l'écran LCD ou tirer complètement le viseur.

**3**<sup>2</sup> Lire la bande pour localiser le point où vous voulez copier une image fixe. Arrêter la lecture au point désiré.

**4**3 Régler l'interrupteur **POWER** sur " **MEMORY**" tout en<br>**1** appuyant sur la touche de verrouillage située sur l'interrupteur. Pour sélectionner une image fixe à copier, effectuer la lecture indexée ( $\sqrt{p}$  p. 49), la lecture automatique ( $\mathbb{F}$  p. 47) ou appuyer sur  $\blacktriangleleft$  ou  $\rightarrow$  pour sélectionner l'image que vous voulez.

**5** Pour passer en attente de copie, appuyer sur<br> **SNAPSHOT**. Le message "TO COPY TO TAPE PUSH "SNAPSHOT"" apparaît.

**6** Alors que le message est affiché, appuyer de nouveau sur **SNAPSHOT**. L'image fixe sélectionnée est enregistrée sur la bande pendant 6 secondes environ. • L'indicateur  $\frac{REG}{DF}$  disparaît lorsque la copie est terminée.

## **REMARQUES:**

- Si **SNAPSHOT** est pressée dans l'étape **5** alors que la languette de protection contre l'effacement est réglée sur "SAVE", le message "COPYING FAILED" est affiché.
- L'image XGA est copiée sur la bande à 720 x 480 pixels.
- Vous pouvez incruster un cadre sur l'image fixe sélectionnée à copier ( $\mathbb{F}$  p. 53) et le copier sur une bande.

Après l'étape **<sup>4</sup>**, incruster un cadre sur l'image fixe et passer à l'étape **<sup>5</sup>**.

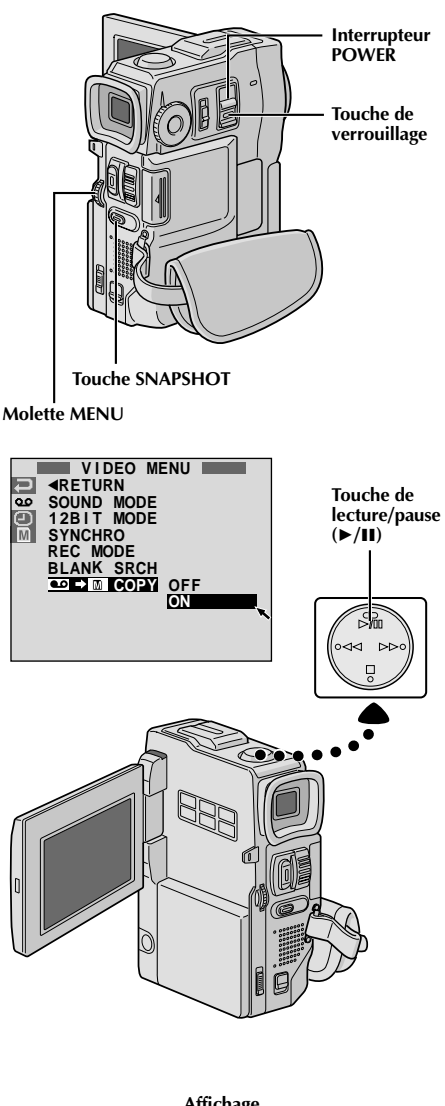

**Affichage**

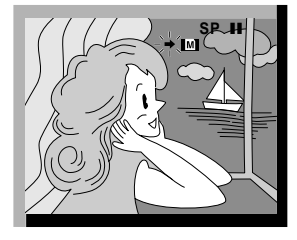

## FR*65* **Copie d'images enregistrées sur une bande vers une carte MultiMediaCard**

Des images peuvent être copiées d'une bande vers une carte MultiMediaCard.

Charger une carte MultiMediaCard ( $\mathbb{F}$  p. 14) et une cassette  $(\Box \vec{r})$  p. 12).

2 Régler l'interrupteur POWER sur "**PLAYPE**" tout en<br>appuyant sur la touche de verrouillage située sur l'interrupteur. Ouvrir complètement l'écran LCD ou tirer complètement le viseur.

**3** Appuyer sur MENU. L'écran de menu apparaît.<br>3 Tourner la molette pour sélectionner " **co** " et la presser. "VIDEO MENU" apparaît.

**4** Tourner **MENU** pour sélectionner " **CO → M** COPY"<br>
et presser la molette. Le menu secondaire apparaît. Tourner la molette pour sélectionner "ON" et la presser. La sélection est terminée.

**5** Tourner **MENU** pour sélectionner "**IRETURN**" et appuyer deux fois sur la molette. L'écran de lecture normale revient.

**6** Pour sélectionner une image vidéo à copier, lancer la lecture en appuyant sur ►/II. Au moment où vous trouvez l'image que vous voulez copier, appuyer de nouveau pour passer en arrêt sur image.

**7** Pour commencer la copie, appuyer sur **SNAPSHOT**. L'image sélectionnée est enregistrée sur la carte MultiMediaCard.

 $\bullet$  "  $\bullet$ " clignote pendant la copie.

- Si **SNAPSHOT** est pressée dans l'étape **7** alors qu'une carte MultiMediaCard n'est pas chargée, le message "COPYING FAILED" est affiché.
- Si une image enregistrée sur la bande en utilisant le mode WIDE ( $\mathbb{F}$  p. 30) est copiée sur une carte MultiMediaCard, le signal d'identification de mode WIDE n'est pas copié avec l'image.
- Pour utiliser les effets spéciaux en lecture avec une image vidéo que vous voulez copier, procéder jusqu'à l'étape **<sup>7</sup>** en utilisant la télécommande (fournie)  $(\mathbb{F} p. 69)$ .
- Les images sont copiées dans la taille des fichiers VGA.

# $66$ <sub>FR</sub>

## **UTILISATION DE LA TÉLÉCOMMANDE**

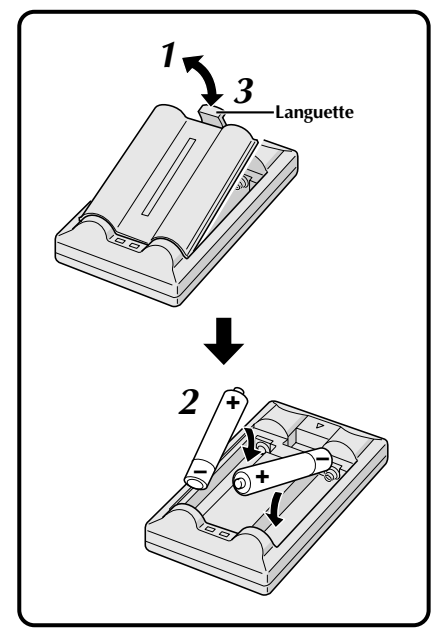

La télécommande toute fonction peut commander à distance ce camescope ainsi que les opérations de base (lecture, arrêt, pause, avance rapide et rebobinage) de votre magnétoscope. Cette télécommande rend possibles des fonctions de lecture complémentaires.

## **Mise en place des piles**

La télécommande utilise deux piles de taille "AAA (R03)". Voir "Précautions générales sur les piles" ( $\mathbb{F}$  p. 93).

**1** Retirer le couvercle du compartiment des piles tout en poussant la languette vers le haut comme illustré.

**2** Introduire deux piles de taille "AAA (R03)" dans le bon sens.

**3** Remettre le couvercle du compartiment des piles.

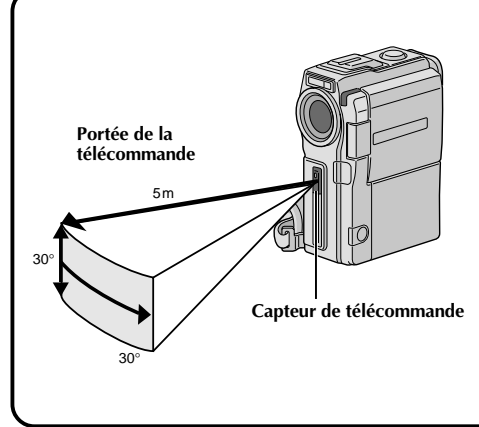

En utilisant la télécommande, bien la diriger vers le capteur de télécommande. L'illustration montre la portée de la télécommande pour l'utilisation en intérieur.

Le rayon transmis peut ne pas être efficace ou peut causer des mauvais fonctionnements en extérieur ou si le capteur de télécommande est directement exposé à la lumière du soleil ou à des éclairages puissants.

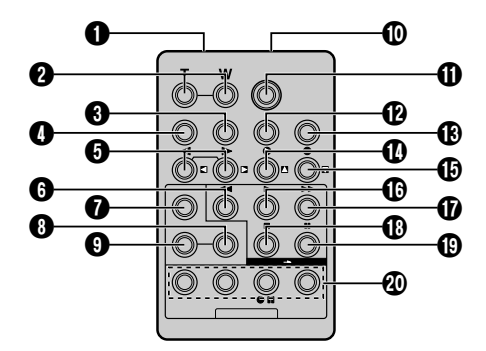

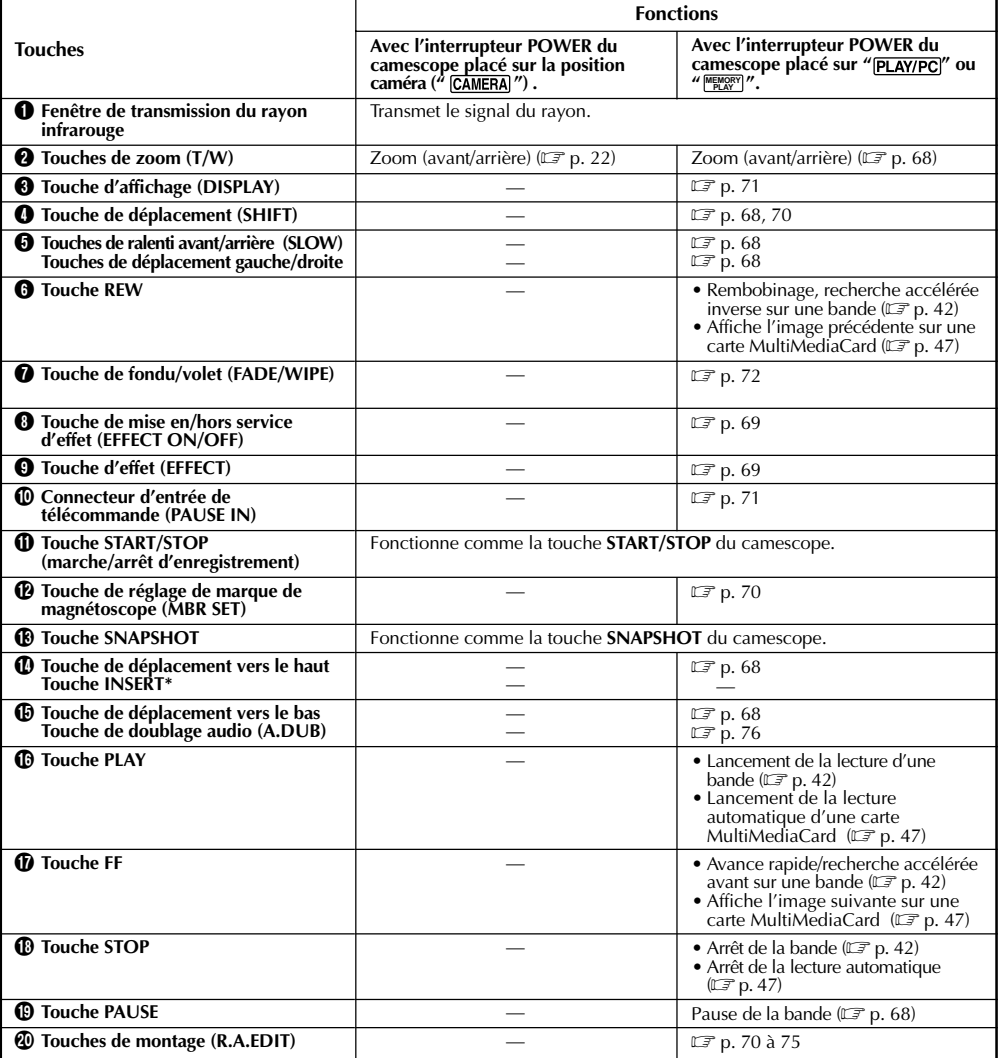

**\*** Cette fonction n'est pas disponible avec ce camescope.

## *68* FR **UTILISATION DE LA TÉLÉCOMMANDE (suite)**

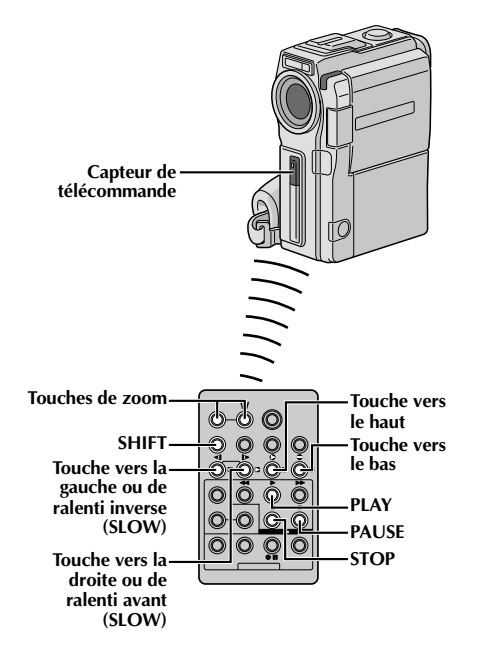

**Lecture normale Appuyez sur T**

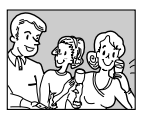

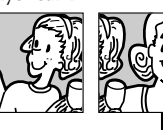

**Pour déplacer l'image, appuyer sur (droite) tout en tenant SHIFT pressée**

## **CARACTÉRISTIQUE: Lecture au ralenti**

#### **OBJECTIF:**

Offrir la recherche au ralenti dans un sens ou l'autre pendant la lecture vidéo.

#### **OPÉRATION:**

- **1)** Pour passer de la lecture normale au ralenti, appuyer sur **SLOW** ( $\triangleleft$  ou  $\triangleright$ ) pendant plus de 2 secondes environ. Après 1 minute environ en ralenti inverse ou 2 minutes environ en ralenti avant, la lecture normale reprend.
- Pour arrêter la lecture au ralenti, appuyer sur **PLAY (▶**).

#### **REMARQUES:**

- Vous pouvez également passer en lecture au ralenti à partir de l'arrêt sur image en appuyant sur **SLOW** pendant plus de 2 secondes environ.<br>• Pendant la lecture au ralenti, à cause du traitement
- numérique de l'image, l'image peut prendre un effet de mosaïque.
- **●** Après une pression maintenue sur **SLOW** (◀ ou **)**,<br>l'image fixe peut être affichée pendant quelques secondes, puis l'écran peut devenir bleu pendant quelques secondes. Ce n'est pas un mauvais<br>fonctionnement.
- Il peut y avoir une légère marge entre le point de début de la lécture au ralenti que vous avez choisi et le point<br>de début réel pour la lecture au ralenti.
- Pendant la lecture au ralenti, il y aura des perturbations en vidéo, l'image peut sembler instable, notamment avec les plans fixes. Ce n'est pas un mauvais fonctionnement.
- Pendant la lecture au ralenti, appuyer sur **PAUSE** (6) pour faire une pause de lecture.

## **CARACTÉRISTIQUE: Lecture image par image**

#### **OBJECTIF:**

Offrir la recherche image par image pendant la lecture vidéo.

#### **OPÉRATION:**

**1)** Pour passer de la lecture normale à image par image, appuyer plusieurs fois sur **SLOW** ( $\blacktriangleright$ ) pour le sens avant ou sur **SLOW** (9) pour le sens inverse. À chaque pression, l'image est avancée.

#### **REMARQUE:**

Vous pouvez également passer en lecture image par image à partir de l'arrêt sur image en appuyant p<sup>l</sup>usieurs<br>fois sur **SLOW (∢**) ou ►).

## **CARACTÉRISTIQUE: Lecture avec zoom**

#### **OBJECTIF:**

Agrandir l'image enregistrée jusqu'à 10x quand vous le souhaitez pendant la lecture.

#### **OPÉRATION:**

- 
- **1)** Appuyer sur **PLAY (▶**) pour trouver la séquence intéressante.<br>**2)** Appuyer sur les touches de zoom (**T/W**) sur la télécommande. S'assurer que la télécommande est pointée vers le capteur de télécommande du camescope. Appuyer sur **T** pour rapprocher le sujet. **3)** Vous pouvez déplacer l'image sur l'écran pour trouver une partie particulière de l'image. Tout en tenant **SHIFT**
- enfoncée, appuyez sur **(gauche)**, **(droite)**, **(haut)** et **(bas)**. -
- Pour arrêter le zoom, appuyer en continu sur **W** jusqu'à ce que l'image redevienne normale. Ou, appuyer sur **STOP** (■) puis sur **PLAY** ( $\blacktriangleright$ ).

- Le zoom peut également être utilisé pendant la lecture au ralenti et l'arrêt sur image.<br>● À cause du traitement numérique de l'image, la qualité de l'image peut souffrir.
- 
- À cause du traitement numérique de l'image, la qualité de l'image peut souffrir.<br>● La lecture avec zoom ne peut pas être utilisée sur des images qui ont été enregistrées avec la molette **MODE** réglée<br>- sur « **ES** «.

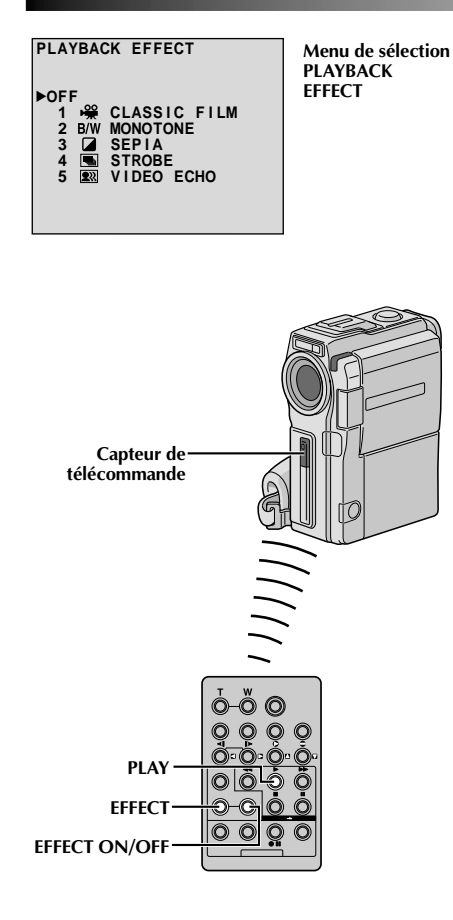

## **CARACTÉRISTIQUE: Effets spéciaux en lecture**

#### **OBJECTIF:**

Vous permettre d'ajouter des effets créatifs à l'image de lecture vidéo.

## **OPÉRATION:**

- 1) Pour commencer la lecture, appuyer sur **PLAY** ( $\blacktriangleright$ ).
- **2)** Pointer la télécommande vers le capteur de télécommande du camescope et appuyer sur **EFFECT**. Le menu de sélection PLAYBACK EFFECT apparaît.
- **3)** Déplacer la barre lumineuse sur l'effet désiré en appuyant sur **EFFECT**. La fonction sélectionnée est activée et au bout de 2 secondes, le menu disparaît.
- ■Pour désactiver l'effet sélectionné, appuyez sur **EFFECT ON/OFF** de la télécommande. Une nouvelle pression réactive l'effet sélectionné.
- Pour changer l'effet sélectionné, reprendre à partir de l'étape **2** ci-dessus.

#### **REMARQUE:**

Les effets qui peuvent être utilisés pendant la lecture sont Classic Film, Monotone, Sepia, Strobe et écho vidéo. Ces effets fonctionnent de la même façon pour la lecture que pour l'enregistrement. Voir page 38 pour des informations détaillées.

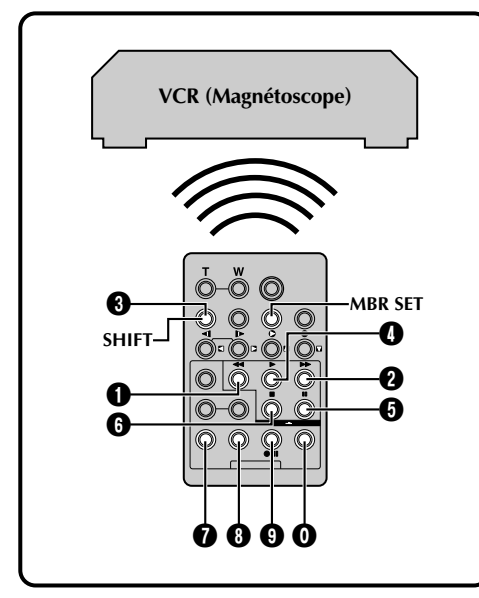

## **LISTE DES CODES MAGNÉTOSCOPE**

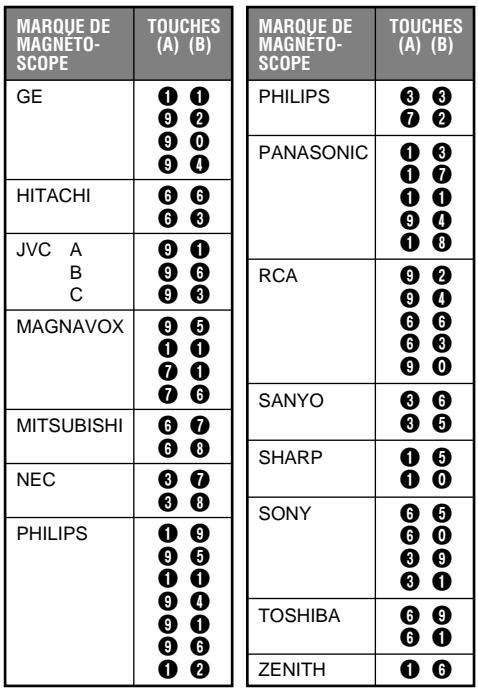

## **Montage par mémorisation de séquences**

Créez des films montés facilement en utilisant votre camescope comme lecteur source. Vous pouvez sélectionner jusqu'à 8 séquences pour le montage automatique dans l'ordre que vous voulez. Le montage par mémorisation de séquences est plus facile à effectuer si la télécommande multimarque est réglée pour correspondre à la marque de votre magnétoscope (voir la liste des codes magnétoscope), mais peut également être effectué en commandant manuellement le magnétoscope. Avant utilisation, s'assurer que les piles sont mises en place dans la télécommande ( $\mathbb{F}$  p. 66).

## **RÉGLER LE CODE DE TÉLÉCOMMANDE DE MAGNÉTOSCOPE**

**1** Couper l'alimentation du magnétoscope et pointer la télécommande vers la fenêtre de réception infrarouge du magnétoscope. Puis, en se reportant à la liste des codes magnétoscope, tout en appuyant sur **MBR SET**, appuyer sur la touche correspondant à la colonne (A) puis sur celle correspondant à la colonne (B). Le code est réglé automatiquement une fois que vous relâchez **MBR SET**, et l'alimentation du magnétoscope est mise.

**2** S'assurer que l'alimentation du magnétoscope est en marche. Puis, tout en appuyant sur **SHIFT**, appuyer sur la touche de la télécommande correspondant à la fonction que vous voulez commander. Les fonctions que la télécommande peut commander sont PLAY, STOP, PAUSE, FF, REW et VCR REC STBY (vous n'avez pas besoin d'appuyer sur **SHIFT** pour cette dernière).

**Vous êtes alors prêt pour essayer de faire du montage par mémorisation de séquences.**

### **IMPORTANT**

**Bien que la télécommande multimarque soit compatible avec les magnétoscopes JVC ainsi qu'avec de nombreux modèles d'autres fabricants, elle peut ne pas fonctionner avec votre magnétoscope ou offrir des fonctions limitées.**

- Si l'alimentation du magnétoscope n'est pas mise dans l'étape **<sup>1</sup>**, essayer un autre code de la liste des codes magnétoscope.
- Certains modèles de magnétoscope ne se mettent pas en marche automatiquement. Dans ce cas, mettre en marche l'alimentation manuellement et essayer l'étape **<sup>2</sup>**.
- Si la télécommande ne peut pas commander le magnétoscope, utiliser les commandes sur le magnétoscope.
- Lorsque les piles de la télécommande sont complètement usées, le code de la marque du magnétoscope que vous avez réglé sera effacé. Dans ce cas, changer les piles usées par des nouvelles pour refaire le réglage de la marque du magnétoscope.

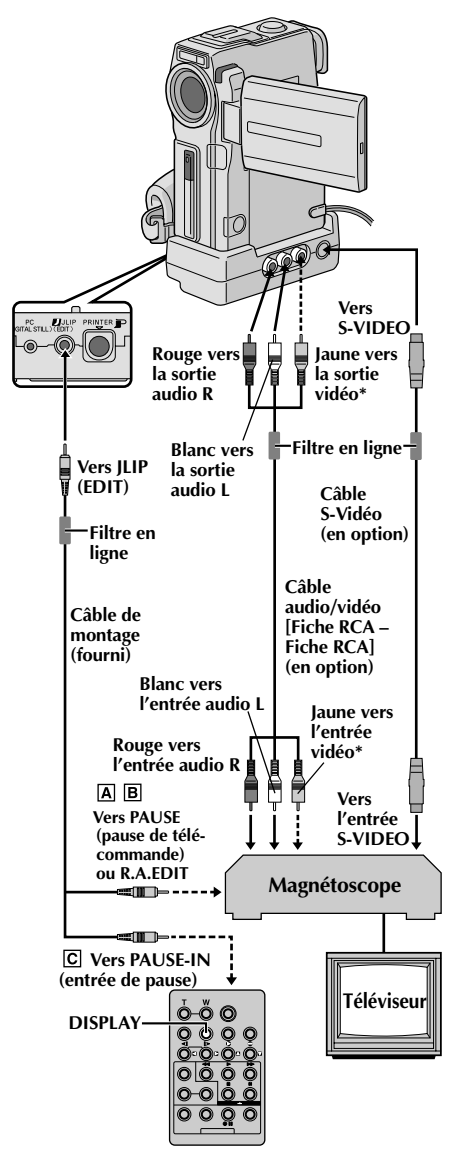

**\*** Raccorder quand un câble S-Vidéo n'est pas utilisé.

#### **ATTENTION POUR LE CÂBLE DE MONTAGE**

- Faire attention de ne pas le confondre avec le câble JLIP  $(\mathbb{F} \times \mathbb{R})$ . 6).
- Bien s'assurer de raccorder l'extrémité avec le filtre en ligne au camescope.

## **FAIRE LES RACCORDEMENTS**

Se référer également aux pages 58 et 59.

- **1 Un magnétoscope JVC disposant d'une borne de télécommande**
	- ... raccorder le câble de montage à la borne de télécommande PAUSE.
	- **Un magnétoscope JVC ne disposant pas de borne de télécommande, mais disposant d'un connecteur R.A.EDIT**

... raccorder le câble de montage au connecteur R.A.EDIT.

#### **Un autre magnétoscope**

... raccorder le câble de montage au connecteur d'entrée de pause de la télécommande.

**2** Introduire une cassette enregistrée dans le camescope et régler l'interrupteur **POWER** sur "**PLAY/PC**]" tout en appuyant sur la touche de verrouillage située sur l'interrupteur.

**3** Mettre en marche le magnétoscope, introduire une cassette enregistrable et passer en mode AUX (se référer au manuel d'instructions du magnétoscope).

### **REMARQUES:**

● Vérifiez qu'aucune indication n'apparaît sur l'écran du téléviseur avant l'indication de montage par mémorisation de séquence, car ces indications seront enregistrées sur la bande neuve.

#### **Pour choisir l'affichage ou non des fonctions suivantes sur le téléviseur raccordé . . .**

•Date/heure

.... régler "DATE/TIME" sur "AUTO", "ON" ou "OFF" dans l'écran de menu  $(\Box \vec{r})$  p. 43).

•Time code

- .... régler "TIME CODE" sur "ON" ou "OFF" dans l'écran de menu ( $\mathbb{F}$  p. 43).
- •Affichage du mode du son de lecture, de la vitesse de bande et du défilement de la bande
	- .... régler "ON SCREEN" dans l'écran de menu  $(\mathbb{E} \mathbb{F} p. 43)$  sur "LCD" ou "SIMPLE". Ou, appuyer sur **DISPLAY** de la télécommande.
- **Le câble S-Vidéo et le câble Audio/Vidéo (Fiche RCA– Fiche RCA) sont en option. Bien s'assurer d'utiliser les câbles suivants:**
	- •**Câble S-Vidéo: YTU94146A**
	- •**Câble Audio/Vidéo (Fiche RCA– Fiche RCA): YTU94147A**

**Consulter le centre de service JVC indiqué sur la feuille jointe dans le progiciel pour des détails sur leur disponibilité. S'assurer de raccorder les extrémités avec un filtre en ligne au camescope. Le filtre en ligne réduit les interférences.**

- En faisant du montage sur un magnétoscope disposant d'un connecteur d'entrée DV, le câble DV peut être raccordé au lieu des câbles S-Vidéo et Audio/Vidéo.
- Vous pouvez utiliser le connecteur AV OUT sur le camescope pour le raccordement.

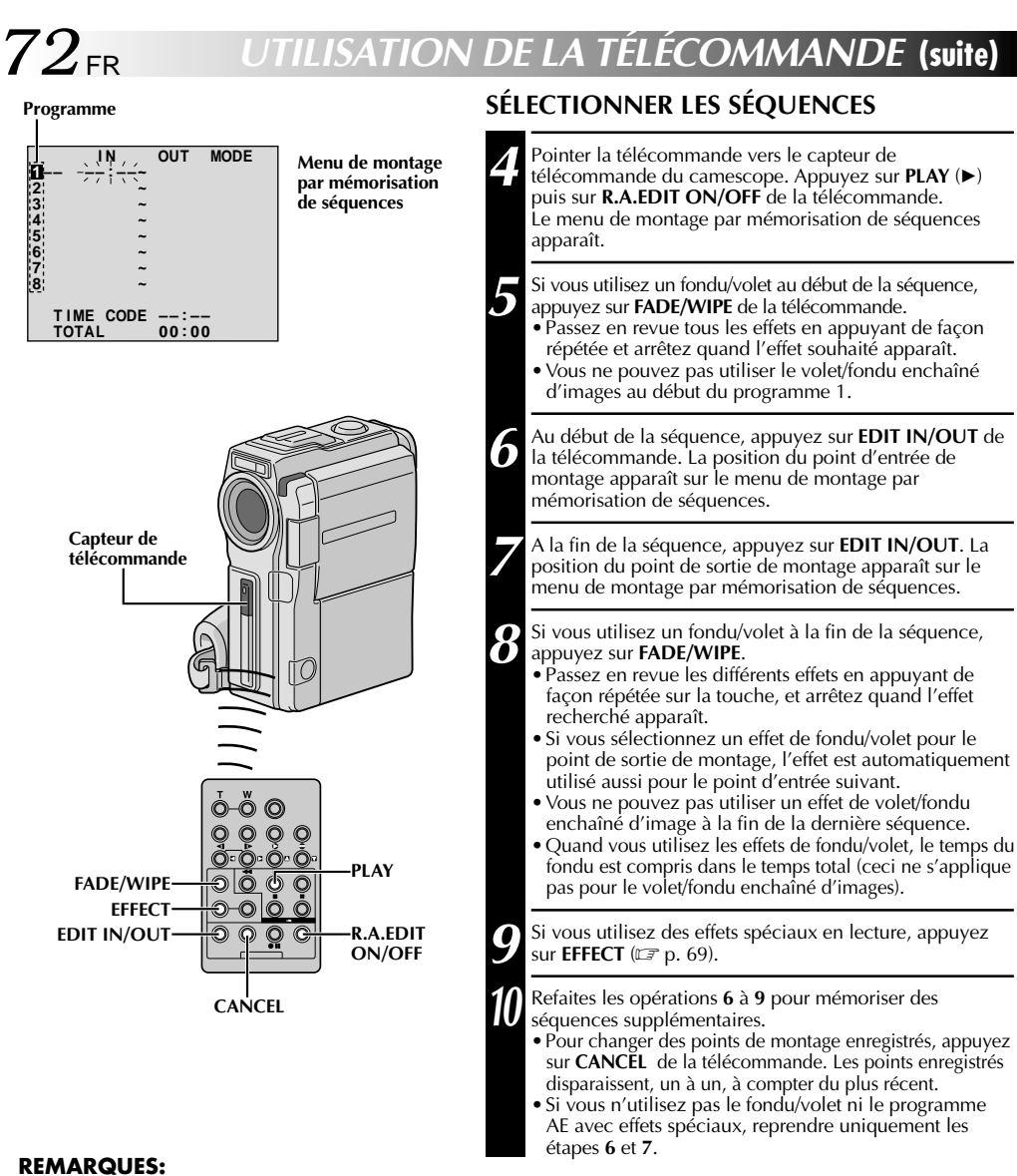

- Quand vous choisissez une scène, désignez des points d'entrée et de sortie de montage qui soient suffisamment éloignés les uns des autres.
- Si la recherche d'un point d'entrée de montage prend plus de 5 minutes, le mode d'attente d'enregistrement du magnétoscope est annulé et le montage n'a pas lieu.
- S'il y a des espaces vierges avant le point d'entrée de montage ou après le point de sortie montage, un écran bleu risque d'être enregistré sur la cassette.
- Comme le time code n'est précis qu'à la seconde près, le temps total peut ne pas correspondre exactement au temps total du programme.
- Lorsque le camescope est mis hors tension, tous les points de montage enregistrés (points d'entrée et de sortie) sont effacés.
- Si vous sélectionnez le mode sépia ou monotone à partir du programme AE avec effets spéciaux, vous ne pouvez pas utiliser la fonction de fondu enchaîné ou fondu noir et blanc. Dans ce cas, l'indicateur correspondant se met à clignoter. Une fois que le point d'entrée de montage est enregistré, l'effet est désactivé. Pour combiner ces effets, utilisez Sepia ou Monotone pendant l'enregistrement, puis utilisez la fonction Dissolve ou Black & White Fader pendant le montage par mémorisation de séquences.
- Il n'est pas possible d'utiliser les effets de fondu/volet ni le programme AE avec effets spéciaux pendant le montage par mémorisation de séquences en utilisant un câble DV.
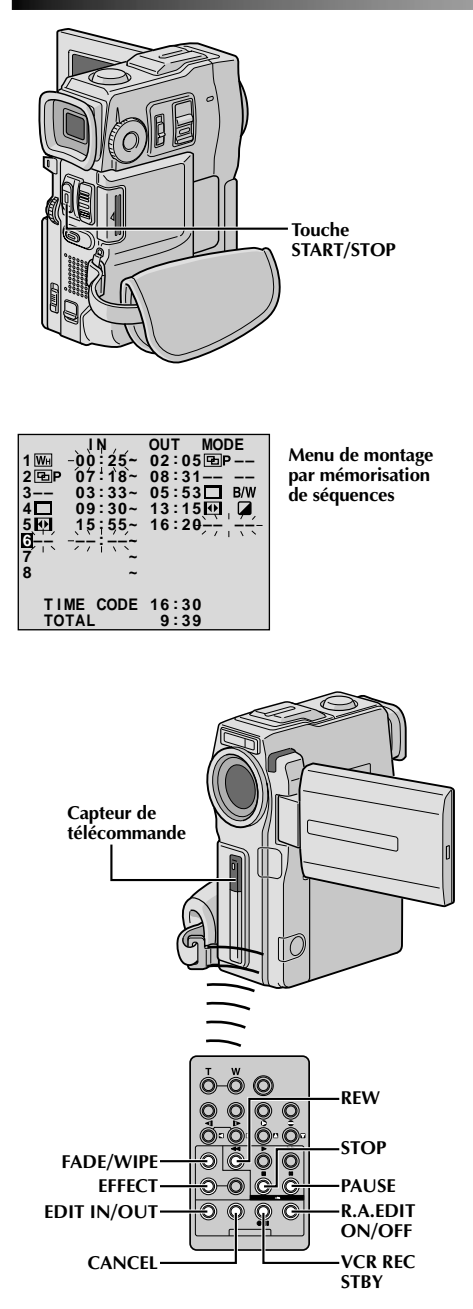

#### **MONTAGE AUTOMATIQUE VERS UN MAGNÉTOSCOPE**

**11** Rembobiner la bande dans le camescope au début de la séquence que vous voulez monter et appuyer sur **PAUSE** (II).

- **12** Dirigez la télécommande vers la façade du magnétoscope et appuyez sur **VCR REC STBY** (●Ⅱ), ou mettez directement le magnétoscope dans le mode de pause d'enregistrement.
- **13** Appuyer sur **START/STOP** sur le camescope. Le montage est effectué, tel que vous l'avez programmé, jusqu'à la fin de la dernière séquence enregistrée.
	- •Une pression sur **START/STOP** de la télécommande ne lance pas le montage.
	- •Quand la copie est terminée, le camescope se met en mode de pause et le magnétoscope en mode de pause d'enregistrement.
	- •Si vous n'avez pas désigné de point pour la fin de la copie, la cassette sera enregistrée entièrement jusqu'à la fin automatiquement.
	- •Si vous commandez le camescope pendant le montage automatique, le magnétoscope passera en mode de pause d'enregistrement et le montage automatique s'arrêtera.

Passer en mode d'arrêt pour le camescope et le magnétoscope.

Pour faire disparaître l'affichage du compteur de montage R.A., appuyer sur **R.A.EDIT ON/OFF** de la télécommande.

#### **REMARQUES:**

- Appuyer sur **R.A.EDIT ON/OFF** de la télécommande efface tous les réglages enregistrés pendant le montage par mémorisation de séquences.
- Quand le câble de montage est raccordé à la prise Pause de la télécommande pendant la copie, bien s'assurer que la télécommande est dirigée vers le capteur du magnétoscope et qu'aucun objet ne gêne le passage des rayons infrarouges.
- Le montage par mémorisation de séquences peut ne pas fonctionner correctement en utilisant une bande comprenant divers time codes dupliqués ( $\mathbb{F}$  p. 23).

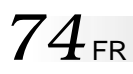

### **UTILISATION DE LA TÉLÉCOMMANDE (suite)**

#### **Programme 1**

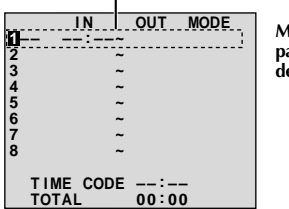

**Menu de montage par mémorisation de séquences**

#### **Pour un montage encore plus précis**

Certains magnétoscopes passent plus rapidement du mode de pause d'enregistrement au mode d'enregistrement que d'autres. Même si vous déclenchez le magnétoscope en même temps que le camescope, vous risquez de perdre quelques images, ou au contraire trouver des scènes que vous ne vouliez pas. Pour obtenir un montage net et exact, synchronisez le camescope avec le magnétoscope.

#### **COMPARAISON DU DÉCALAGE ENTRE LE MAGNÉTOSCOPE ET LE CAMESCOPE**

**Téléviseur VCR (Magnétoscope) Capteur de télécommande**  $\circledcirc$ **R.A.EDIT ON/OFF**

**1** Lire la bande dans le camescope, puis pointer la télécommande vers le capteur de télécommande du camescope et appuyer sur **R.A.EDIT ON/OFF**. Le menu de montage par mémorisation de séquences apparaît.

**2** Effectuer le montage par mémorisation de séquences pour le programme 1 seulement. Pour contrôler la synchronisation du camescope et du magnétoscope, sélectionnez le début d'une transition de séquence comme point d'entrée de montage.

- **3** Lire la séquence copiée.
	- •Si des images de la séquence, avant la transition que vous avez choisie comme point de montage, sont enregistrées, c'est que le magnétoscope entre trop rapidement dans le mode d'enregistrement.
- •Si la séquence que vous essayez de copier a déjà commencé, c'est que le magnétoscope est lent pour lancer l'enregistrement.

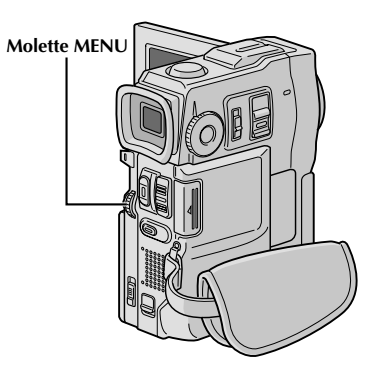

**Affichage**

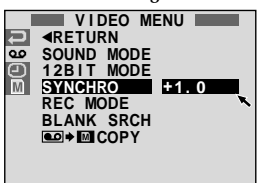

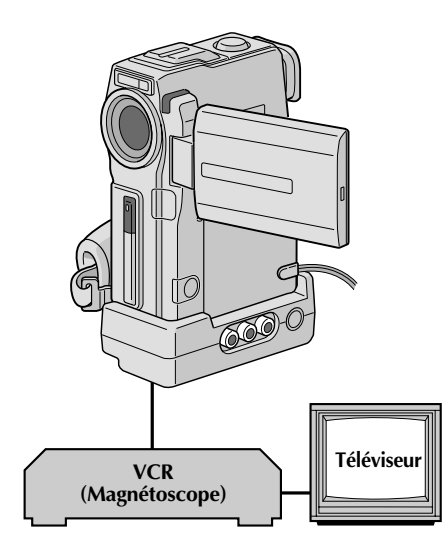

#### **AJUSTEMENT DU DÉCALAGE ENTRE LE MAGNÉTOSCOPE ET LE CAMESCOPE**

**4** Pointer la télécommande vers le capteur de télécommande du camescope et appuyer sur **R.A. EDIT ON/OFF** pour faire disparaître le menu de montage par mémorisation de séquences, puis appuyer sur **MENU**. L'écran de menu apparaît.

**5** Tourner **MENU** pour sélectionner " **et** " et appuyer<br>
sur la molette. Le menu "VIDEO MENU" apparaît. Puis, la tourner pour "SYNCHRO" et appuyer sur la molette. La valeur pour "SYNCHRO" est illuminée.

**6** En partant des comparaisons effectuées ( $\mathbb{F}$  p. 74), vous pouvez alors augmenter la vitesse du magnétoscope en tournant **MENU** vers "+". Vous pouvez aussi ralentir la vitesse du magnétoscope en tournant **MENU** vers "–". La plage de réglage est de –1,3 à +1,3 seconde, par incréments de 0,1 seconde. Appuyer sur **MENU** pour finir le réglage.

**7** Tourner **MENU** pour sélectionner "1RETURN" et appuyer deux fois sur la molette. Effectuer alors le montage par mémorisation de séquences en commençant à partir de l'étape **4** à la page 72.

#### **REMARQUES:**

- Avant d'effectuer un montage par mémorisation de séquences réel, faire un montage d'essai pour vérifier que la valeur que vous avez entrée est appropriée ou non, et faire des corrections en conséquence.
- Avec certains magnétoscopes, la différence ne peut pas être entièrement corrigée.

# $76$ <sub>FR</sub>

### **UTILISATION DE LA TÉLÉCOMMANDE (suite)**

#### **Affichage**

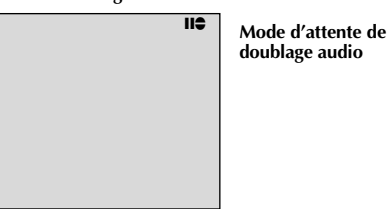

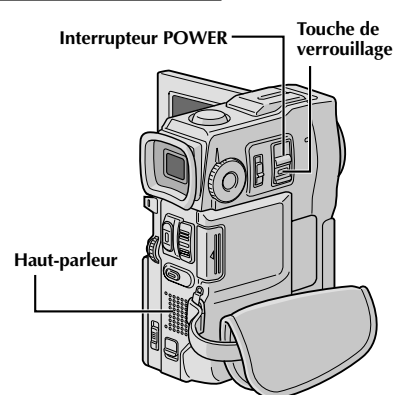

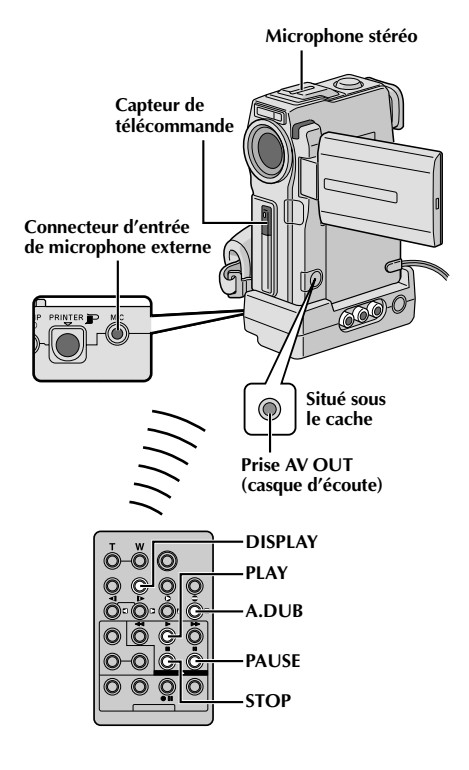

#### **Doublage audio**

La piste audio peut être modifiée uniquement si elle est enregistrée dans le mode 12 bit  $(\square \neq p. 29)$ .

#### **REMARQUES:**

- Le doublage audio n'est pas possible sur une bande enregistrée en mode 16 bit, sur une bande enregistrée dans le mode LP ou sur une partie vierge de la bande.
- Pour effectuer le doublage audio tout en regardant la télévision, faire les raccordements ( $\mathbb{F}$  p. 58).

**1** Lire la cassette pour localiser le point où le montage doit commencer, puis appuyez sur **PAUSE** (II).

2 Tout en tenant **A.DUB** ( $\bigoplus$ ) enfoncée sur la<br>télécommande, appuyez sur **PAUSE** (II). "II<del>C</del>" apparaît.

**3** Appuyez sur **PLAY** (4), puis commencez à parler. Parlez dans le microphone.

•Pour faire une pause dans le doublage, appuyer sur **PAUSE** (11).

**4** Pour terminer le doublage audio, appuyer sur **PAUSE** (6), puis sur **STOP** (5).

#### **Pour entendre le son doublé pendant la lecture . . .**

.... régler "12BIT MODE" sur "SOUND 2" ou "MIX" dans l'écran de menu ( $\mathbb{F}$  p. 43, 44).

#### **REMARQUES:**

- Le doublage audio est également possible en utilisant un microphone en option raccordé au connecteur MIC sur la base de montage. Le câble Audio fourni réduit les interférences.
- Le son n'est pas entendu du haut-parleur pendant le doublage audio. Pour entendre le son, brancher un casque d'écoute en option sur la prise AV OUT (casque d'écoute).
- **En utilisant un microphone ou un casque en option, bien <sup>s</sup>'assurer de le raccorder au câble Audio fourni avec un filtre en ligne fixé pour réduire les interférences ( p. 7).**
- Alors qu'un microphone en option est raccordé, il n'est pas possible d'utiliser le microphone incorporé.
- Lors du montage sur une bande qui a été enregistrée en mode 12 bit, la nouvelle piste son n'est pas enregistrée sur la même plage que l'ancienne.
- Si vous copiez une piste son sur un espace vierge de la bande, le son peut présenter des coupures. Veillez à ne faire des montages que sur les parties enregistrées.
- Si un hurlement ou une rétroaction acoustique se produit pendant la lecture sur le téléviseur, éloigner le microphone du camescope du téléviseur ou baisser le volume du téléviseur.
- Si vous passez du mode 12 bit à 16 bit en cours d'enregistrement, puis utilisez la bande pour le doublage audio, la copie ne sera pas possible à partir de l'enregistrement en mode 16 bit.
- Pendant le doublage audio, si la bande passe sur des scènes enregistrées dans le mode LP, sur des scènes enregistrées en mode 16 bit ou une partie vierge, le doublage audio s'arrête  $(\Box \, \bar{=} p. 91).$

FR*77*

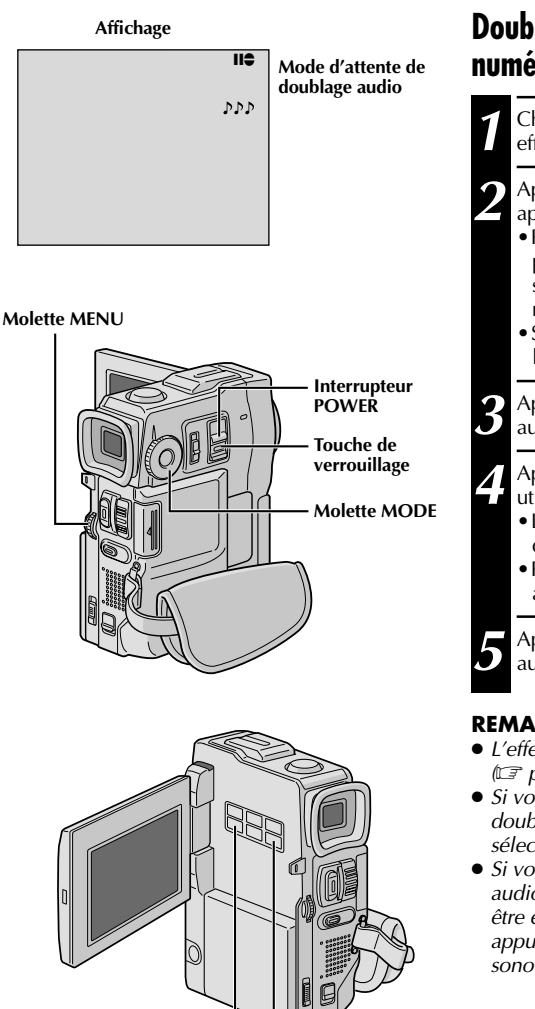

#### **Doublage audio avec effets sonores numériques**

Charger une carte MultiMediaCard ( $\mathbb{F}$  p. 14) et effectuer les étapes **1** et **2** de la page 76.

- **2** Appuyer sur **EDIT IN/OUT** pour que "  $\sum \mathbf{P}$ apparaisse.
- •Pour sélectionner l'effet sonore, appuyer sur **INDEX** pour afficher l'écran index SOUND ( $\mathbb{F}$  p. 49), puis sélectionner l'effet sonore désiré en utilisant la molette **MENU**.
- •Si aucun effet sonore numérique n'est affiché, l'entrée microphone sera doublée sur la bande.

**3** Appuyer sur **PLAY** (4) pour commencer le doublage audio.

**4** Appuyer sur **DIGITAL SOUND** où vous voulez utiliser l'effet sonore.

- •L'effet sonore affiché clignote pendant qu'il est doublé.
- •Pour arrêter le doublage de l'effet sonore en cours, appuyer de nouveau sur **DIGITAL SOUND**.

**5** Appuyer sur **STOP** (5) pour terminer le doublage audio.

#### **REMARQUES:**

- L'effet sonore doublé est enregistré sur SOUND 2  $(\Box \, \bar{=} \, p. 44).$
- Si vous appuyez sur **PAUSE** (II) pour faire une pause du doublage à l'étape **4** l'indication de l'effet sonore sélectionné reste affichée.
- Si vous appuyez sur **STOP** (■) pour terminer le doublage audio à l'étape **5** l'effet sonore sélectionné continue à être entendu du casque d'écoute (en option) raccordé; appuyer sur **DIGITAL SOUND** pour arrêter l'effet sonore.

**PAUSE PLAY EDIT IN/OUT STOP**  $\odot$   $\odot$   $\od$ 

**Touche DIGITAL SOUND**

**Touche INDEX**

### **ENTRETIEN CLIENT**

### $78$ <sub>FR</sub> **Après utilisation**

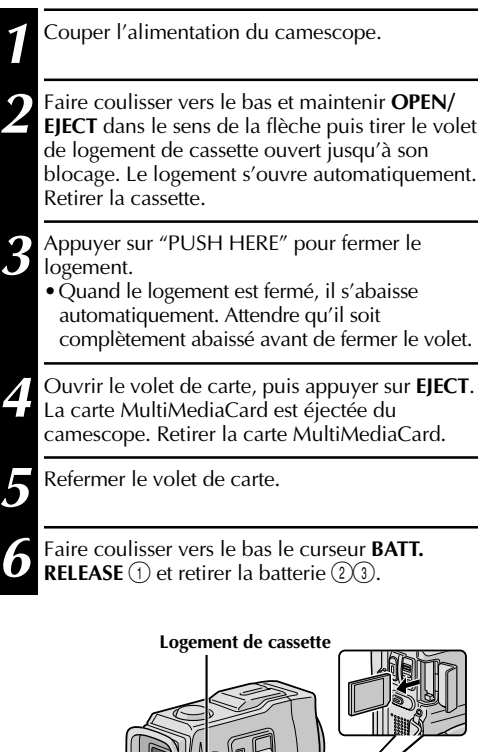

**6** Fairs External BATT. **Related** 1 **a** batterie (2) **C**).

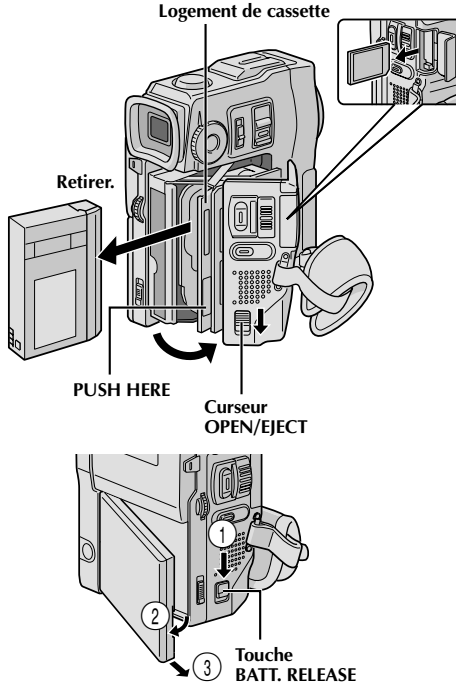

#### **Nettoyage du camescope**

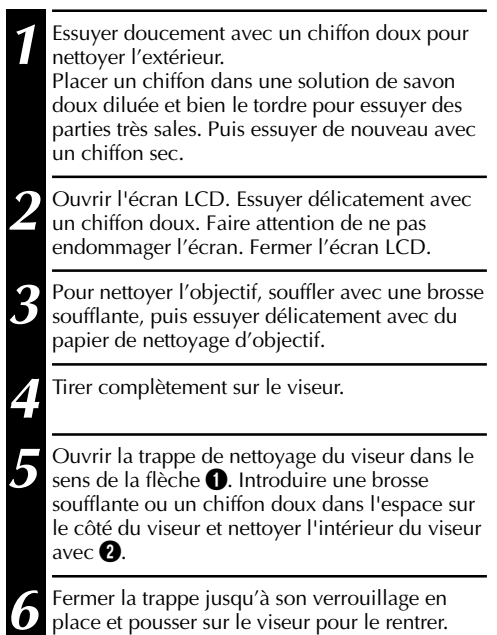

#### **REMARQUES:**

- Eviter d'utiliser des agents de nettoyage puissants comme la benzine ou l'alcool.
- Le nettoyage doit être effectué seulement après avoir retirer la batterie et débrancher toute autre source d'alimentation.
- ●De la moisissure peut se former si l'objectif est laissé sale.
- Pour utiliser un produit de nettoyage ou un chiffon traité chimiquement, se référer aux précautions d'emploi de chaque produit.

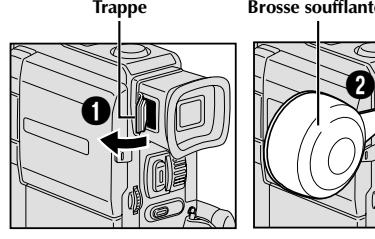

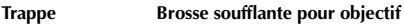

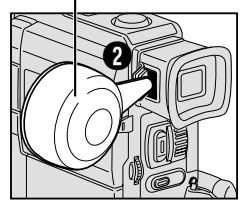

### **GUIDE DE DÉPANNAGE**

Si, après avoir suivi les étapes dans le tableau ci-dessous, le problème persiste, veuillez consulter le revendeur JVC le plus proche.

Le camescope est un appareil commandé par micro-processeur. Du bruit et des interférences externes (d'un téléviseur, d'une radio, etc.) peuvent l'empêcher de fonctionner correctement. Dans ce cas, débrancher d'abord sa source d'alimentation (batterie, adaptateur secteur/chargeur, etc.) et attendre quelques minutes, puis la rebrancher et procéder comme d'habitude depuis le début.

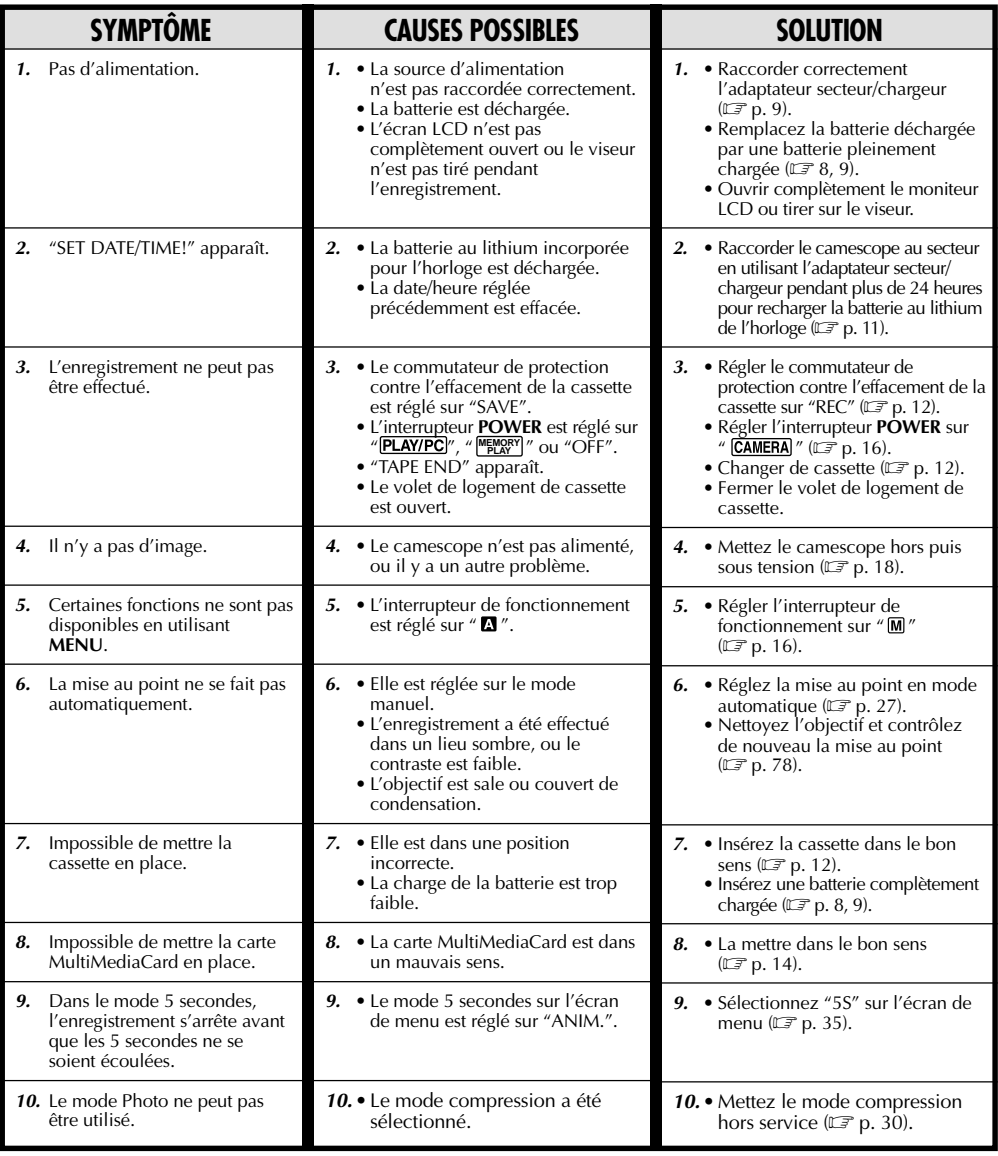

### **GUIDE DE DÉPANNAGE (suite)**

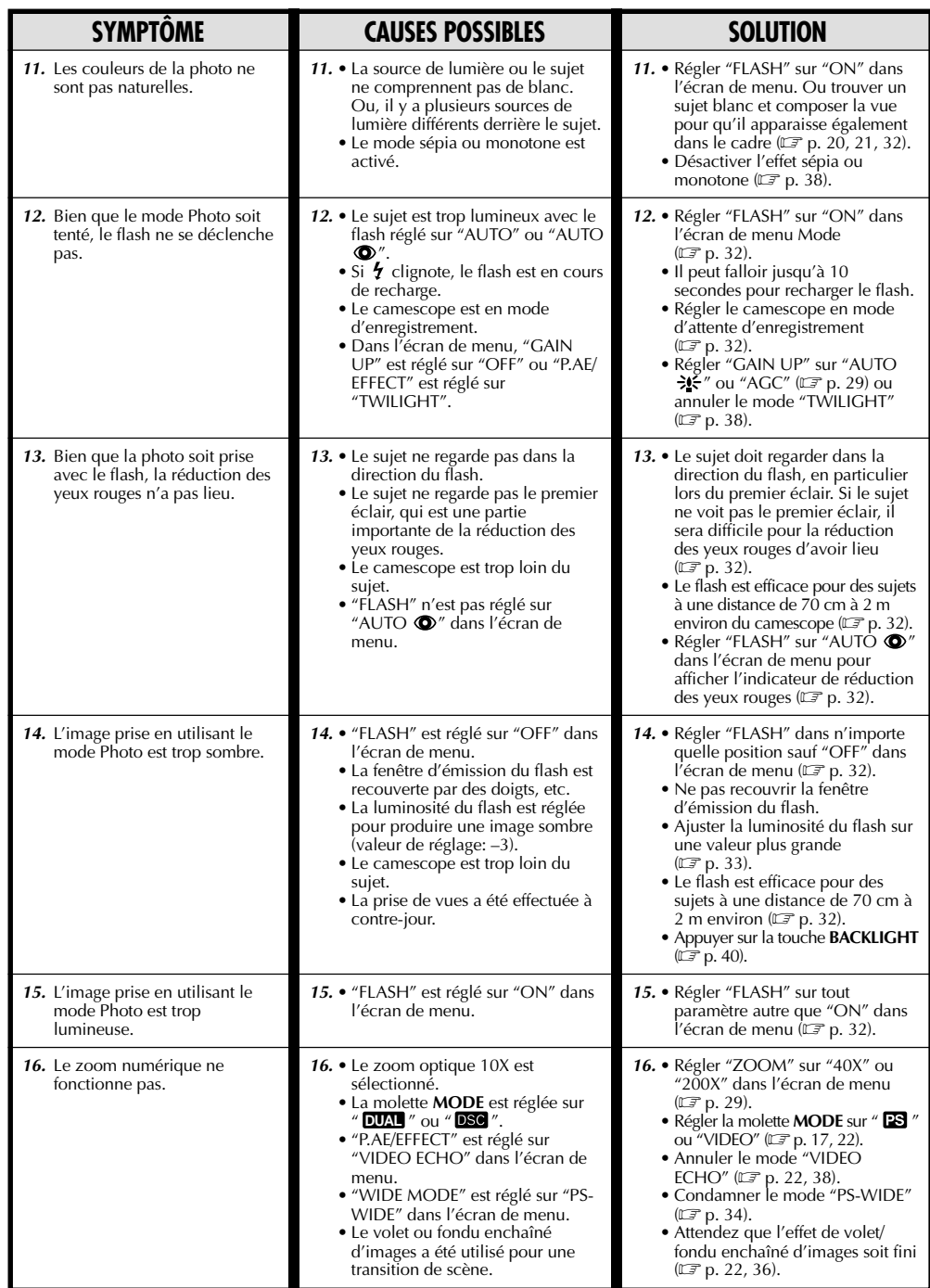

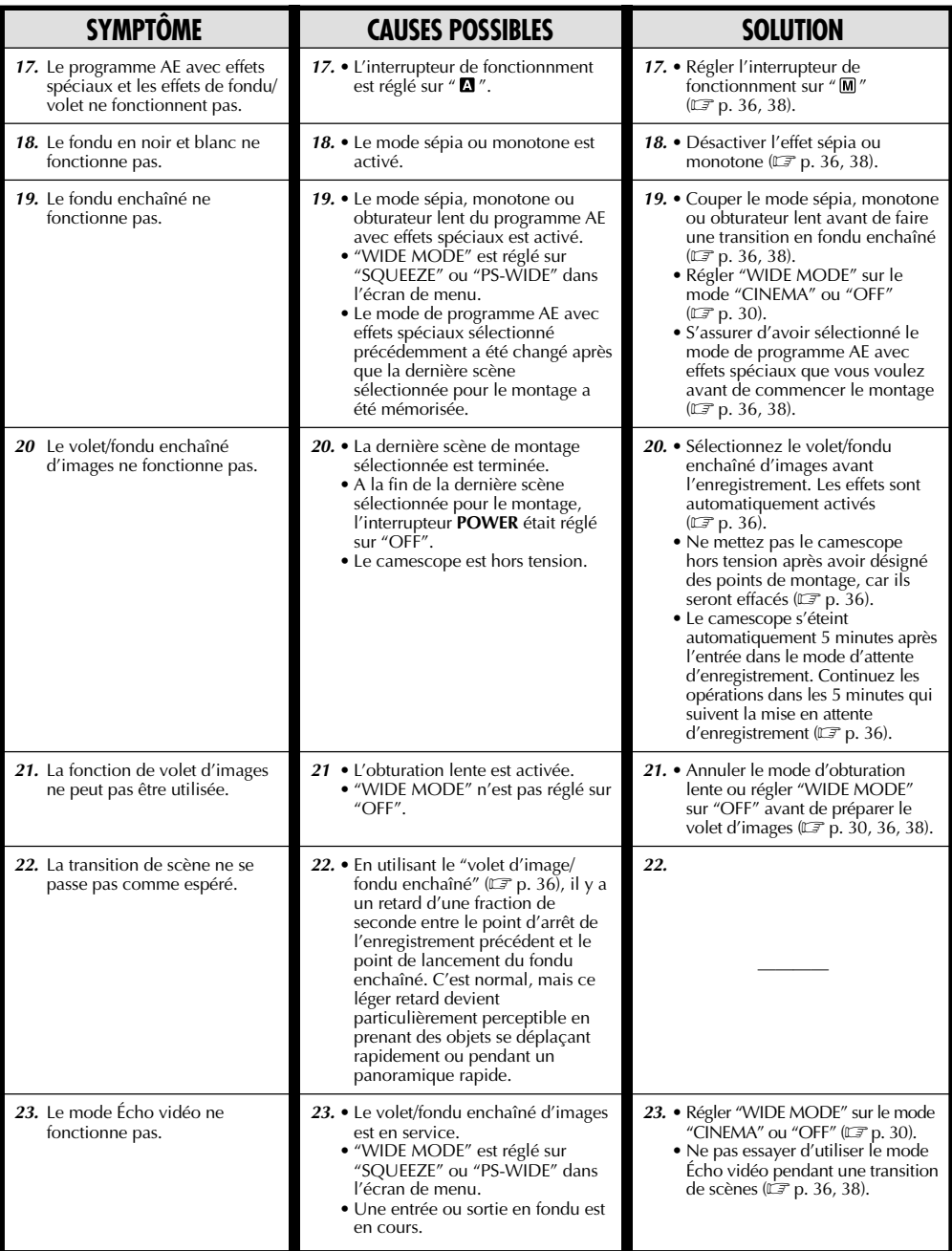

### **GUIDE DE DÉPANNAGE (suite)**

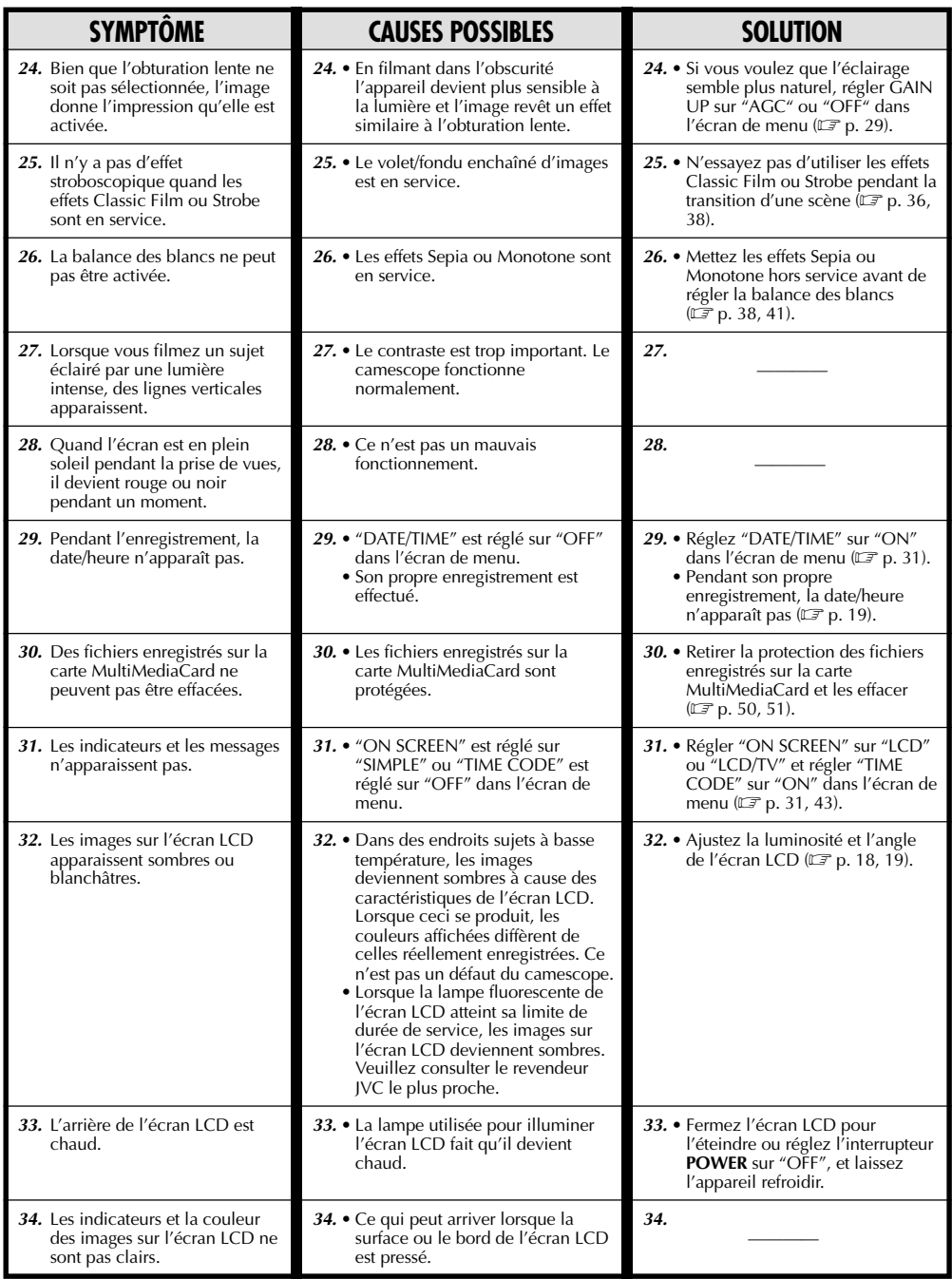

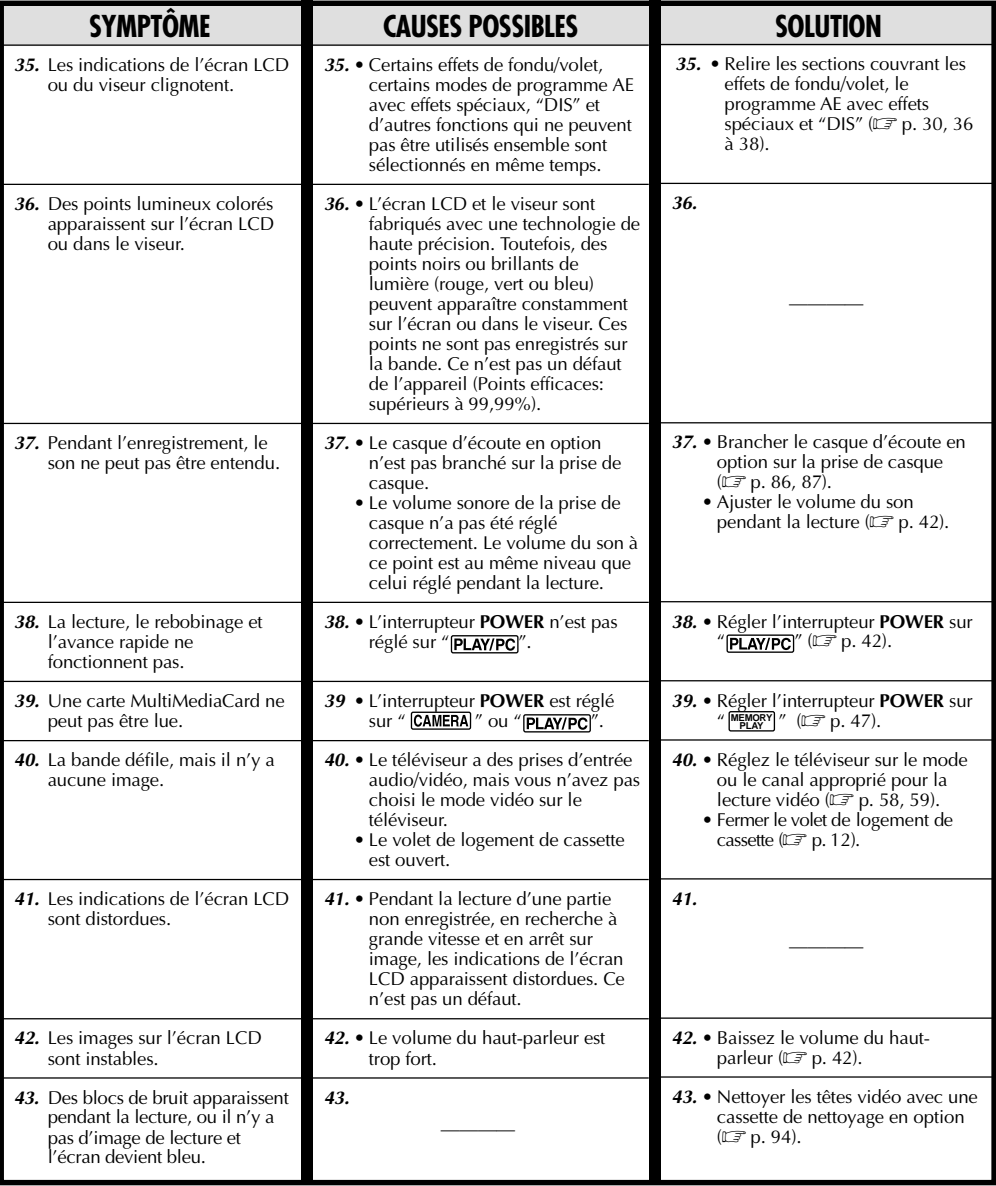

#### **SUITE À LA PAGE SUIVANTE**

### *84* FR **GUIDE DE DÉPANNAGE (suite)**

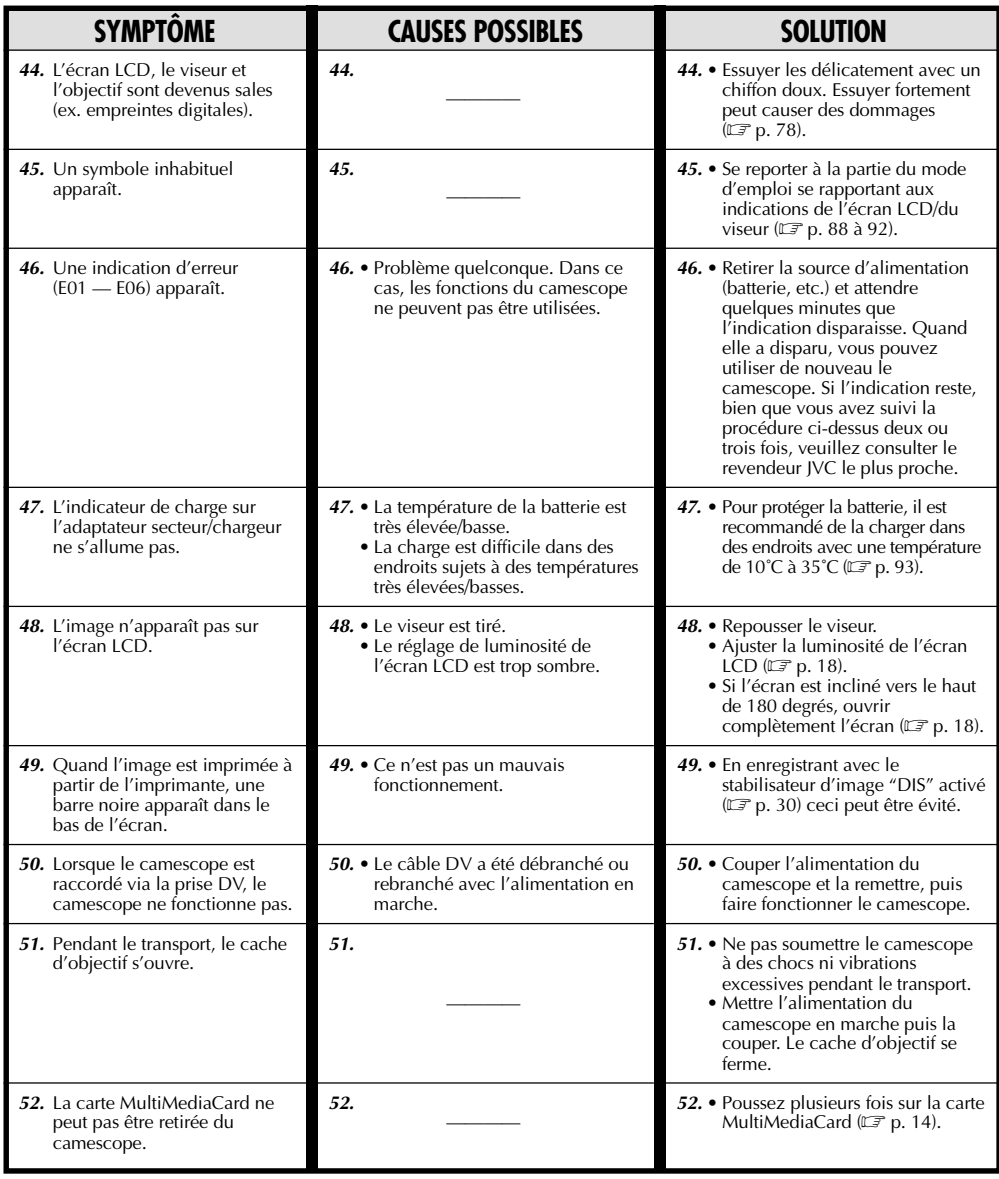

#### **IDEX** Base de montage

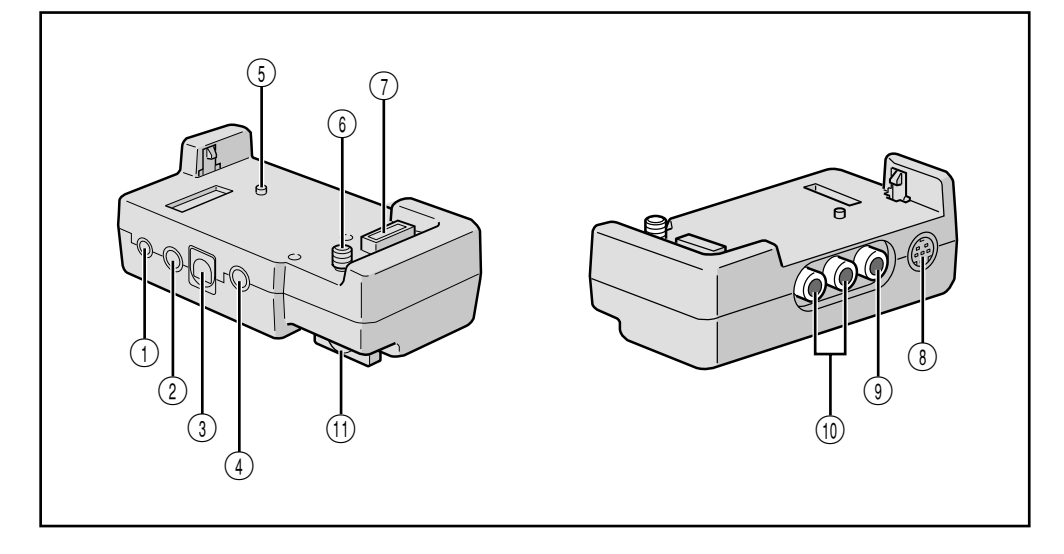

- $\circled{1}$  Prise PC [DIGITAL STILL] ...........................  $\circled{r}$  p. 60
- 2 Prise J [JLIP (Joint Level Interface Protocol)]/ Prise de montage [EDIT] ............................... **IF** p. 61
	- •Raccorder à un camescope ou magnétoscope compatible JLIP pour le commander à partir de l'ordinateur en utilisant le logiciel fourni.

#### **REMARQUE:**

S'assurer que l'alimentation du camescope est en marche pendant le raccordement du camescope à un PC en utilisant la prise JLIP de la base de montage. Si l'alimentation du camescope est coupée (car l'interrupteur **POWER** est sur "OFF" ou à cause de la fonction de coupure automatique\*, etc.) alors que le programme logiciel JLIP est utilisé, il sera impossible de commander les appareils raccordés à partir de l'ordinateur. Dans un tel cas, essayer d'abord de remettre l'alimentation du camescope en marche, ou débrancher le câble de raccordement JLIP de la prise JLIP de la base de montage. Puis, initialiser ou exécuter de nouveau le logiciel.

#### \* **Coupure automatique:**

Si 5 minutes se sont écoulées en mode d'attente d'enregistrement ou de pause, l'alimentation du camescope est coupée automatiquement pour préserver l'énergie de la batterie.

•Raccorder le câble de montage en effectuant le montage par mémorisation de séquences.................................. p. 70 à 75.

3 Prise d'imprimante [PRINTER]

Raccorder à une imprimante en option disposant d'un connecteur PRINT DATA. Se référer à la fiche d'instructions séparée "POUR POSSESSEURS D'UNE IMPRIMANTE EN OPTION".

- 4) Prise d'entrée de microphone externe ....  $\mathbb{F}$  p. 76
- 5 Téton .................................................... p. 58
- 6 Vis ......................................................... p. 58
- 7 Connecteur multiple La base de montage peut être raccordée avec ce camescope par ce connecteur. Ne jamais le toucher avec la main ni le cogner avec un objet dur; si les broches sont endommagées, les connecteurs deviendront inutilisables à cause de mauvais contacts.
- $(8)$  Prise de sortie S-Vidéo [S OUT] ........  $\mathbb{F}$  p. 58, 71
- $\circledR$  Prise de sortie vidéo [VIDEO] ...........  $\Box$  p. 58, 71
- $(1)$  Prises de sortie audio [AUDIO L/R] ..  $\Box$  p. 58, 71
- ! Bouton de vis ........................................ p. 58 Pour fixer le camescope, le serrer dans le sens des aiguilles d'une montre.

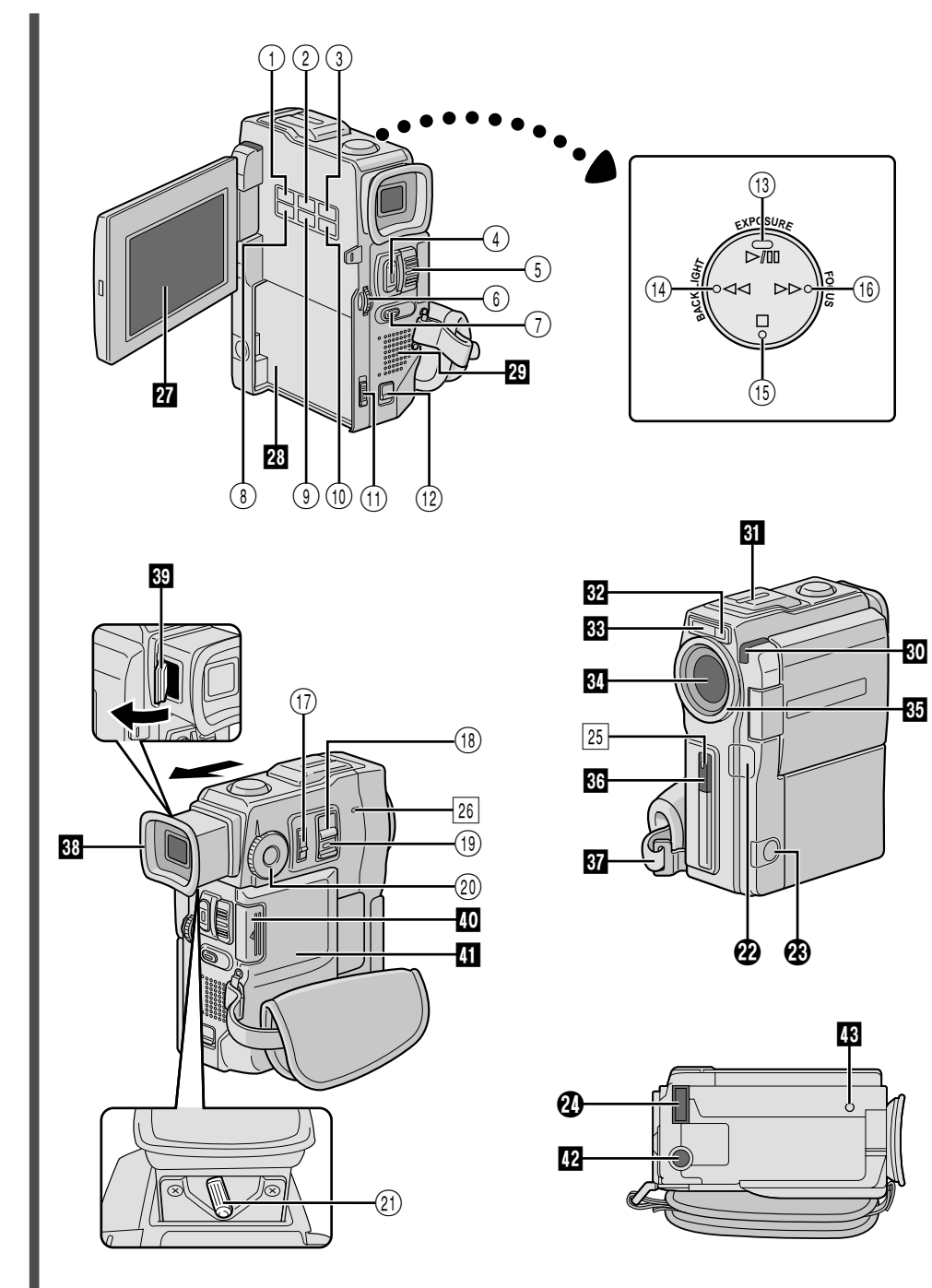

#### **Commandes**

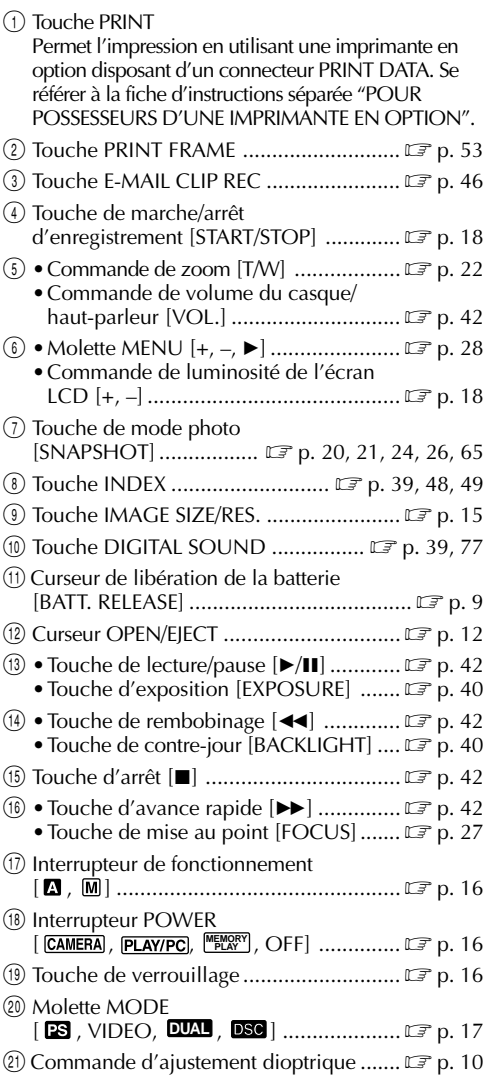

#### **Connecteurs**

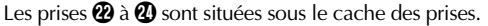

<sup>2</sup> Connecteur vidéo numérique

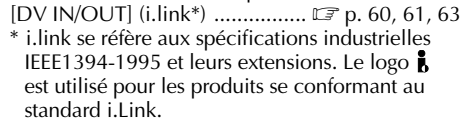

**<sup>®</sup>** • Connecteur de sortie Audio/Vidéo [AV OUT] .......................................... p. 58 •Prise de casque [ ] ........................... p. 76

<sup>2</sup> Connecteur multiple Lorsque le camescope est monté sur la base de montage, cette partie est raccordée.

#### **Indicateurs**

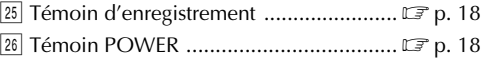

#### **Autres parties**

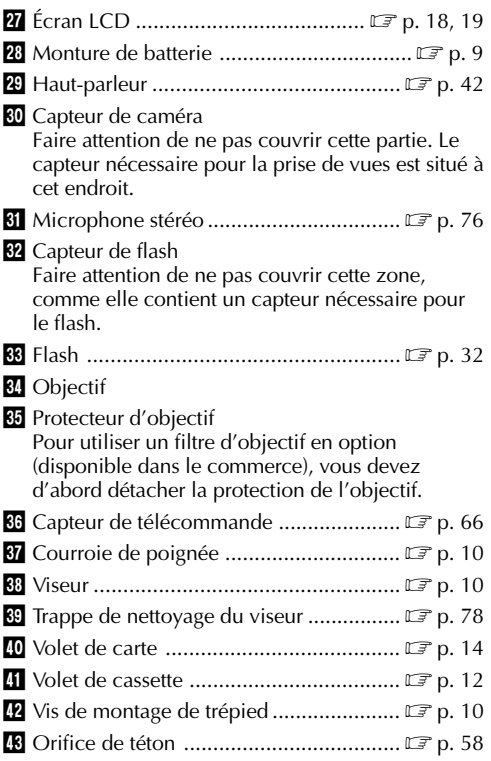

#### **INDEX Indications**

### *88* FR **Indications de l'écran LCD/du viseur pendant l'enregistrement vidéo uniquement**

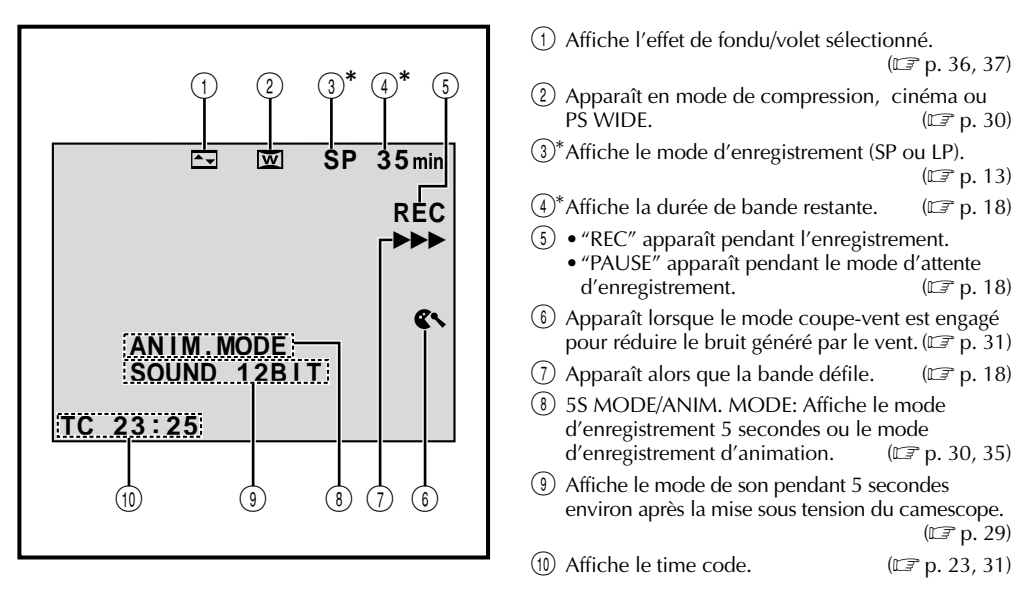

**\***Régler "ON SCREEN" sur "SIMPLE" dans l'écran de menu vous permet de retirer les indications marquées d'une astérisque (\*) de l'écran ( $\mathbb{F}$  p. 31, 43).

#### **Indications de l'écran LCD/du viseur pendant l'enregistrement D.S.C. uniquement**

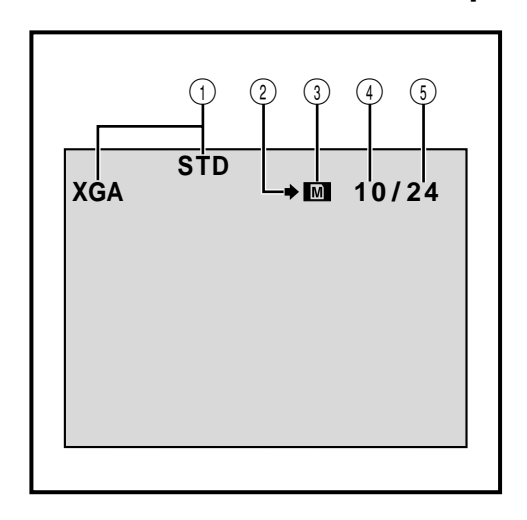

- 1 Affiche le mode de qualité/taille d'image de la vue enregistrée. Il y a 4 modes disponibles: XGA FINE, XGA STD (Standard), VGA FINE, VGA STD (dans l'ordre de la qualité).  $(\mathbb{F}^p \text{ p. 15})$
- 2 Affiche le nombre de vues qui ont déjà été prises.  $(\mathbb{F} \mathbb{F} \mathsf{p} \mathsf{.} 21)$
- 3 •Apparaît pendant la prise de vues.
	- •Clignote quand une carte MultiMediaCard n'est pas chargée.  $(\Box \Box p, 21)$
- 4 Affiche le nombre total de vues qui peuvent être enregistrées, comprenant celles déjà prises.

 $(\mathbb{F} \times p. 21)$ 

5 Apparaît en clignotant pendant la prise de vue.  $(\mathbb{C} \mathbb{F} \; \mathrm{p.} \; 21)$ 

Ces indications apparaissent également pendant le mode DUAL.

#### **Indications de l'écran LCD/du viseur pendant l'enregistrement vidéo et D.S.C.**

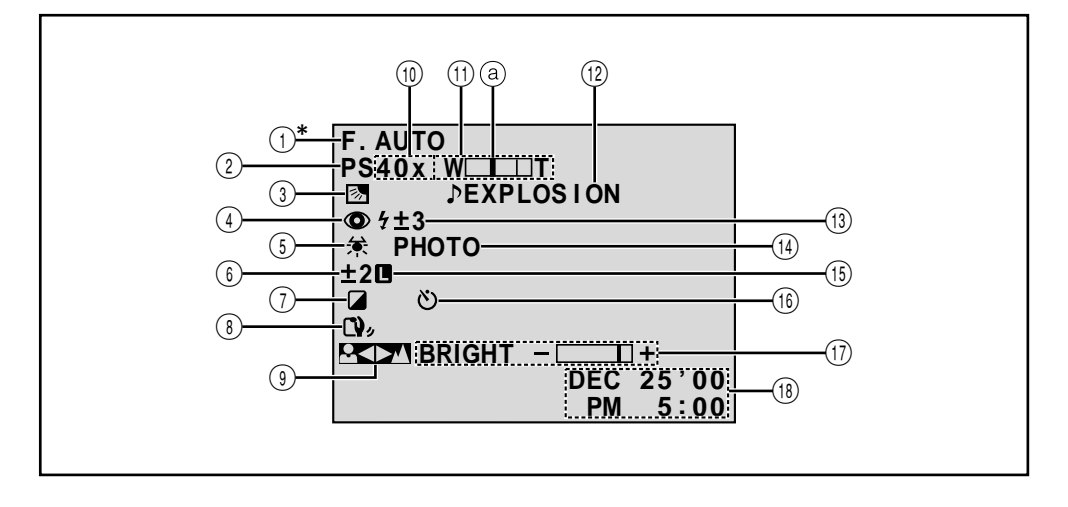

- 1\*Apparaît lorsque l'interrupteur de fonctionnement est réglé sur " $\Box$ ". ( $\Box$ ) p. 16)
- 2 Affiche la position du mode de prise de vues.  $(\mathbb{C}\mathbb{F}$  p. 17)
- 3 Apparaît lorsque la compensation de contre-jour est utilisée.  $(\Box \vec{r})$  p. 40)
- 4 Apparaît lorsque "FLASH" est réglé sur "AUTO  $\dot{\mathbf{\odot}}$ " dans l'écran de menu.  $(\mathbb{F} \text{p. 32})$
- 5 Apparaît lorsque la balance des blancs est réglée.  $(\mathbb{C}\mathbb{F}$  p. 41)
- $(6)$  Apparaît lorsque l'exposition est ajustée.  $(\mathbb{C}\mathbb{F}$  p. 40)
- 7 Affiche le Programme AE avec effets spéciaux sélectionné.  $(\Box \Box p. 38)$
- 8 Apparaît lorsque le stabilisateur d'image numérique est engagé.  $(\Box \vec{r})$  p. 30)
- 9 Apparaît lorsque la mise au point est réglée manuellement.  $(\Box \Box p, 27)$

 $(10)$  • Rapport de zoom approximatif: Apparaît pendant le zooming.  $(\Box \Box p, 22)$ • A<sup>31</sup>: Apparaît lorsque "GAIN UP" est réglé sur "AUTO" et la vitesse d'obturation est réglée<br>automatiquement. ( $\mathbb{CP}$  p. 29) automatiquement. (1) Apparaît pendant le zooming.  $\circled{a}$  Indicateur de niveau de zoom ( $\circled{r}$  p. 22) @ Affiche l'effet sonore numérique sélectionné.  $(\Box \overline{\mathcal{F}}$  p. 39)

FR*89*

- (13) Apparaît lorsque le flash est prêt. Un nombre apparaît à côté de l'indication après ajustement de la luminosité du flash.  $(\mathbb{F} \times \mathbb{R}^2)$  ( $\mathbb{F} \times \mathbb{R}^2$ , 33)
- $(14)$  Apparaît en prenant une photo. ( $\mathbb{F}$  p. 20, 21)
- (15) Apparaît lorsque l'iris est verrouillé.  $(\mathbb{F}^2 p. 40)$
- ^ Apparaît pendant l'enregistrement par retardateur.  $(\mathbb{CP} p. 34)$
- & Affiche la luminosité de l'écran LCD ou du viseur.  $(\Box \triangledown p. 18)$
- (18) Affiche la date et l'heure.  $(\mathbb{F} \text{ p. 11})$
- **\***Régler "ON SCREEN" sur "SIMPLE" dans l'écran de menu vous permet de retirer les indications marquées d'une astérisque (\*) de l'écran ( $\mathbb{F}$  p. 31, 43).

### **INDEX Indications (suite)**

#### **Indications de l'écran LCD/du viseur pendant la lecture vidéo**

*90* FR

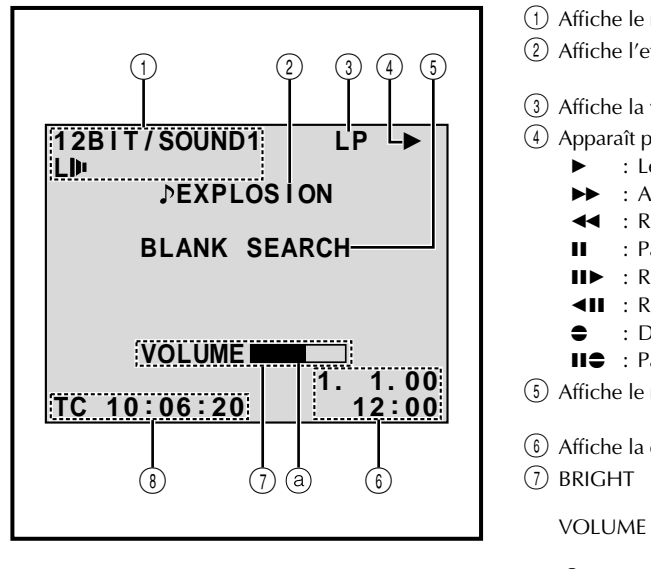

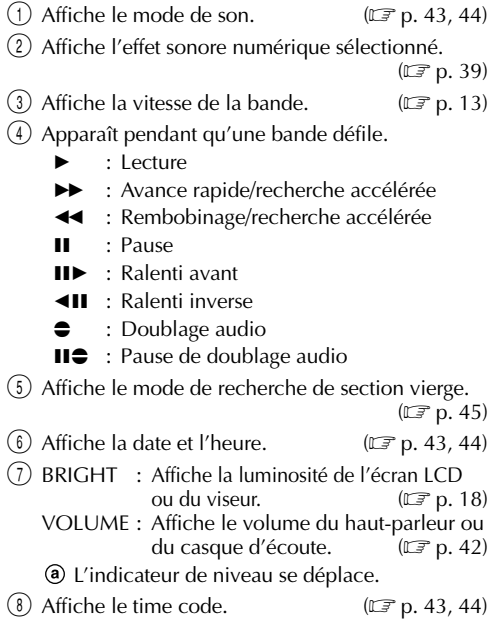

#### **Indications de l'écran LCD/du viseur pendant la lecture D.S.C.**

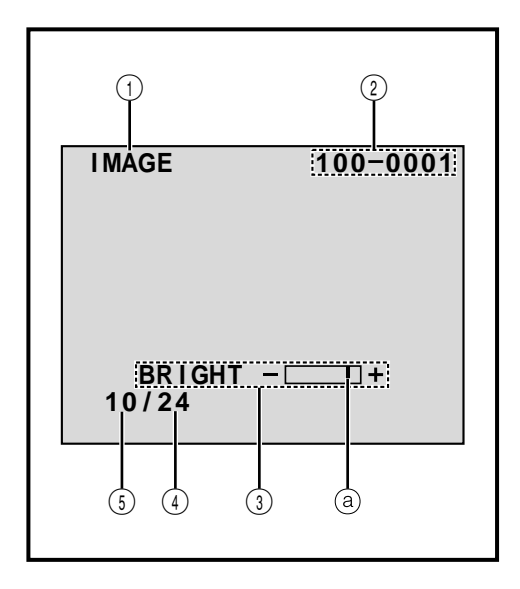

- 1 Affiche le type de fichier (IMAGE/E-MAIL CLIP/ SOUND).
- 2 Affiche le répertoire et les noms de fichier.  $(\Box \, \bar{\mathcal{F}} \, \mathrm{p.} \, 47)$
- 3) Affiche la luminosité de l'écran LCD ou du<br>viseur.  $(\mathbb{C}\mathbb{F} p. 18)$ L'indicateur de niveau se déplace.
- 4 Affiche le nombre total de fichiers enregistrés.

```
(\mathbb{CP} p. 47)
```
5 Affiche le numéro index du fichier.

 $(\mathbb{CP} p. 47)$ 

### **Indications d'avertissement**

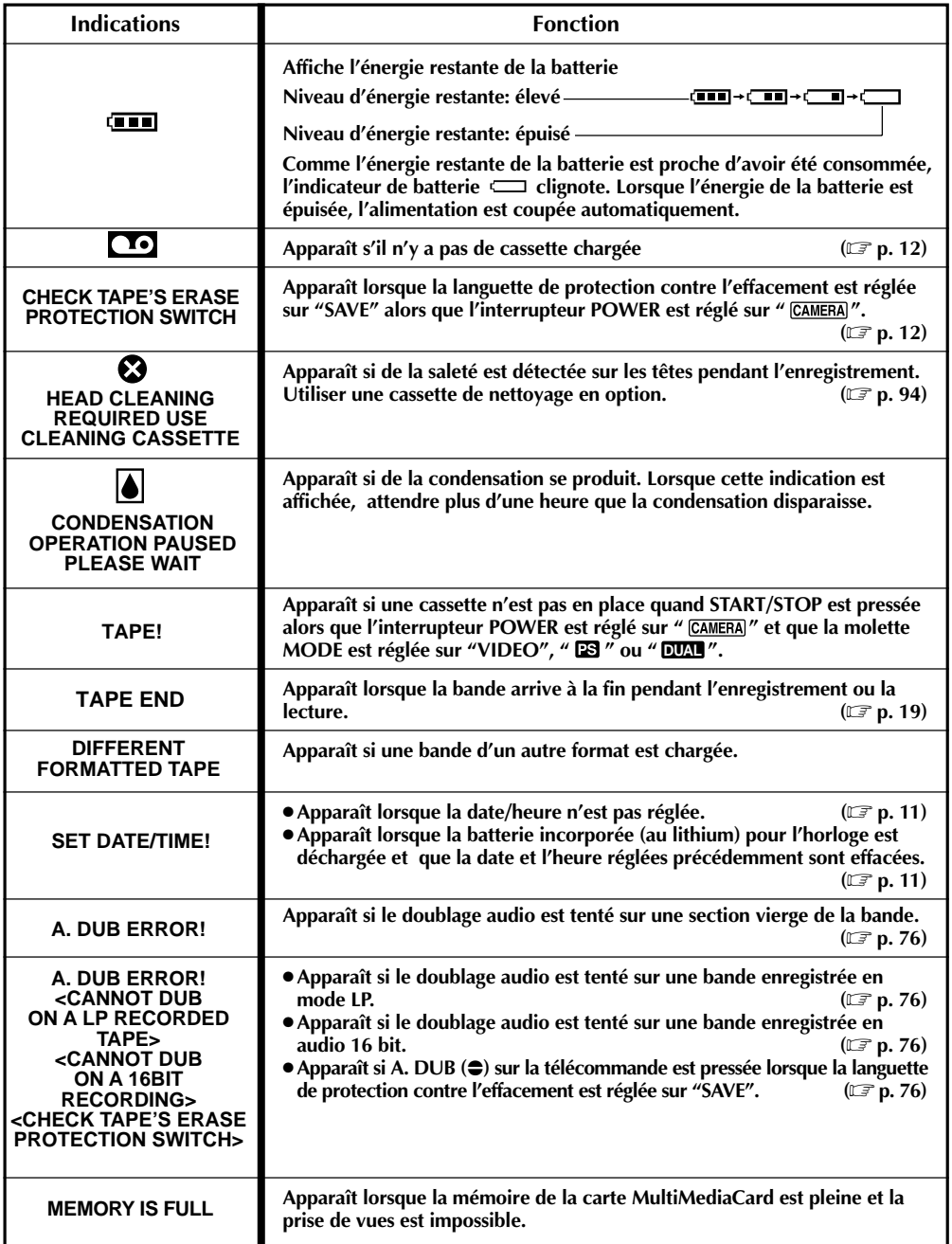

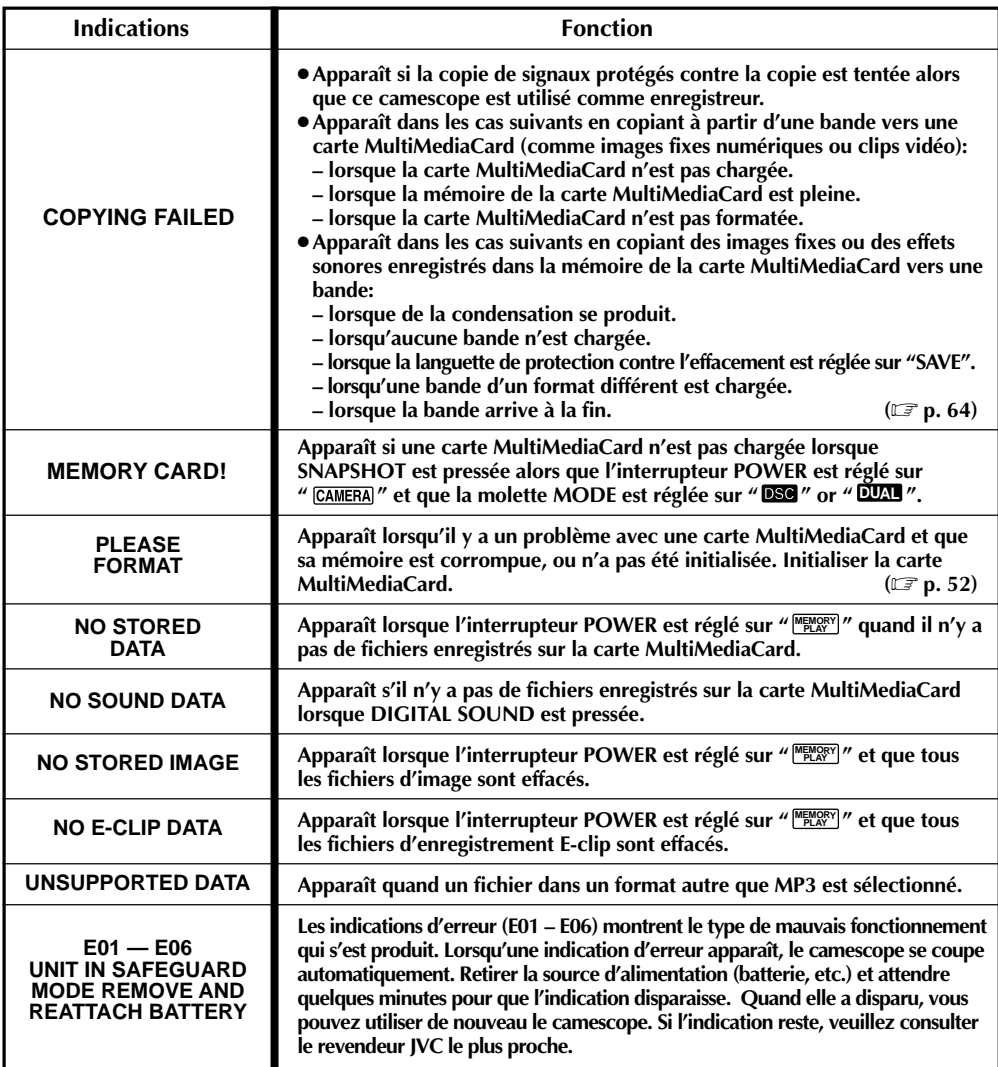

### **PRÉCAUTIONS À OBSERVER**

#### **Utilisation de l'adaptateur secteur/chargeur de batterie en dehors des Etats-Unis**

■ L'adaptateur secteur/chargeur de batterie fourni dispose d'une sélection automatique de la tension secteur dans la plage de 110 V à 240 V.

#### **UTILISATION DE L'ADAPTATEUR DE PRISE SECTEUR**

Lors du branchement du cordon d'alimentation de l'appareil à une prise secteur différente du standard national américain C73, utiliser un adaptateur de prise CA nommé "Siemens Plug", comme indiqué ci-dessous.

Pour cet adaptateur de fiche CA, consulter votre revendeur JVC le plus proche.

**Adaptateur de fiche**

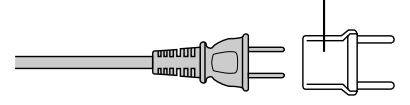

#### Précautions générales sur les piles

Si la télécommande ne fonctionne pas même en étant utilisée correctement, les piles sont épuisées. Les remplacer par des nouvelles.

**N'utiliser que les piles suivantes:** taille AAA (R03) x 2 Veuillez respecter les règles suivantes pour l'utilisation des piles. Si elles ne sont pas utilisées correctement, elles peuvent couler ou exploser.

- **1.** Pour changer les piles, se référer à la page 66.
- **2. Ne pas** utiliser des piles de taille différente de celle spécifiée.
- **3.** Bien installer les piles dans le bon sens.
- **4. Ne pas** utiliser de piles rechargeables.
- **5. Ne pas** exposer les piles à une chaleur excessive, elles pourraient couler ou exploser.
- **6. Ne pas** jeter les piles au feu.
- **7.** Retirer les piles de l'appareil s'il doit être rangé pendant une longue période pour éviter une fuite des piles qui pourrait causer de mauvais fonctionnements.

#### **Batteries**

La batterie fournie est une batterie au lithium-ion. Avant d'utiliser la batterie fournie ou une batterie en option, bien lire les précautions suivantes:

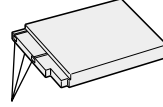

**Bornes**

#### **1. Pour éviter des accidents**

- .... **Ne pas** brûler.
- .... **Ne pas** court-circuiter les bornes.
- .... **Ne pas** modifier ni démonter.
- .... **Ne pas** exposer la batterie à des températures excédant 60˚C, ce qui pourrait surchauffer la batterie, la faire exploser ou prendre feu.
- .... N'utiliser que les chargeurs spécifiés.
- **2. Pour éviter des endommagements et prolonger la durée de vie . . .**
	- .... **ne pas** infliger de choc inutile.
	- .... charger dans un endroit où la température est dans les tolérances indiquées ci-dessous. C'est une batterie à réaction chimique, des températures plus basses entravent la réaction chimique, alors que des températures plus élevées peuvent faire obstacle à une recharge complète.
	- .... entreposer dans un endroit frais et sec. Une longue exposition à de hautes températures fera augmenter la décharge naturelle et raccourcira la durée de vie.
	- .... si vous rangez la batterie pendant une longue durée il est recommandé de la charger et de la décharger complètement tous les 6 mois.
	- .... retirer du chargeur ou de l'appareil qu'elle alimente lorsque vous ne vous en servez pas; certains appareils consomment du courant même s'ils sont mis hors circuit.

#### **REMARQUES:**

● Il est normal que la batterie devienne chaude après recharge, ou après utilisation.

#### **Gammes de température:**

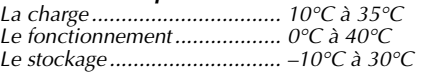

- La durée de charge est basée sur une température ambiante de 20°C.
- Plus la température est basse, plus longue est la durée de recharge.

#### Cassettes

Pour utiliser et ranger correctement vos cassettes, bien lire les précautions suivantes:

#### **1. Pendant l'utilisation . . .**

- .... bien s'assurer que la cassette porte la marque Mini DV.
- .... bien savoir que l'enregistrement sur des cassettes préenregistrées efface automatiquement les signaux vidéo et audio enregistrés précédemment.
- .... bien s'assurer que la cassette est positionnée correctement en l'introduisant.
- .... ne pas mettre en place et retirer la cassette plusieurs fois de suite sans faire défiler la bande. Ce qui détend la bande et peut causer des dommages.
- .... ne pas ouvrir le volet avant de la cassette. Ce qui expose la bande aux empreintes digitales et à la poussière.

#### **2. Ranger les cassettes . . .**

- .... loin des radiateurs ou d'autres sources de chaleur.
- .... en dehors des rayons du soleil.
- .... où elles ne seront pas sujettes à des chocs ou vibrations inutiles.
- .... où elles ne seront pas exposées à des champs magnétiques puissants (près des moteurs, des transformateurs ou des aimants).
- .... verticalement, dans leurs boîtes d'origine.

#### Cartes MultiMediaCard

Pour utiliser et ranger correctement vos cartes MultiMediaCard, bien lire les précautions suivantes:

#### **1. Pendant l'utilisation . . .**

*94* FR

- ... bien s'assurer que la carte MultiMediaCard porte la marque MultiMediaCard.
- ... bien s'assurer que la carte MultiMediaCard est positionnée correctement en l'introduisant.
- **2. Alors que la carte MultiMediaCard est en accès (pendant l'enregistrement, la lecture, l'effacement, l'initialisation, etc.) . . .**
	- ... ne jamais éjecter la carte MultiMediaCard ni couper l'alimentation du camescope.
- **3. Ranger les cartes MultiMediaCard . . .**
	- ... loin des radiateurs ou d'autres sources de chaleur.
	- ... en dehors des rayons du soleil.
	- ... où elles ne seront pas sujettes à des chocs ou vibrations inutiles.
	- ... où elles ne seront pas exposées à des champs magnétiques puissants (près des moteurs, des transformateurs ou des aimants).

### Écran LCD

- **1. Pour éviter des dommages à l'écran LCD, NE PAS . . .**
	- ... le presser fortement ou appliquer des chocs.
	- ... placer le camescope avec l'écran LCD en dessous.
- **2. Pour prolonger sa durée de service . . .** ... éviter de le frotter avec un chiffon grossier.
- **3. Ne pas ignorer le phénomène suivant pour l'utilisation de l'écran LCD. Ce ne sont pas des mauvais fonctionnements:**
	- En utilisant le camescope, la surface autour de l'écran LCD et/ou l'arrière de l'écran LCD peuvent chauffer.
	- Si vous laissez l'alimentation en marche pendant longtemps, la surface autour de l'écran LCD devient chaude.

#### Appareil principal

#### **1. Pour votre sécurité, NE PAS . . .**

- ... ouvrir le coffret du camescope.
- ... démonter ou modifier l'appareil.
- ... court-circuiter les bornes de la batterie. Toujours la laisser éloignée des objets métalliques quand elle n'est pas utilisée.
- ... laisser pénétrer de liquides inflammables, de l'eau ou des objets métalliques dans l'appareil.
- ... retirer la batterie ou débrancher la source d'alimentation alors que l'alimentation est en marche.
- ... laisser la batterie montée quand le camescope n'est pas utilisé.

#### **2. Eviter d'utiliser l'appareil . . .**

- ... dans des endroits sujets à de l'humidité ou de la poussière excessives.
- ... dans des endroits sujets à la suie ou à la vapeur, par exemple près d'un appareil de cuisson.
- ... dans des endroits soumis à des chocs ou vibrations excessifs.
- ... près d'un téléviseur.
- ... près d'appareils générant des champs magnétiques ou électriques puissants (haut-parleurs, antennes de diffusion, etc.)
- ... dans des endroits soumis à des températures très élevées (plus de 40˚C) ou très basses (inférieures à  $0^{\circ}$ C).
- **3. NE PAS laisser l'appareil . . .**
	- ... dans des endroits à plus de 50˚C.
	- ... dans des endroits où l'humidité est très faible (audessous de 35%) ou très forte (plus de 80%).
	- ... en plein soleil.
	- ... dans une voiture fermée en été.
	- ... près d'un radiateur.

#### **4. Pour protéger l'appareil, NE PAS . . .**

- ... lui permettre de devenir mouillé.
- ... faire tomber l'appareil ou le cogner contre des objets durs.
- ... lui infliger des chocs ou des vibrations excessives pendant le transport.
- ... laisser l'objectif dirigé vers des objets extrêmement lumineux pendant longtemps.
- ... exposer l'objectif en plein soleil.
- ... le transporter en le tenant par l'écran LCD ou le viseur.
- ... le balancer inutilement en utilisant la sangle ou la poignée.
- ... balancer excessivement l'étui de transport souple lorsque le camescope est à l'intérieur.

#### **5. Lorsque les têtes sont sales, les problèmes suivants peuvent apparaître:**

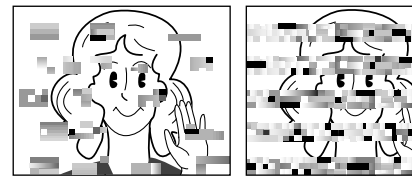

- Aucune image pendant la lecture.
- Parasites visibles pendant la lecture.
- Pendant l'enregistrement, l'indicateur d'avertissement d'encrassement des têtes "<sup>2</sup> apparaît.

Dans ces cas, utilisez une cassette de nettoyage en option. Insérez-la dans le camescope et faire défiler la bande. Si vous utilisez la cassette plusieurs fois de suite, les têtes vidéo risquent d'être endommagées. Après une lecture pendant 20 secondes environ, le camescope s'arrête automatiquement. Se reporter également aux instructions de la cassette de nettoyage.

Si, après le nettoyage, les problèmes restent les mêmes, consultez votre revendeur JVC. Les pièces mécaniques mobiles utilisées pour déplacer les têtes vidéo et la bande ont tendance à devenir sales et à s'user avec le temps. Pour maintenir tout le temps une image claire, des contrôles périodiques sont recommandés après avoir utiliser l'appareil pendant 1000 heures environ. Pour des contrôles périodiques, veuillez consulter le revendeur JVC le plus proche.

#### Comment manipuler un CD-ROM

- •Faire attention de ne pas salir ni rayer la surface réfléchissante (le verso de la surface imprimée). Ne rien écrire ni coller sur une face ou l'autre. Si le CD-ROM devient sale, l'essuyer doucement avec un chiffon doux du centre vers l'extérieur en décrivant un mouvement circulaire.
- •Ne pas utiliser de produits de nettoyage pour disques conventionnels ni de nettoyants pulvérisés.
- •Ne pas cintrer le CD-ROM ni toucher sa surface réfléchissante.
- •Ne pas ranger votre CD-ROM dans un endroit poussiéreux, chaud ou humide. Ne pas le laisser en plein soleil.

#### **Condensation d'humidité . . .**

- Vous avez sans doute observé qu'en versant un liquide froid dans un verre, des gouttes d'eau vont se former à l'extérieur du verre. Le même phénomène se produit sur le tambour de têtes d'un camescope quand il est déplacé d'un endroit froid vers un endroit chaud, après avoir chauffé une pièce qui était froide, sous des conditions d'humidité extrême ou dans un endroit où l'air est refroidi par un climatiseur.
- De l'humidité sur le tambour de têtes peut endommager sérieusement la bande vidéo et provoquer des dommages internes au camescope lui même.

#### **Mauvais fonctionnement sérieux**

En cas de mauvais fonctionnement, arrêter d'utiliser l'appareil immédiatement et consulter votre revendeur JVC local.

Le camescope est un appareil commandé par micro-processeur. Du bruit et des interférences externes (d'un téléviseur, d'une radio, etc.) peuvent l'empêcher de fonctionner correctement. Dans ce cas, débrancher d'abord la source d'alimentation (batterie, adaptateur secteur/chargeur, etc.) et attendre quelques minutes puis le rebrancher et procéder comme d'habitude depuis le début.

#### **Déclaration de conformité**

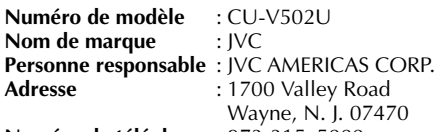

**Numéro de téléphone** : 973-315–5000

Cet ensemble se conforme à la partie 15 des règles de la FCC (Federal Communications Commission). Le fonctionnement est sujet aux deux conditions suivantes:

(1) Cet appareil ne peut pas causer d'interférences nuisibles, et (2) cet appareil doit accepter toute interférence reçue, comprenant des interférences qui peuvent causer un mauvais fonctionnement.

Des changements ou modifications non approuvés par la partie responsable de la certification peuvent annuler le droit de l'utilisateur de faire fonctionner l'appareil. Cet appareil a été testé et il a été reconnu qu'il se conforme aux limites concernant l'appareillage informatique de classe B correspondant à la partie 15 des règles de la FCC. Ces limites sont conçues pour garantir une protection raisonnable contre des interférences nuisibles dans les installations résidentielles. Cet appareil génère, utilise et peut émettre de l'énergie des fréquences radio et, s'il n'est pas installé et utilisé selon les instructions du fabricant, peut causer des interférences nuisibles en communications radio. Cependant, il ne peut pas être garanti que des interférences ne se produiront pas dans certaines installations particulières. Si cet appareil provoque des interférences avec la réception radio ou de télévision, ce qui peut être vérifié en alimentant l'appareil et en coupant son alimentation, nous conseillons à l'utilisateur d'essayer d'éliminer ces interférences par l'un ou plusieurs des moyens suivants:

Réorienter ou déplacer l'antenne de réception.

Augmenter la séparation entre l'appareil et le récepteur.

Brancher l'appareil sur une prise de courant d'un circuit différent de celui sur lequel le récepteur est branché.

Consulter le revendeur ou un technicien radio/TV compétent pour vous aider.

Cet appareil numérique de la classe B est conforme à la norme NMB-003 du Canada.

### **96** FR **LEXIQUE**

# **A**

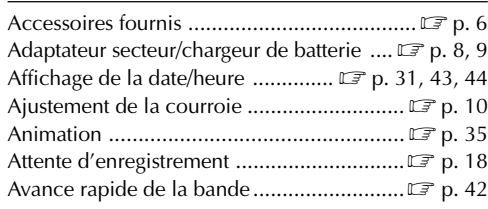

#### **B**

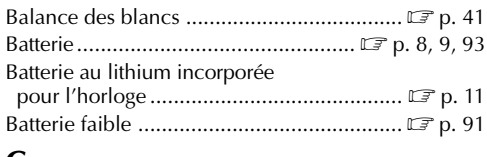

#### **C**

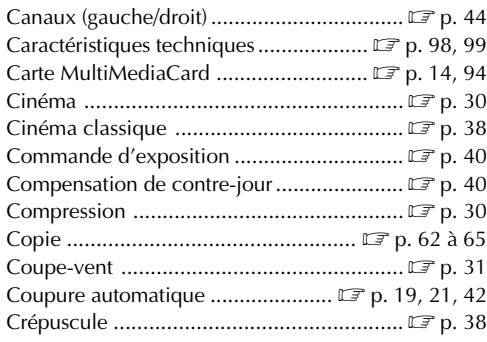

#### **D**

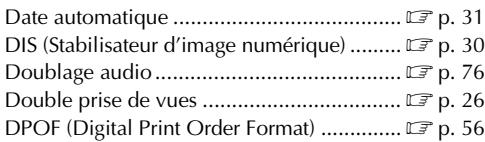

#### **E**

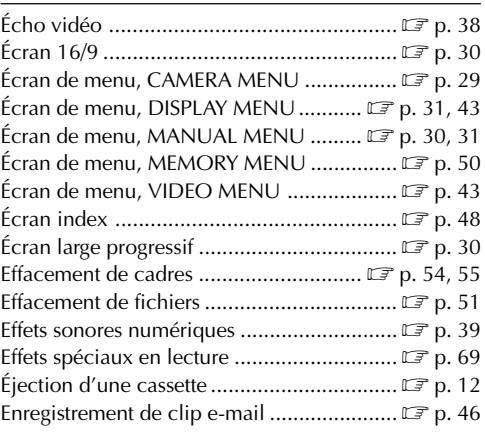

#### **F**

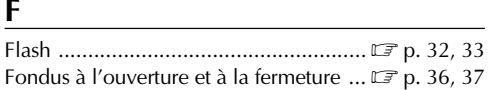

### $\frac{G}{Ga}$

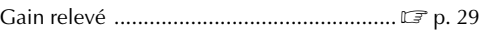

#### **I**

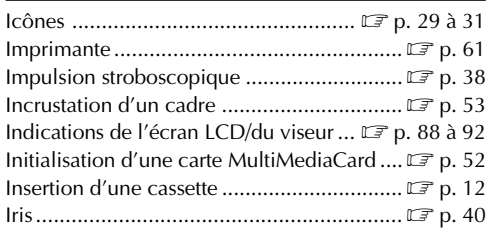

#### **L**

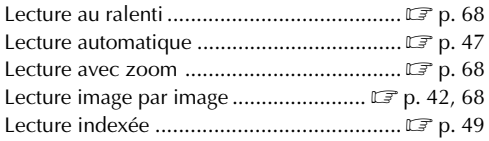

#### **M**

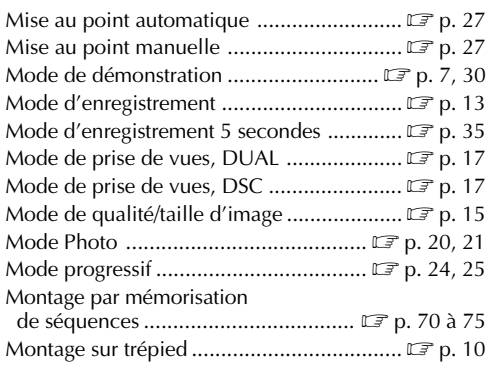

#### **N**

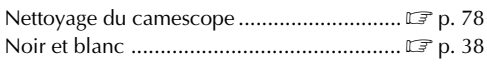

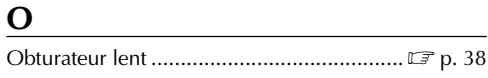

### **P**

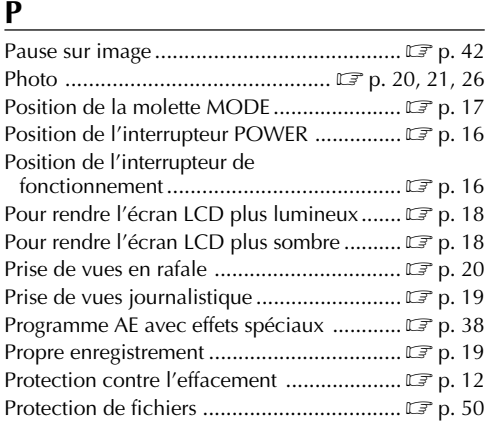

#### **R**

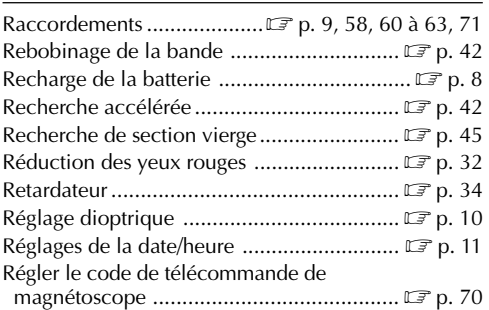

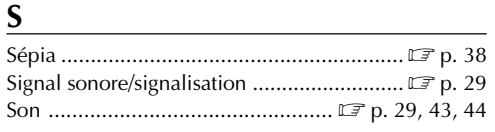

#### **T**

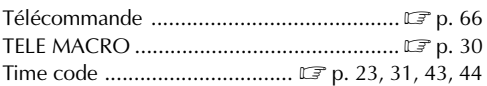

#### **V**

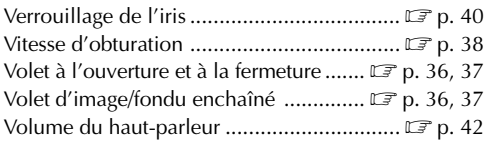

#### **Z**

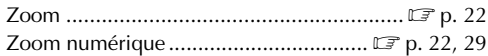

### **Camescope**

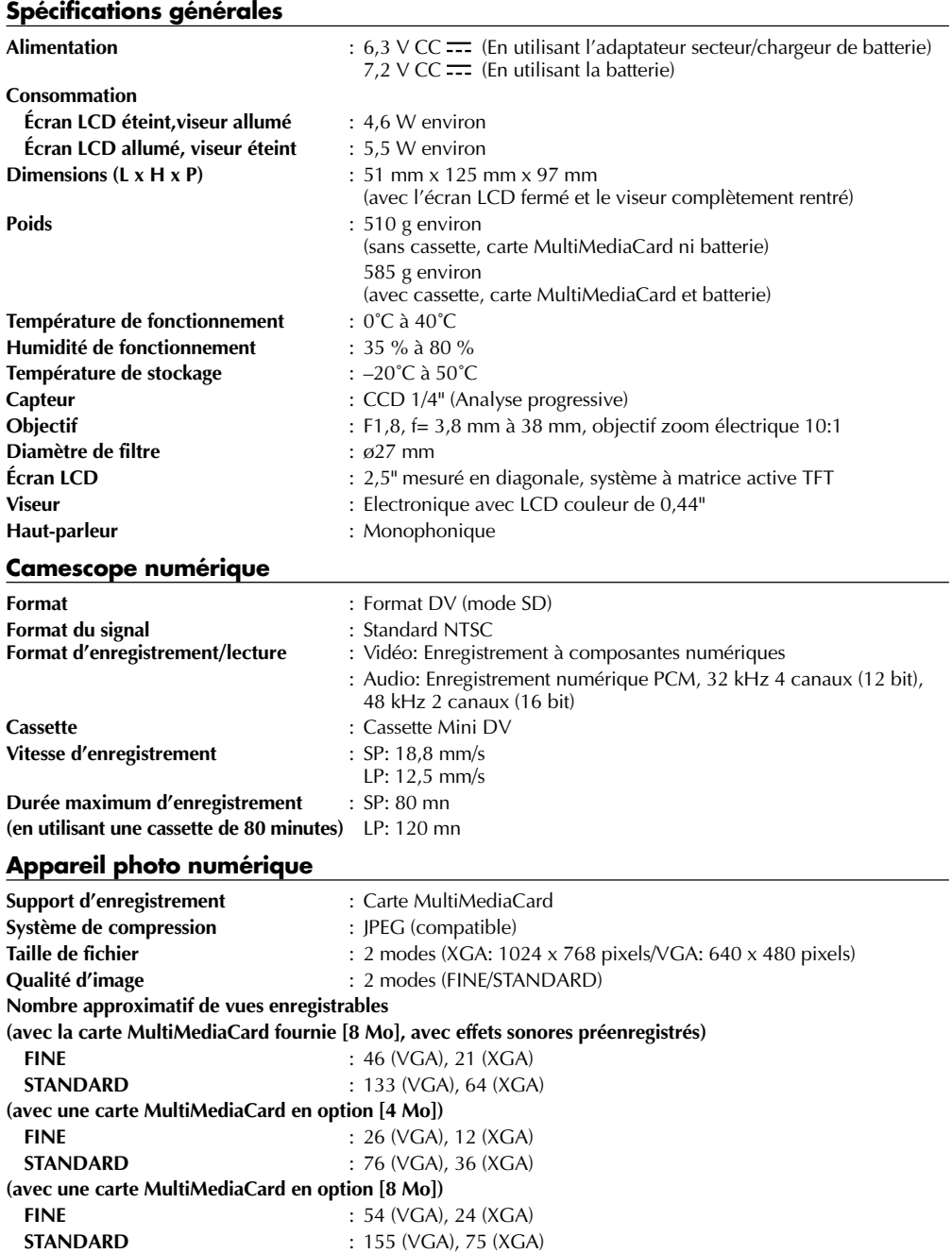

#### **Connecteurs**

**Sortie de casque** : ø 3,5 mm, stéréo

- Sortie vidéo : 1 Vcc, 75 Ω, analogique
- Sortie audio : 300 mV (rms), 1 kΩ, analogique, stéréo
- **DV Entrée/sortie** : 4 broches, conformité IEEE 1394
	-

#### **Adaptateur secteur/chargeur de batterie AA-V51U**

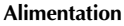

**Consommation** : 23 W **Sortie Camescope** : CC 6,3 V  $\equiv$  , 1,8 A **Dimensions (L x H x P)** : 68 mm x 45 mm x 110 mm **Poids** : Environ 254,5 g

Etats-Unis et Canada : CA 120 V $\sim$ , 60 Hz **Autres pays** : CA 110 V à 240 V $\sim$ , 50 Hz/60 Hz **Charge** : CC 7,2 V <del>. . .</del> , 0,77 A

#### **Base de montage CU-V502U**

#### **Généralités**

**Dimensions (L x H x P)** : 55 mm x 36 mm x 107 mm<br>Poids<br> $\cdot$  89.9.9. environ **Poids** : 89,9 g environ

#### **Connecteurs**

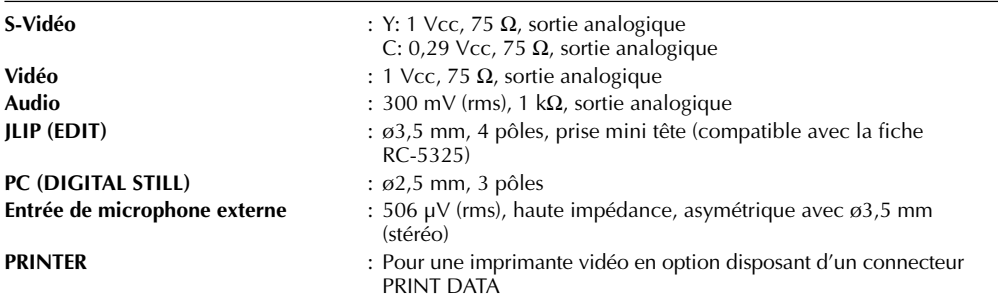

**Les caractéristiques indiquées sont pour le mode SP sauf indication contraire. Erreurs et omissions possibles. Présentation et caractéristiques modifiables sans préavis.**

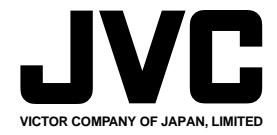

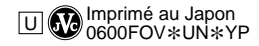